#### **BAB IV**

#### **DESKRIPSI PEKERJAAN**

#### **4.1 Menganalisis Sistem**

Berdasarkan survey yang telah dilakukan, masih banyak kekurangan yang terdapat dalam proses rekrutmen dan seleksi karyawan disebabkan prosesproses tersebut masih dilakukan secara manual. Kesulitan maupun masalah yang muncul diantaranya, bagian HRD mengalami kesulitan dalam mengolah data pelamar yang masuk karena banyaknya data pelamar dan diperlukan tingkat ketelitian yang tingi dalam menyeleksinya. Masih sering terjadi kehilangan data disebabkan pengarsipan yang kurang efektif dan efisien. Selain itu, juga masih ada kemungkinan terjadi kesalahan dalam menyeleksi data pelamar, sehingga kemungkinan untuk menghasilkan karyawan yang tidak berkualitas, tidak produktif maupun tidak memiliki kinerja tinggi masih dapat terjadi. Dan tentu saja hal ini merugikan pihak perusahaan itu sendiri.

#### **4.2 Mendesain Sistem**

# SURABAYA

Pada bab ini dibahas mengenai prosedur pengembangan sistem informasi. Prosedur pengembangan sistem informasi tersebut didalamnya terdapat *system flow* (*system flow* Rekrutmen, *system flow* Seleksi, *system flow* Pembuatan PKWT, *system flow* Pembuatan Laporan) dan desain sistem *Context Diagram*, *Data Flow Diagram* (DFD), *Hierarchy Input Process Ouput* (HIPO), *Entity Relationship Diagram* (ERD), struktur file dan desain I/O. Hal ini bertujuan untuk mengurangi kesalahan yang sering terjadi.

#### **4.2.1 System Flow**

### *a. System Flow* Rekrutmen

Pada sistem informasi yang akan dibuat, proses perekrutan diawali dengan menerima surat lamaran dan berkas lamaran dari pelamar. Kemudian bagian HRD melakukan pengecekan apakah pelamar tersebut pernah melamar sebelumnya, jika pelamar sudah pernah melamar, maka bagian HRD dapat mengubah data pelamar yang ada bila terdapat perubahan, jika pelamar belum pernah melamar sebelumnya maka bagian HRD akan mengecek kelengkapan berkas lamaran tersebut, selanjutnya data pelamar akan disimpan dalam tabel pelamar. Untuk lebih jelasnya dapat dilihat pada Gambar 4.1.

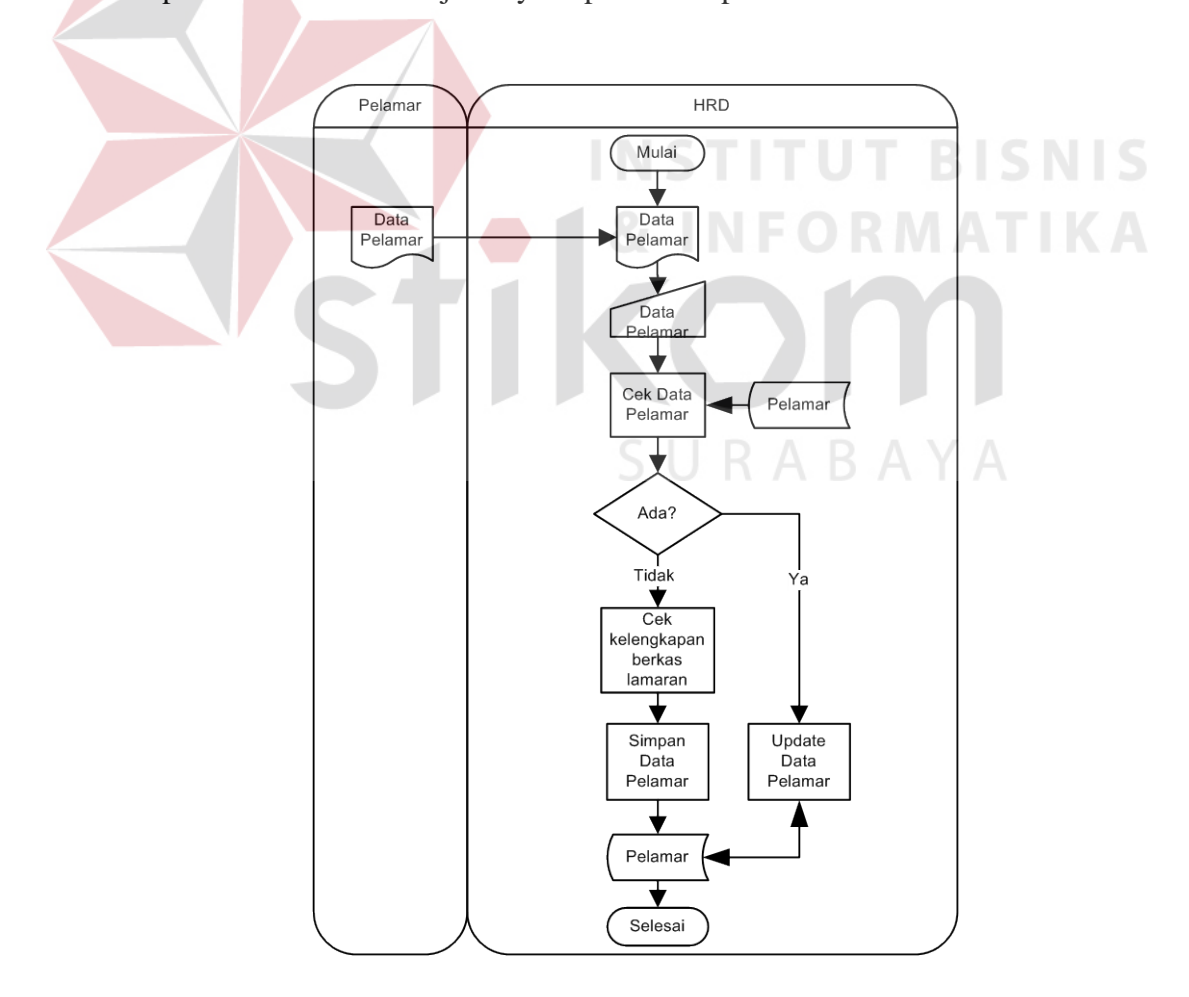

Gambar 4.1 *System Flow* Rekrutmen

#### *b. System Flow* Seleksi

Proses seleksi pada sistem informasi yang akan dibuat diawali dengan menerima informasi kebutuhan akan tenaga kerja dan kualifikasinya dari pihak klien. Kemudian bagian HRD akan menampilkan data pelamar yang sesuai dengan kualifikasi yang ditentukan klien untuk kemudian dibuatkan surat panggilan wawancara personalia yang diadakan pihak PT. Karya Gemilang Abadi. Data calon karyawan yang lulus wawancara akan disimpan ke dalam tabel Nominasi. Setelah itu bagian HRD akan membuat surat panggilan sesuai dengan tes yang diadakan. Hasil tes tersebut akan diterima oleh bagian HRD untuk kemudian diseleksi sesuai standar nilai tes. Calon karyawan yang telah memenuhi persyaratan dan lulus dalam tes-tes yang diadakan akan dimasukkan ke dalam tabel karyawan. Untuk lebih jelasnya dapat dilihat pada Gambar 4.2.

#### *c. System Flow* Pembuatan Surat Perjanjian Kerja Waktu Tertentu (PKWT)

PKWT dibuat sebagai bukti adanya ikatan kerja antara karyawan dengan PT. Karya Gemilang Abadi dan berisi pasal-pasal perjanjian. Surat pengantar merupakan surat yang diberikan kepada karyawan baru untuk kemudian diberikan kepada pihak klien sebagai bukti bahwa karyawan tersebut merupakan karyawan PT. Karya Gemilang Abadi yang telah diseleksi sesuai dengan kualifikasi yang ditentukan klien. PKWT dan surat pengantar tersebut dibuat oleh bagian HRD yang kemudian diberikan pada karyawan baru. Selanjutnya, karyawan baru tersebut menyerahkan surat pengantar pada pihak klien untuk dapat mulai bekerja. Untuk lebih jelasnya dapat dilihat pada Gambar 4.3.

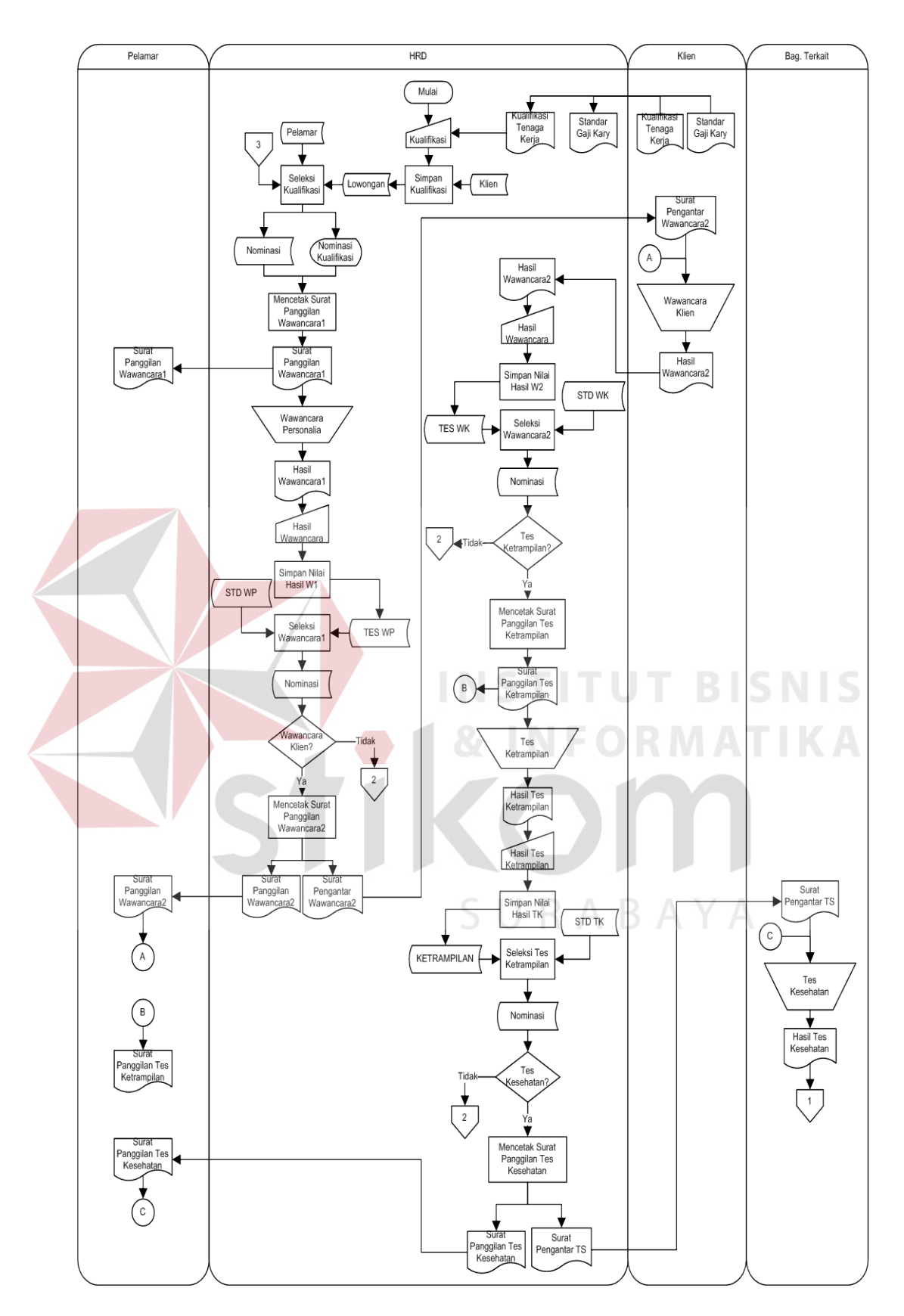

Gambar 4.2 (a) *System Flow* Seleksi

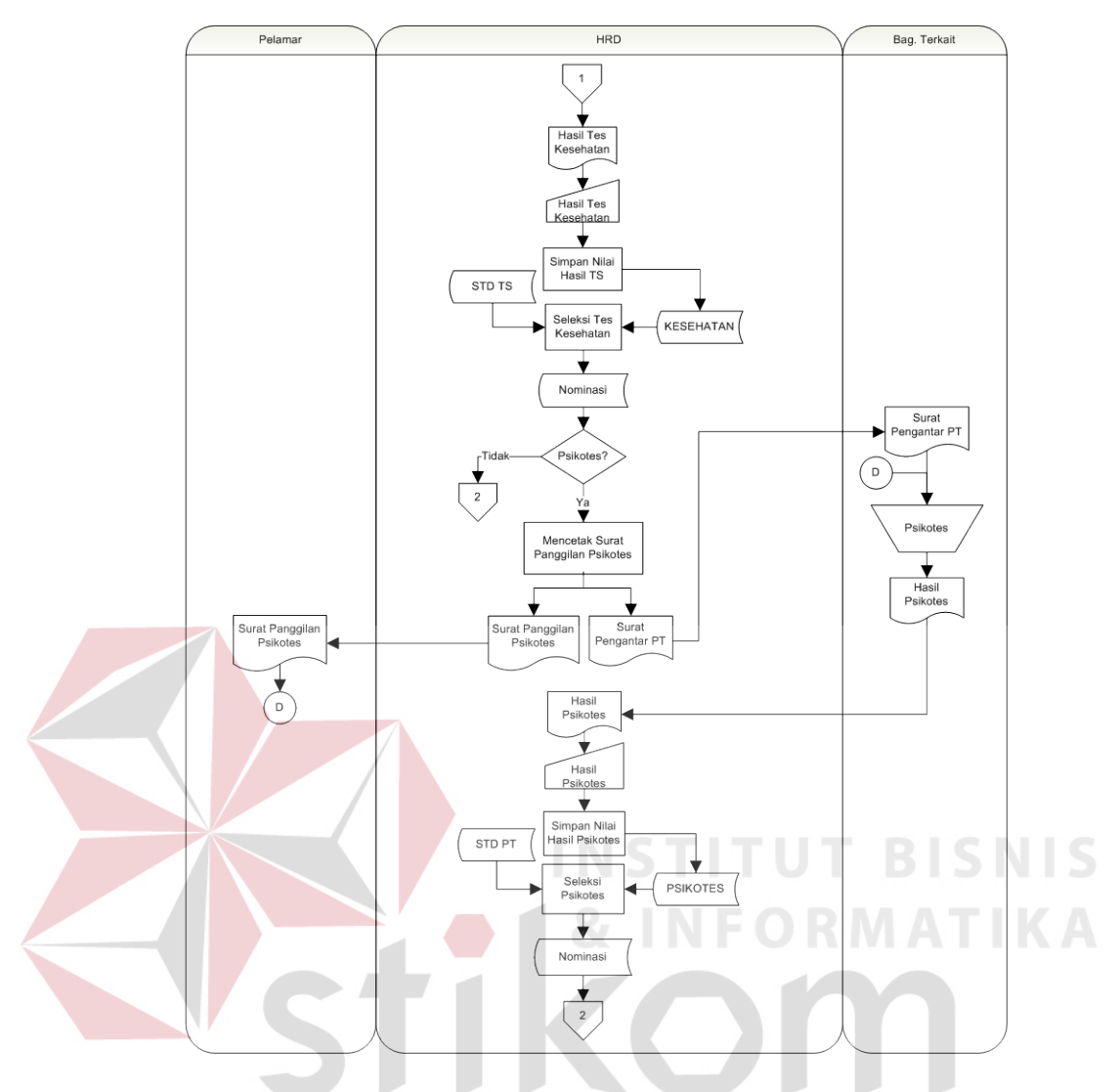

(b) *System Flow* Seleksi o*ff page connector* 1

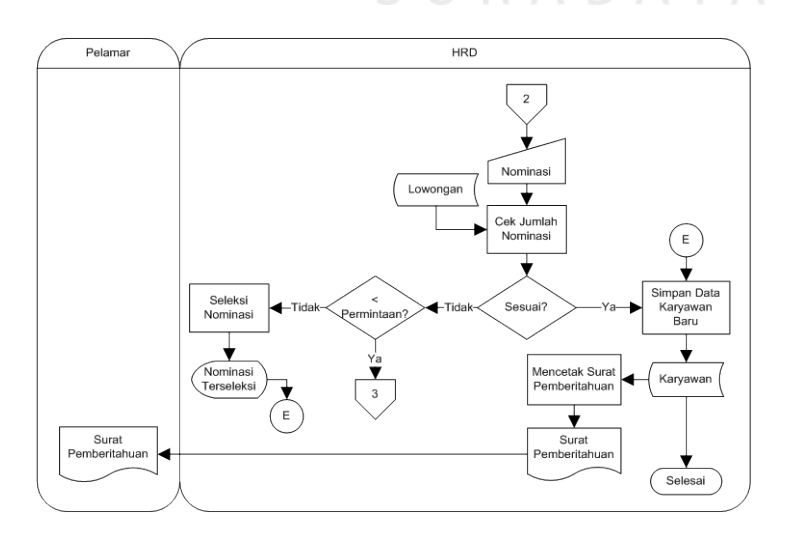

(c) *System Flow* Seleksi *off page connector* 2

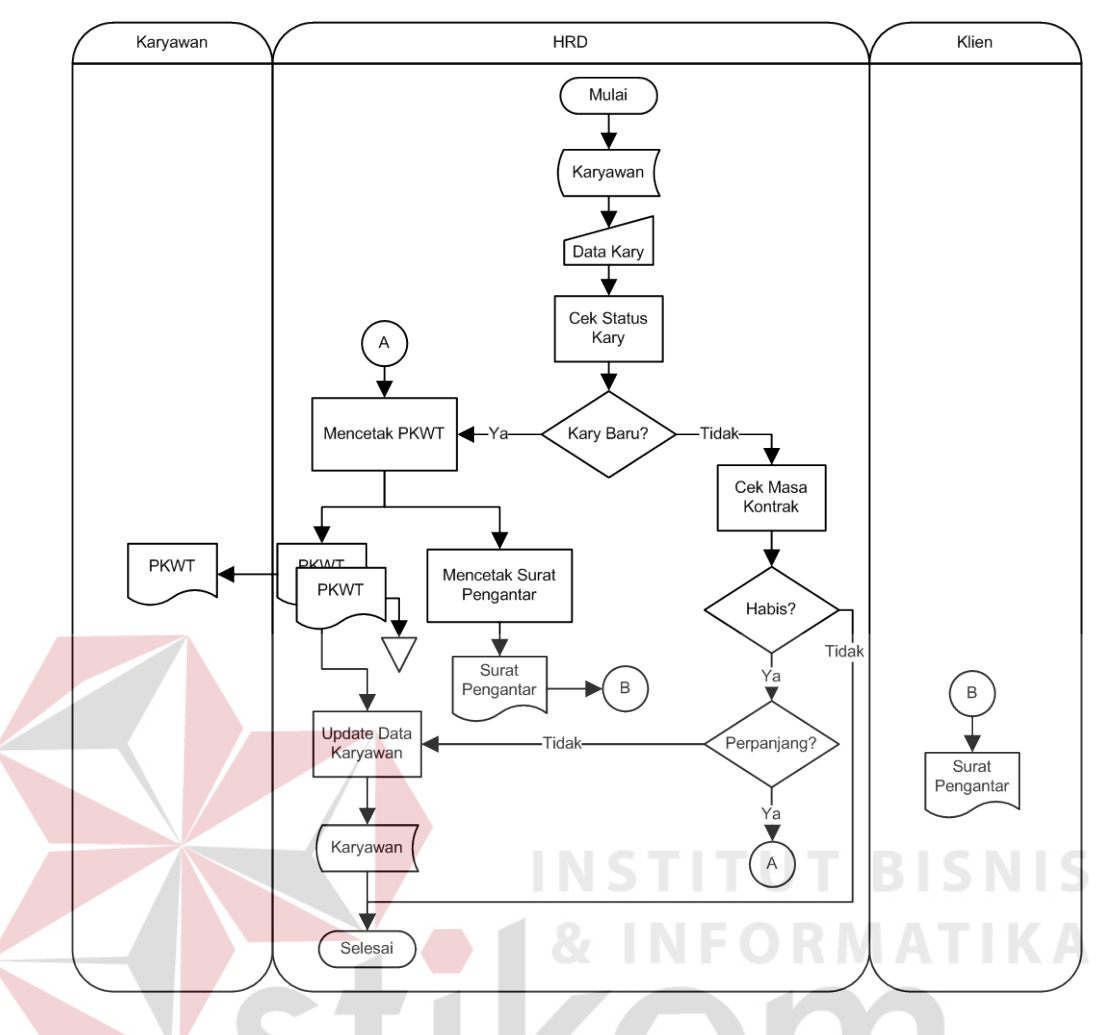

Gambar 4.3 *System Flow* Pembuatan PKWT

*d. System Flow* Pembuatan Laporan

Laporan yang dihasilkan oleh Sistem Informasi Rekrutmen dan Seleksi Karyawan pada PT. Karya Gemilang Abadi adalah laporan data pelamar yang lulus seleksi dan laporan data karyawan baru. Diawali pimpinan menginputkan jenis laporan dan periode, setelah itu pimpinan juga bisa menambahkan batasan data laporan yang akan dicetak. Jika laporan telah sesuai dengan yang diinginkan baru laporan tersebut dicetak. Untuk lebih jelasnya dapat dilihat pada gambar 4.4.

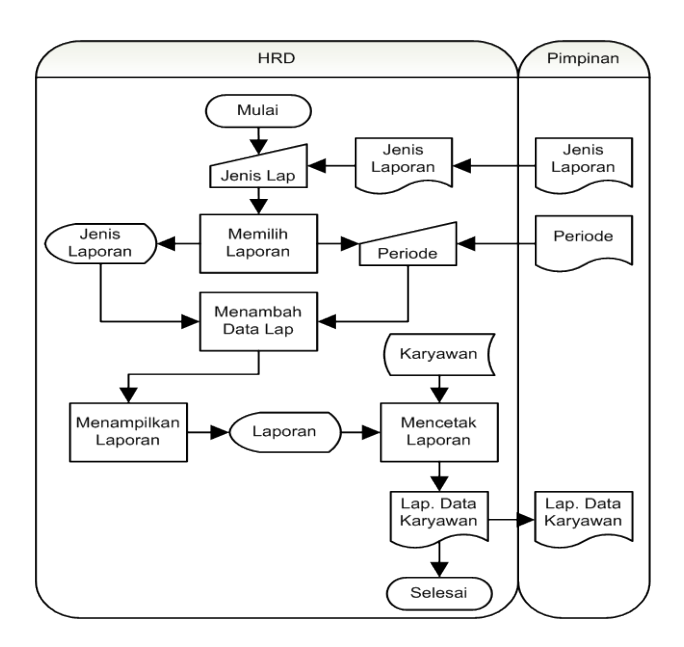

Gambar 4.4 *System Flow* Pembuatan Laporan

#### **4.2.2 Context Diagram**

*Context Diagram* menggambarkan aliran data (*input*, *output*) dalam sistem. Berikut merupakan *Context Diagram* dari Sistem Informasi Rekrutmen dan Seleksi pada PT. Karya Gemilang Abadi.

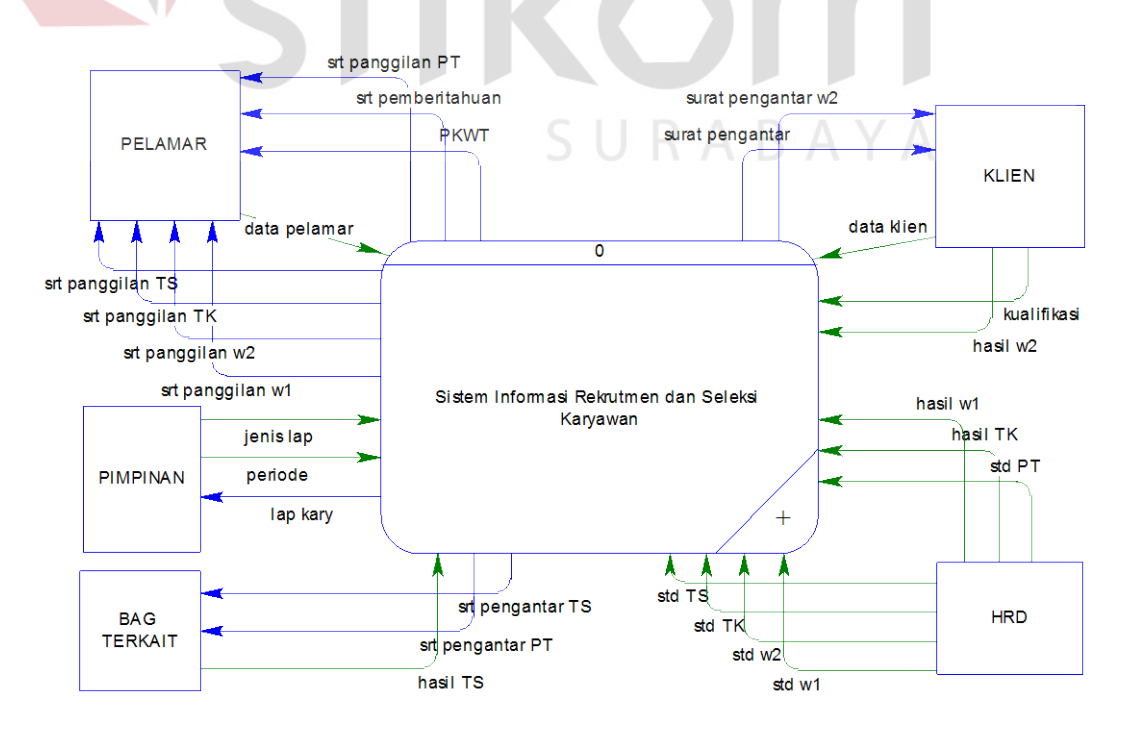

Gambar 4.5 *Context Diagram*

#### **4.2.3 Hierarchy Input Process Output (HIPO)**

Berikut merupakan diagram HIPO dari Sistem Informasi Rekrutmen dan Seleksi Karyawan pada PT. Karya Gemilang Abadi:

a. HIPO Level 0

Pada HIPO Level 0 berikut menggambarkan modul-modul yang terdapat dalam Sistem Informasi Rekrutmen dan Seleksi Karyawan pada PT. Karya Gemilang Abadi. Modul-modul yang terdapat dalam sistem ini adalah pemeliharaan data, rekrutmen, seleksi, membuat surat PKWT dan membuat laporan.

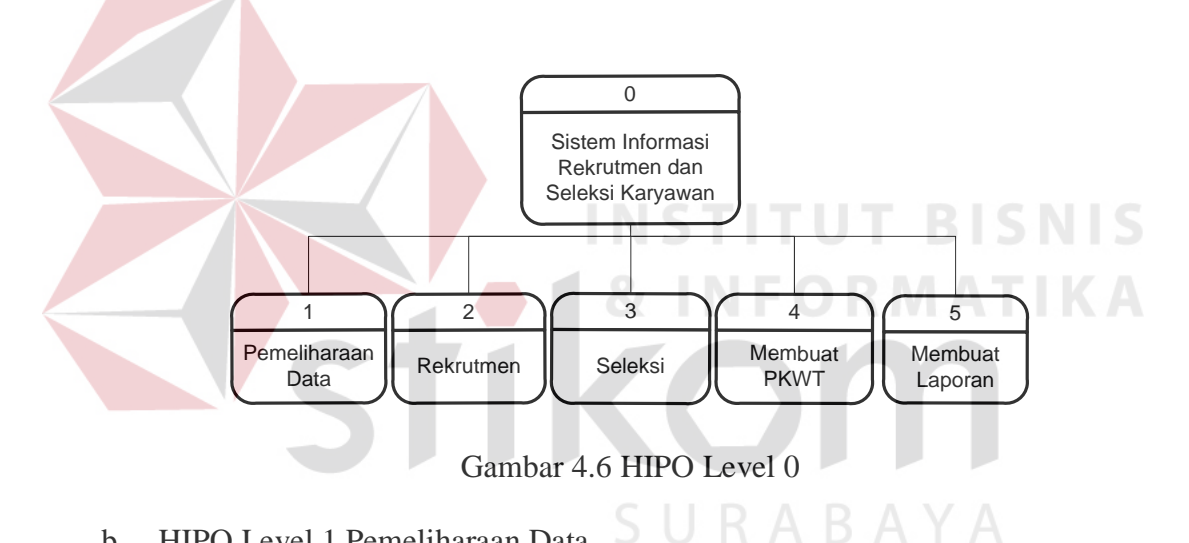

b. HIPO Level 1 Pemeliharaan Data

HIPO Level 1 pemeliharaan data menggambarkan pemeliharaan data apa saja yang diperlukan dalam Sistem Informasi Rekrutmen dan Seleksi pada PT. Karya Gemilang Abadi. Pada sistem ini pemeliharaan data yang dibutuhkan adalah pemeliharaan data klien, lowongan, pelamar, standar wawancara personalia, standar wawancara klien, standar tes ketrampilan, standar tes kesehatan dan standar tes psikotes. Untuk lebih jelasnya dapat dilihat pada Gambar 4.7.

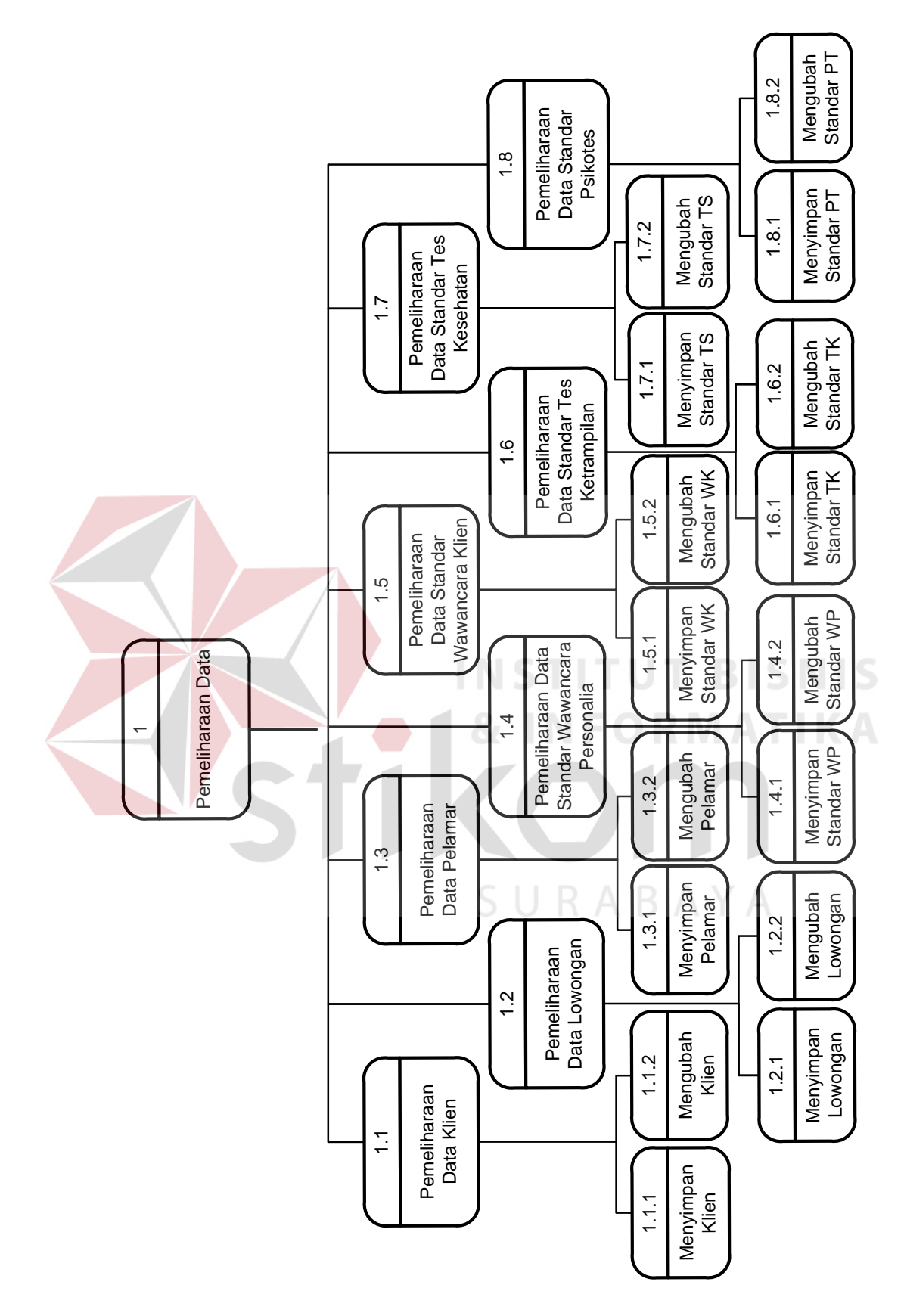

Gambar 4.7 HIPO Level 1 Pemeliharaan Data

c. HIPO Level 1 Rekrutmen

HIPO Level 1 rekrutmen menggambarkan proses apa saja yang terdapat dalam sistem perekrutan calon karyawan pada PT. Karya Gemilang Abadi. Proses yang ada dalam sistem perekrutan adalah mengecek data pelamar, mengecek kelengkapan berkas dan kemudian menyimpan data pelamar. Untuk lebih jelasnya dapat dilihat pada Gambar 4.8.

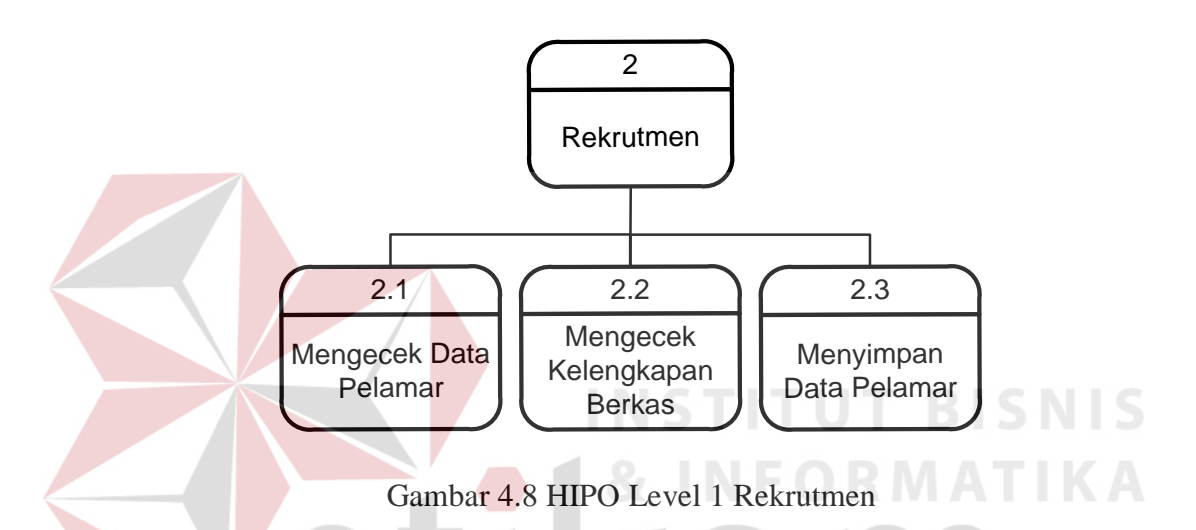

#### d. HIPO Level 1 Seleksi

HIPO Level 1 seleksi menggambarkan proses apa saja yang terdapat dalam sistem penyeleksian calon karyawan. Proses-proses yang ada di dalamnya adalah mencetak surat panggilan seleksi (wawancara personalia, wawancara klien, tes ketrampilan, tes kesehatan dan psikotes), melakukan tes seleksi, menyimpan nilai hasil seleksi, mengecek jumlah nominasi, menyimpan data karyawan baru dan mencetak surat pemberitahuan yang akan diberikan pada pelamar sebagai konfirmasi bahwa pelamar tersebut diterima sebagai karyawan. Untuk lebih jelasnya proses seleksi dapat dilihat pada Gambar 4.9.

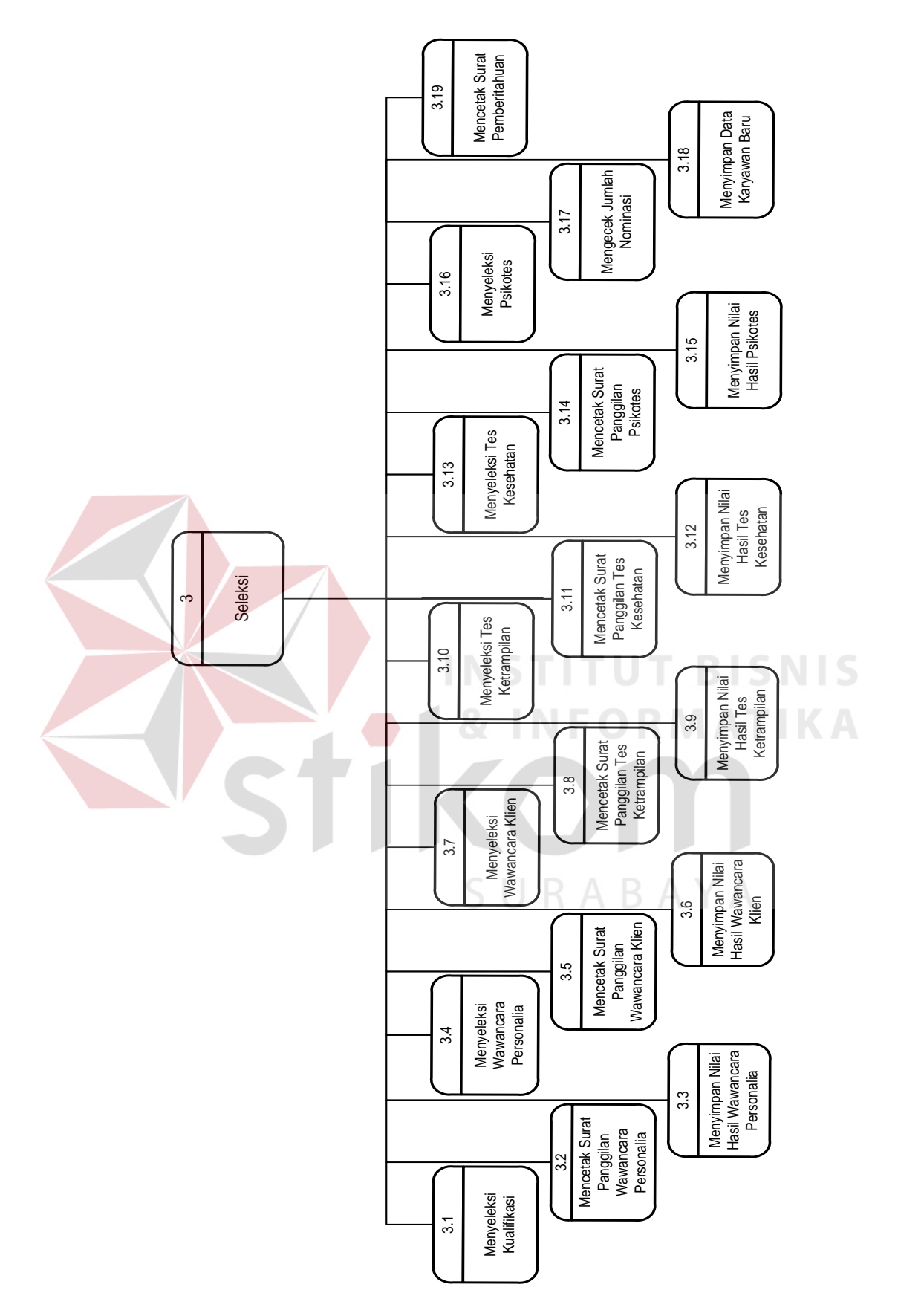

Gambar 4.9 HIPO Level 1 Seleksi

e. HIPO Level 1 Membuat Surat Perjanjian Kerja Waktu Tertentu (PKWT) HIPO Level 1 pembuatan surat PKWT menggambarkan proses apa saja yang terdapat dalam sistem pembuatan surat PKWT pada PT. Karya Gemilang Abadi. Untuk lebih jelasnya dapat dilihat pada Gambar 4.10.

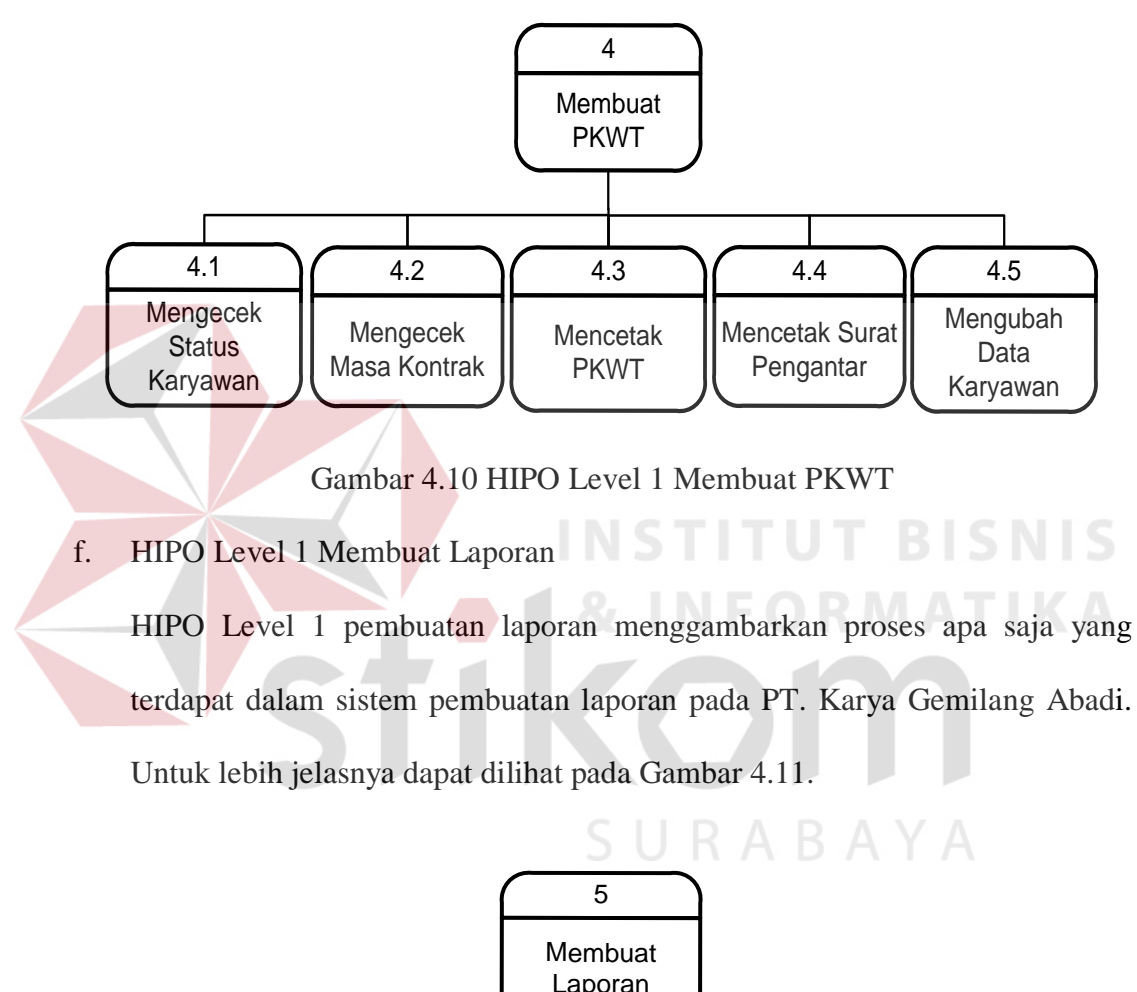

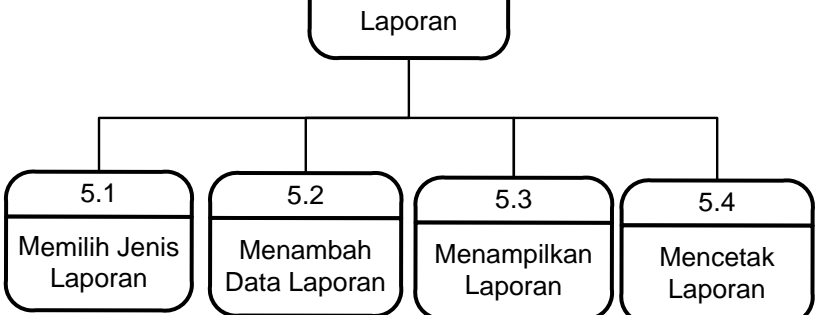

Gambar 4.11 HIPO Level 1 Membuat Laporan

#### **4.2.4 Data Flow Diagram (DFD)**

Berikut merupakan DFD dari Sistem Informasi Rekrutmen dan Seleksi Karyawan pada PT. Karya Gemilang Abadi:

a. DFD Level 0 Pemeliharaan Data

Pada DFD Level 0 pemeliharaan data menggambarkan proses-proses yang terdapat dalam pemeliharaan data yang dibutuhkan dalam Sistem Informasi Rekrutmen dan Seleksi Karyawan pada PT. Karya Gemilang Abadi. Pada sistem ini pemeliharaan data yang dibutuhkan adalah data klien, lowongan, pelamar, standar wawancara personalia, standar wawancara klien, standar tes ketrampilan, standar tes kesehatan dan standar tes psikotes.Untuk lebih jelasnya dapat dilihat pada Gambar 4.12.

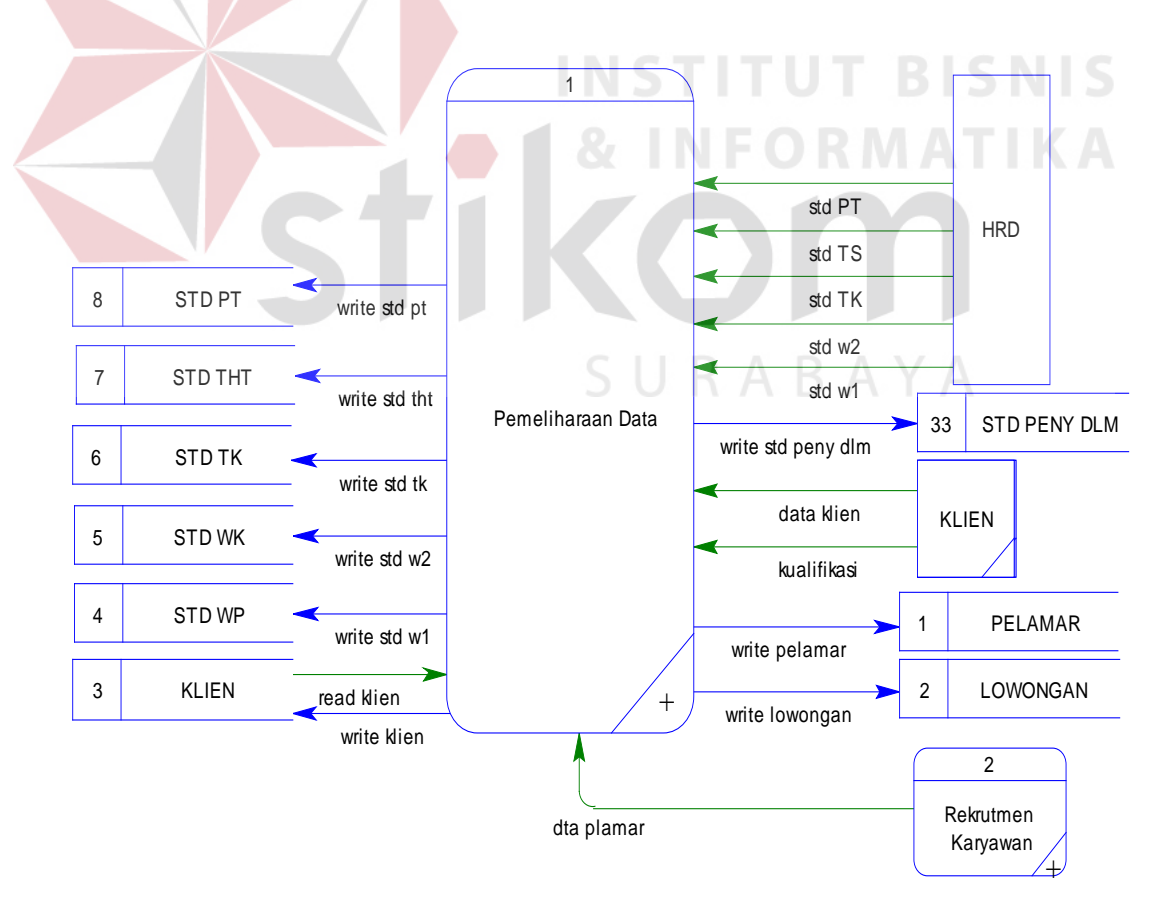

Gambar 4.12 DFD Level 0 Pemeliharaan Data

#### b. DFD Level 0 Rekrutmen

DFD Level 0 rekrutmen menggambarkan proses apa saja yang terdapat dalam proses perekrutan calon karyawan pada PT. Karya Gemilang Abadi. Untuk lebih jelasnya dapat dilihat pada Gambar 4.13.

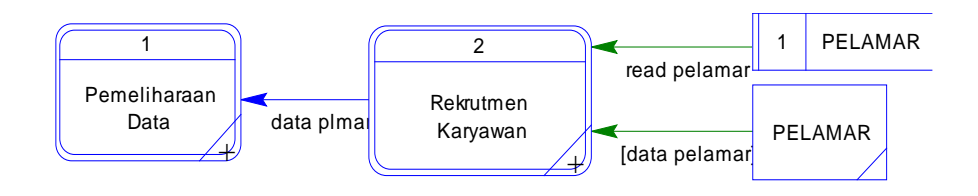

Gambar 4.13 DFD Level 0 Rekrutmen

#### c. DFD Level 0 Seleksi

DFD Level 0 seleksi menggambarkan proses apa saja yang terdapat dalam proses penyeleksian calon karyawan pada PT. Karya Gemilang Abadi. Untuk lebih jelasnya dapat dilihat pada Gambar 4.14.

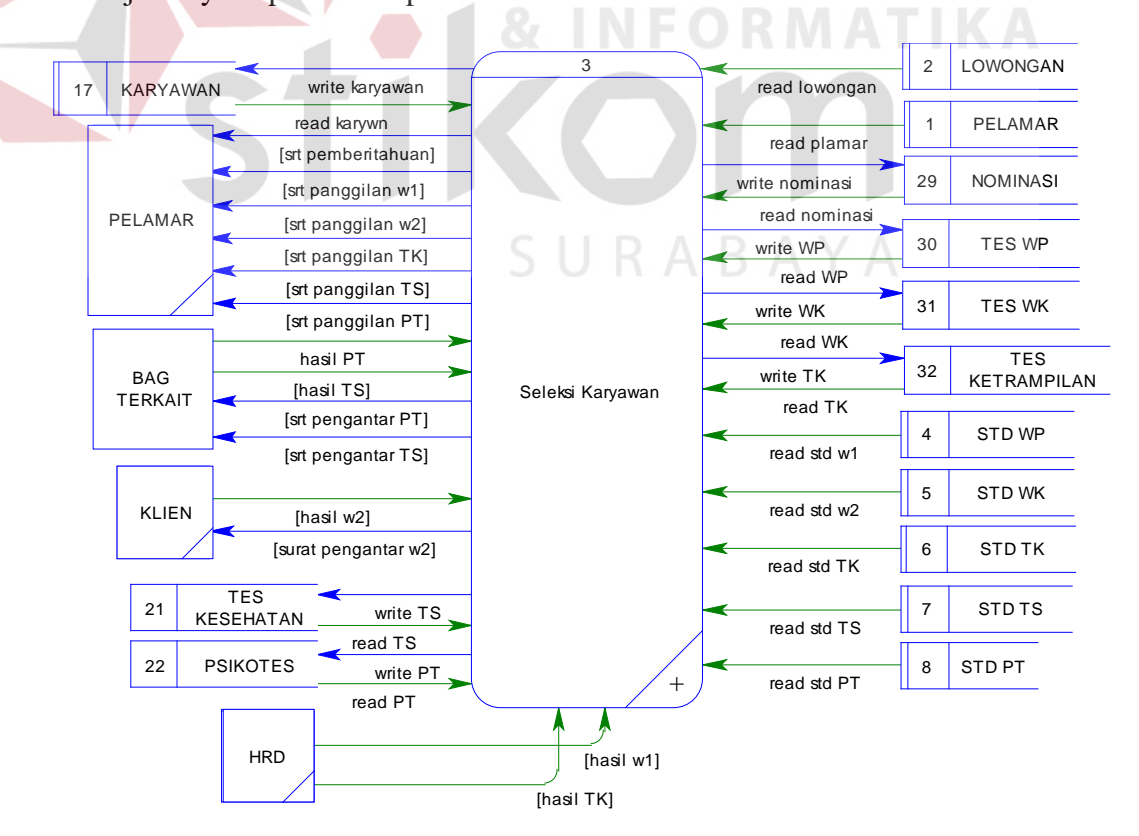

Gambar 4.14 DFD Level 0 Seleksi

d. DFD Level 0 Pembuatan Surat Perjanjian Kerja Waktu Tertentu (PKWT) DFD Level 0 pembuatan PKWT menggambarkan proses apa saja yang terdapat dalam proses pembuatan surat PKWT karyawan pada PT. Karya Gemilang Abadi. Untuk lebih jelasnya dapat dilihat pada Gambar 4.15.

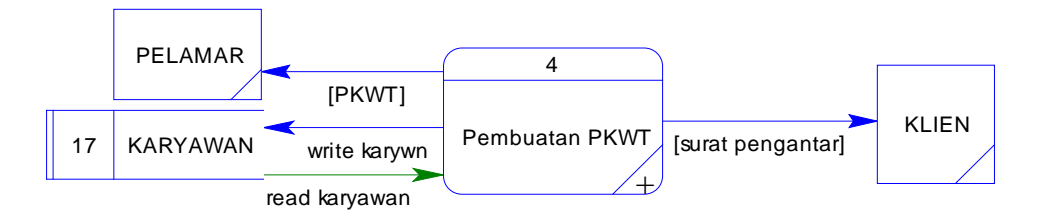

Gambar 4.15 DFD Level 0 Pembuatan PKWT

#### e. DFD Level 0 Pembuatan Laporan

DFD Level 0 pembuatan laporan menggambarkan proses apa saja yang terdapat dalam proses pembuatan laporan pada PT. Karya Gemilang Abadi. Untuk lebih jelasnya dapat dilihat pada Gambar 4.16.

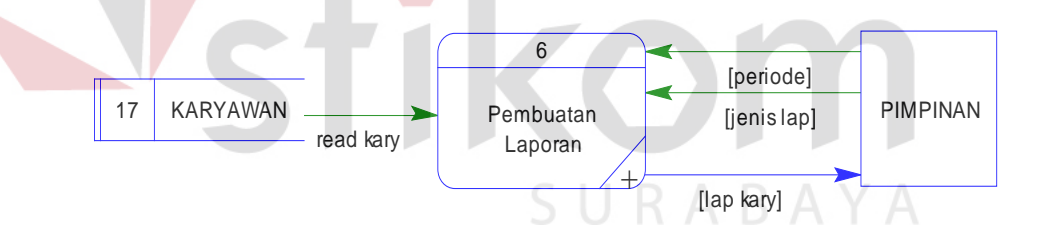

Gambar 4.16 DFD Level 0 Pembuatan Laporan

#### f. DFD Level 1 Pemeliharaan Data

DFD Level 1 pemeliharaan data menggambarkan lebih rinci proses apa saja yang terdapat dalam proses pemeliharaan data pada PT. Karya Gemilang Abadi. Data-data yang diperlukan dalam Sistem Informasi Rekrutmen, Seleksi dan Penggajian Karyawan adalah data klien, lowongan, pelamar, standar wawancara personalia, standar wawancara klien, standar tes

ketrampilan, standar tes kesehatan dan standar tes psikotes. Untuk lebih jelasnya dapat dilihat pada Gambar 4.17.

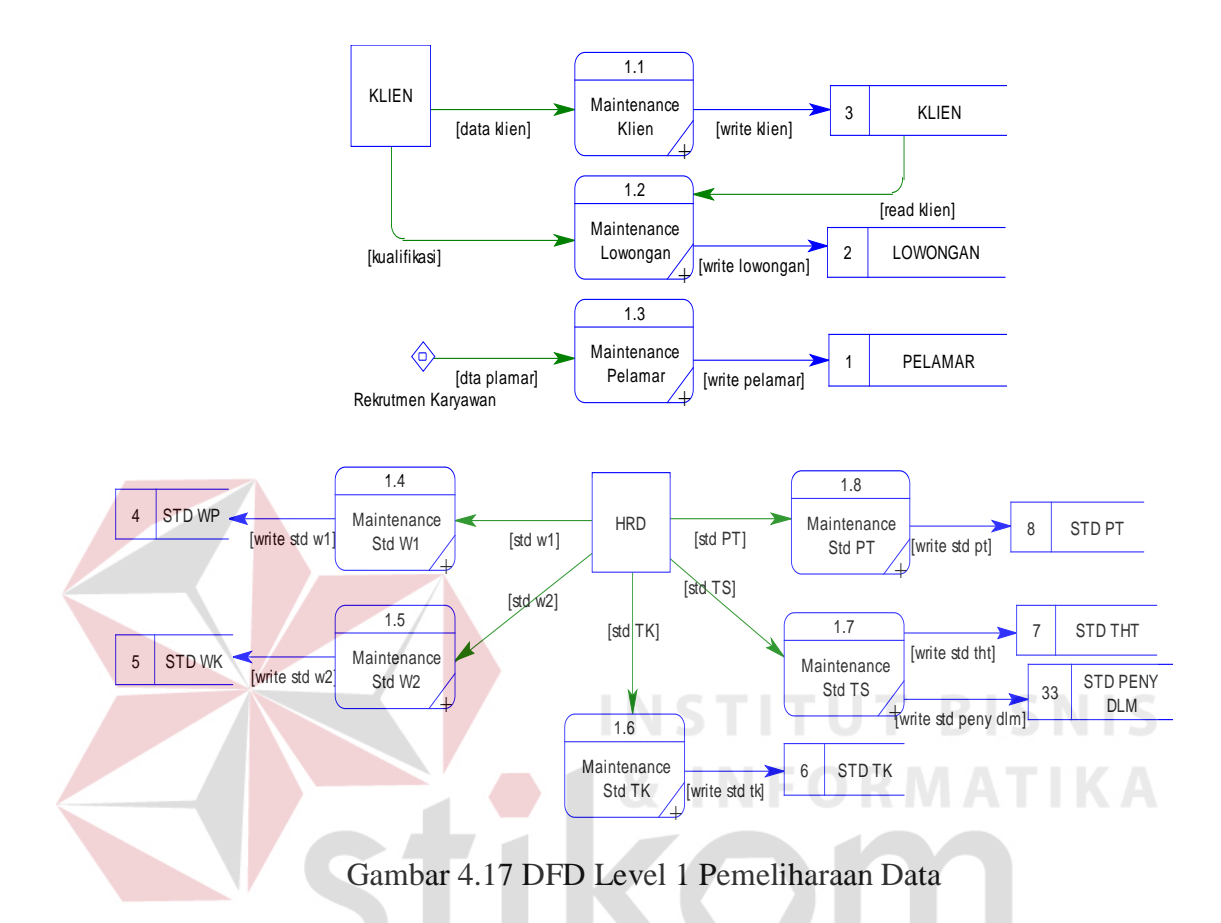

g. DFD Level 2 Pemeliharaan Data Klien

DFD Level 2 pemeliharaan data klien menggambarkan data apa saja yang dibutuhkan dalam pemeliharaan data klien. Untuk lebih jelasnya dapat dilihat pada Gambar 4.18.

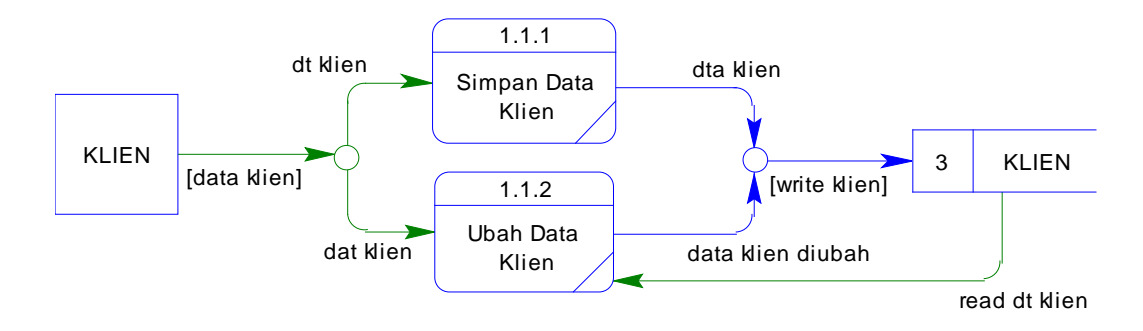

Gambar 4.18 DFD Level 2 Pemeliharaan Data Klien

#### h. DFD Level 2 Pemeliharaan Data Lowongan

DFD Level 2 pemeliharaan data lowongan menggambarkan data apa saja yang dibutuhkan dalam pemeliharaan data lowongan. Untuk lebih jelasnya dapat dilihat pada Gambar 4.19.

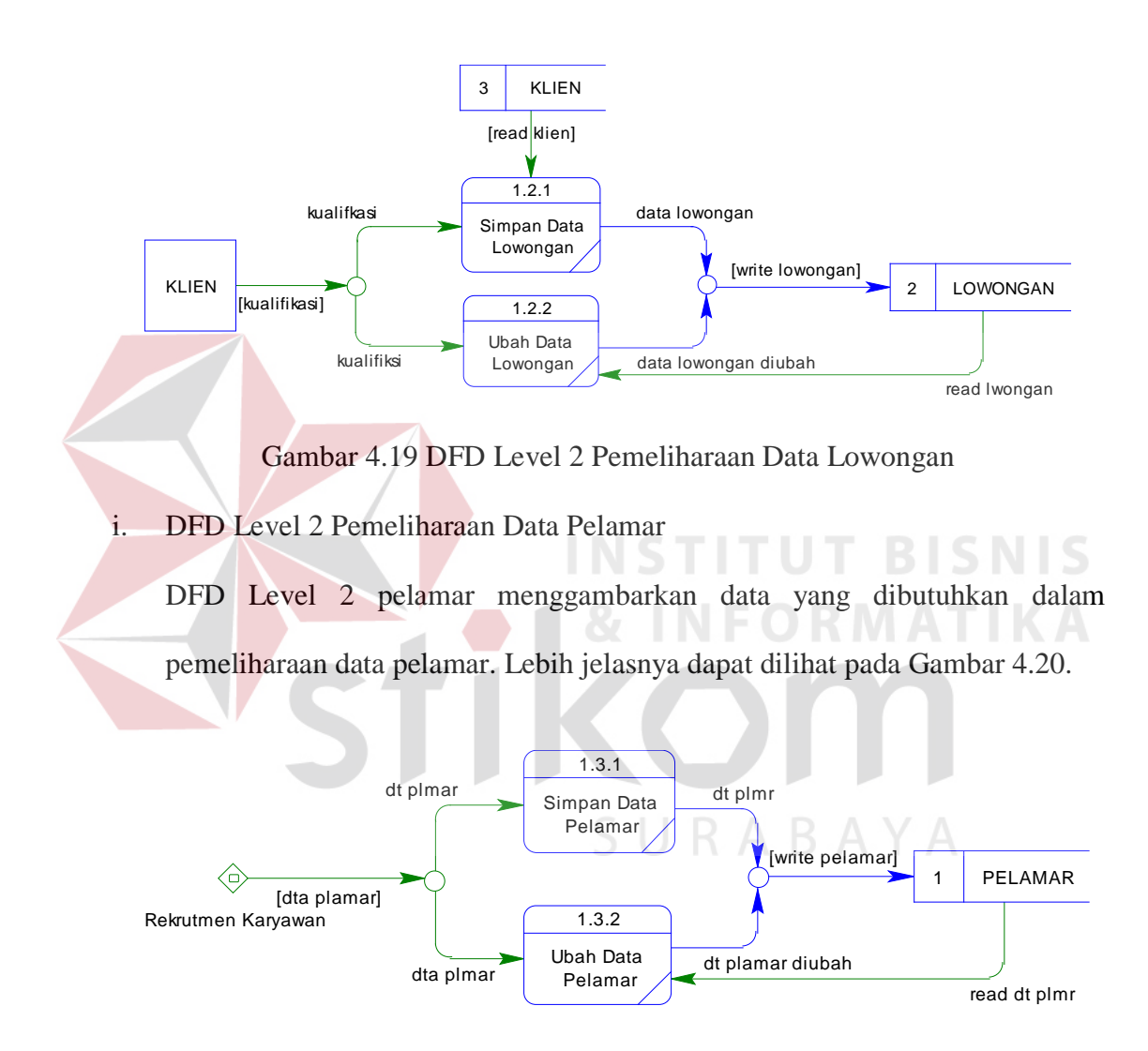

Gambar 4.20 DFD Level 2 Pemeliharaan Data Pelamar

#### j. DFD Level 2 Pemeliharaan Data Standar Wawancara Personalia

DFD Level 2 data standar wawancara personalia menggambarkan data apa saja yang dibutuhkan dalam pemeliharaan data standar wawancara personalia. Lebih jelasnya dapat dilihat pada Gambar 4.21.

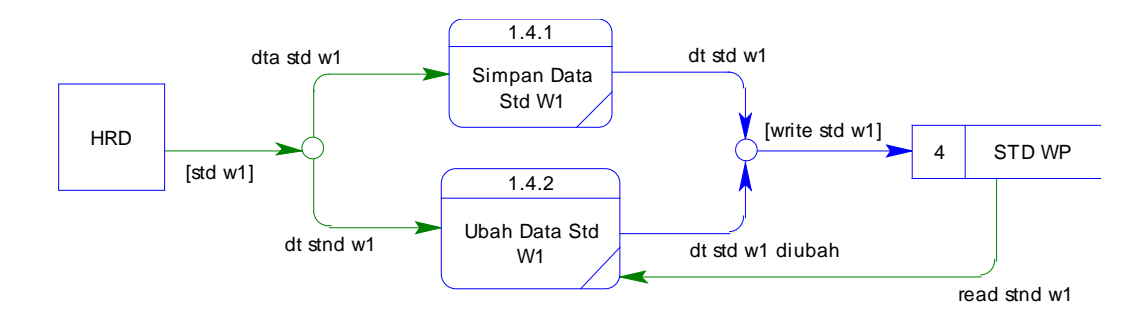

Gambar 4.21 DFD Level 2 Pemeliharaan Data Standar Wawancara Personalia

k. DFD Level 2 Pemeliharaan Data Standar Wawancara Klien

DFD Level 2 standar wawancara klien menggambarkan data yang dibutuhkan untuk data standar wawancara klien. Lebih jelasnya dapat dilihat pada Gambar 4.22.

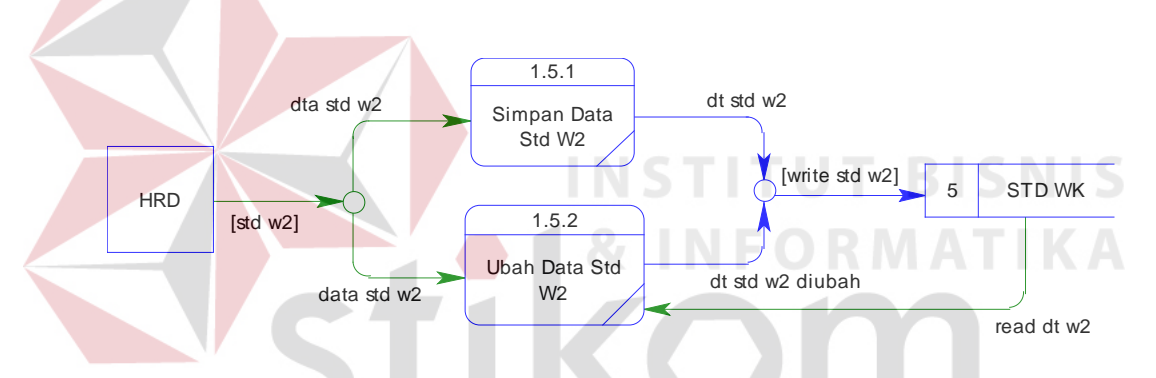

Gambar 4.22 DFD Level 2 Pemeliharaan Data Standar Wawancara Klien

l. DFD Level 2 Pemeliharaan Data Standar Tes Ketrampilan

DFD Level 2 standar tes ketrampilan menggambarkan data yang dibutuhkan untuk data tes ketrampilan. Lebih jelasnya dapat dilihat pada Gambar 4.23.

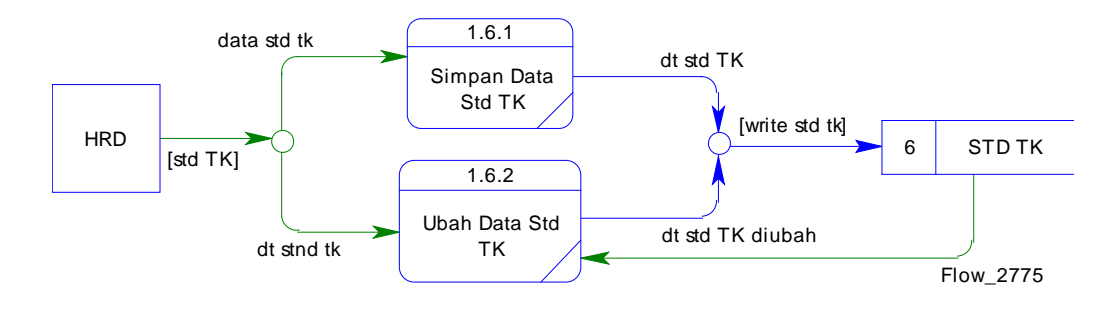

Gambar 4.23 DFD Level 2 Pemeliharaan Data Standar Tes Ketrampilan

#### m. DFD Level 2 Pemeliharaan Data Standar Tes Kesehatan

DFD Level 2 standar tes kesehatan menggambarkan data yang dibutuhkan dan dihasilkan dalam tes kesehatan. Lebih jelasnya dapat dilihat pada Gambar 4.24.

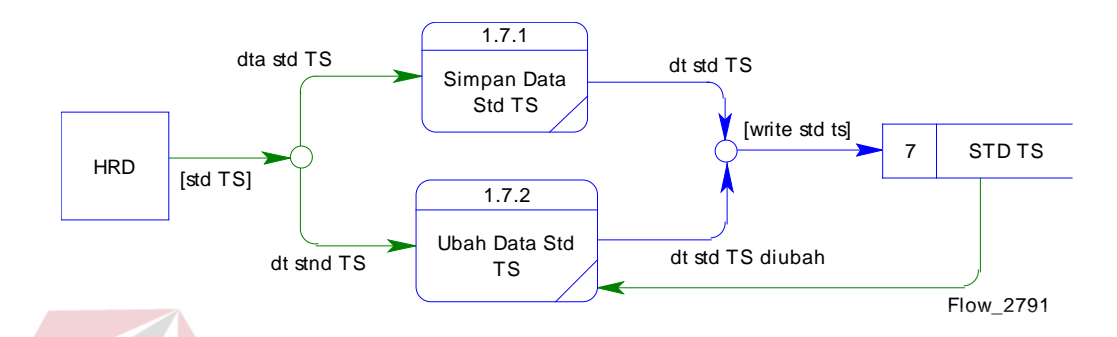

Gambar 4.24 DFD Level 2 Pemeliharaan Data Standar Tes Kesehatan

n. DFD Level 2 Pemeliharaan Data Standar Psikotes

DFD Level 2 standar psikotes menggambarkan data yang dibutuhkan dan dihasilkan dalam tes psikologi. Untuk lebih jelasnya dapat dilihat pada Gambar 4.25.

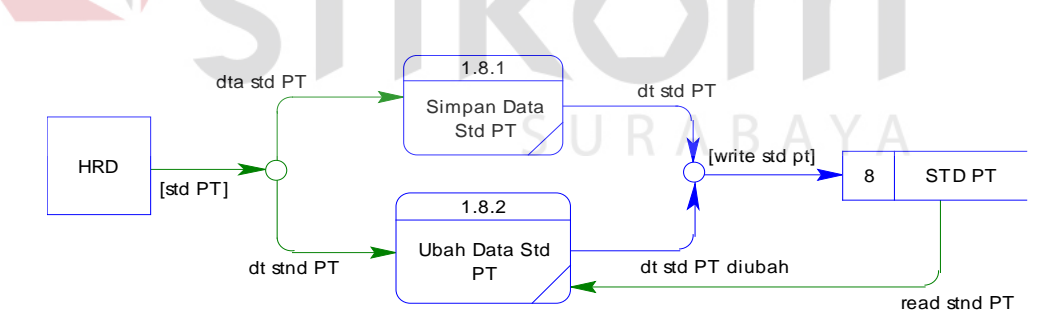

Gambar 4.25 DFD Level 2 Pemeliharaan Data Standar Psikotes

#### o. DFD Level 1 Rekrutmen

DFD Level 1 rekrutmen karyawan menggambarkan data apa saja yang digunakan dan dihasilkan dalam merekrut karyawan. Untuk lebih jelasnya dapat dilihat pada Gambar 4.26.

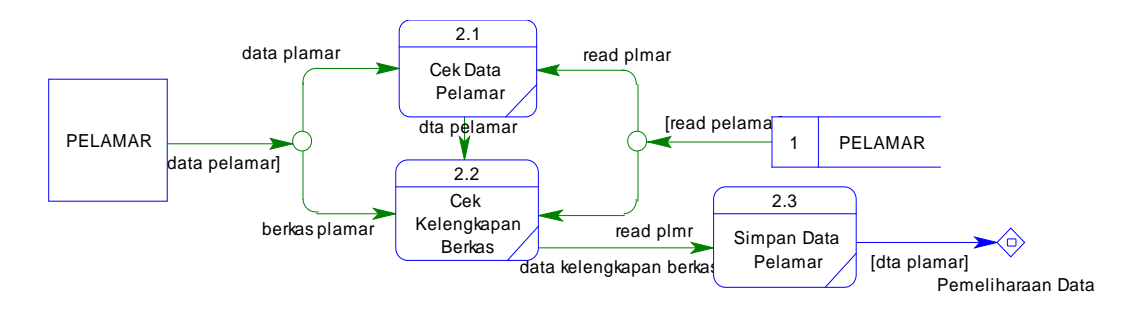

Gambar 4.26 DFD Level 1 Rekrutmen

p. DFD Level 1 Seleksi

DFD Level 1 seleksi karyawan menggambarkan secara lebih detil data apa yang dibutuhkan dalam penyeleksian karyawan dengan mengecek kesesuaian data pelamar dengan kualifikasi yang ada serta melalui tes-tes yang diselenggarakan oleh pihak PT. Karya Gemilang Abadi maupun oleh pihak terkait. Untuk lebih jelasnya dapat dilihat pada Gambar 4.27.

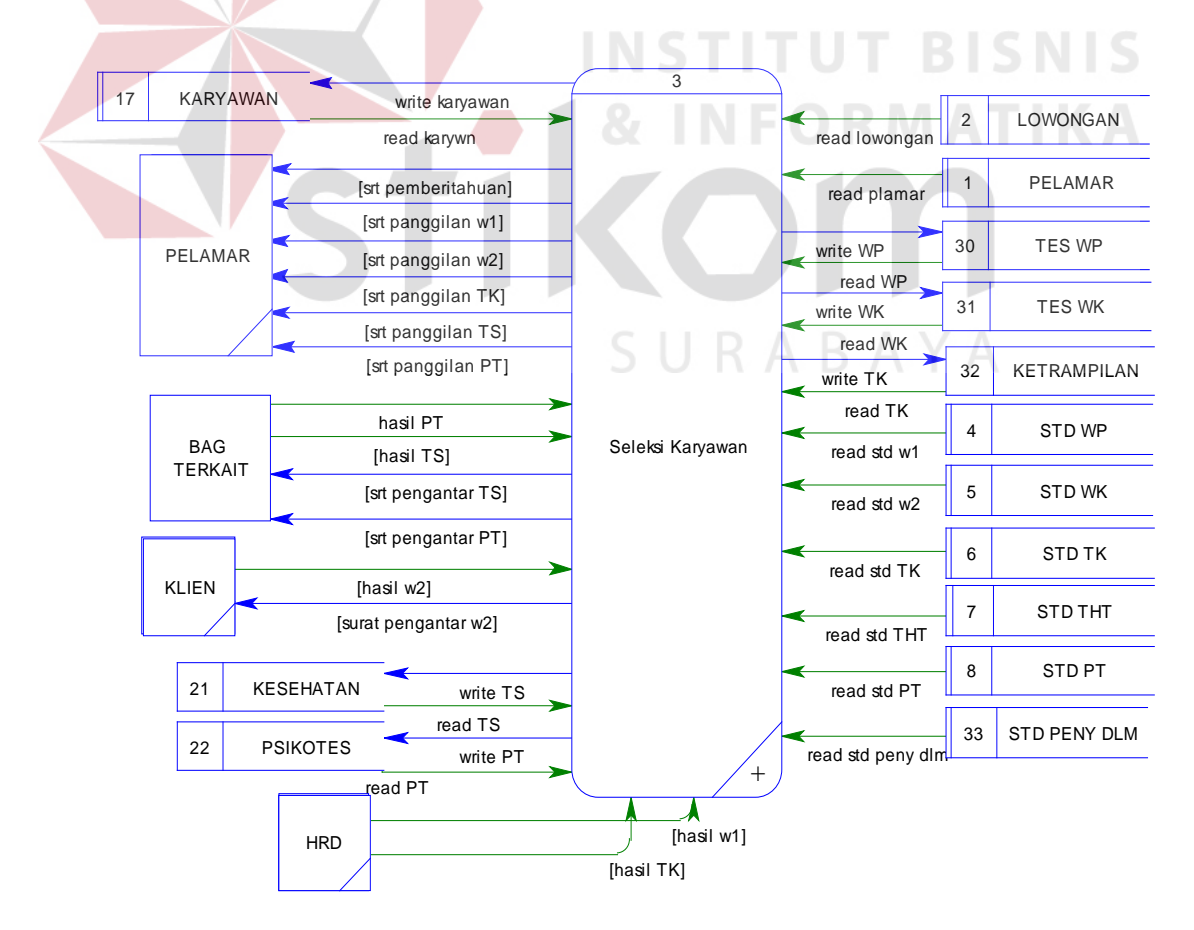

Gambar 4.27 DFD Level 1 Seleksi

#### q. DFD Level 1 Membuat PKWT

DFD Level 1 membuat surat PKWT menggambarkan data apa saja yang dibutuhkan dalam pembuatan surat PKWT untuk karyawan. Proses-proses yang ada di dalamnya adalah mengecek status karyawan apakah karyawan baru atau bukan, mengecek masa kontrak, mencetak surat PKWT untuk karyawan baru, mencetak surat pengantar untuk klien, dan kemudian mengubah data karyawan. Untuk lebih jelasnya dapat dilihat pada Gambar 4.28.

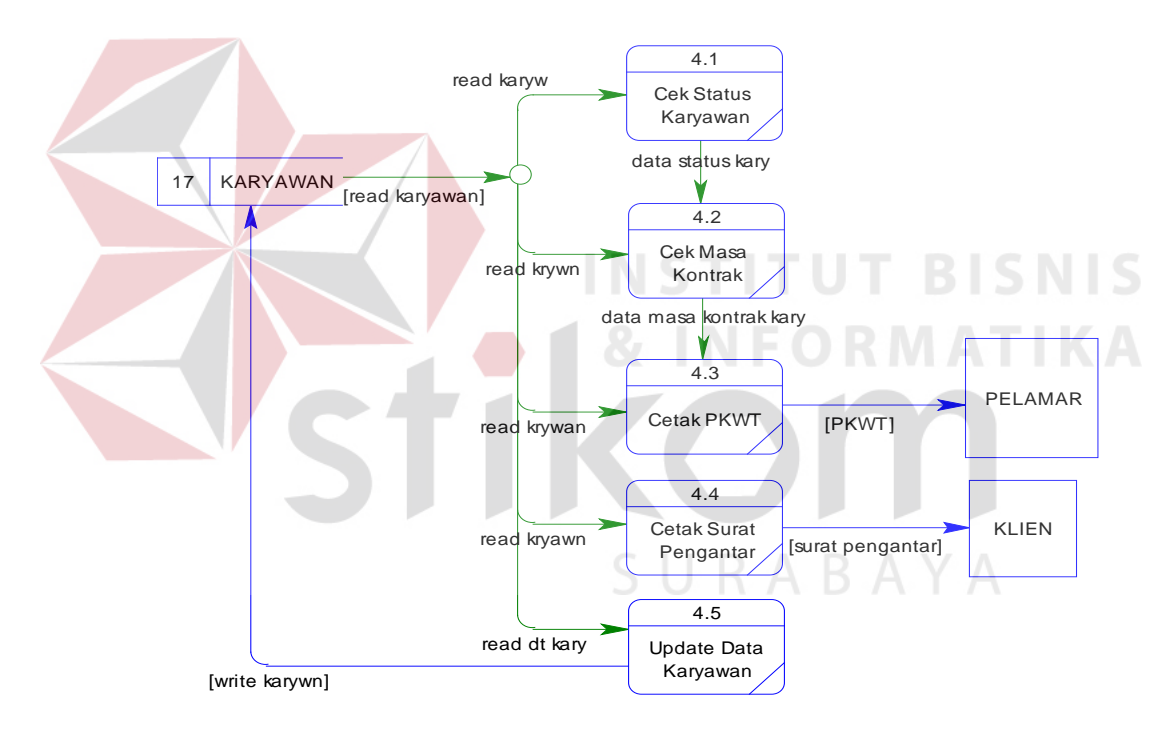

Gambar 4.28 DFD Level 1 Membuat PKWT

#### r. DFD Level 1 Membuat Laporan

DFD Level 1 membuat laporan menggambarkan data apa saja yang digunakan dalam pembuatan laporan. Untuk lebih jelasnya dapat dilihat pada Gambar 4.29.

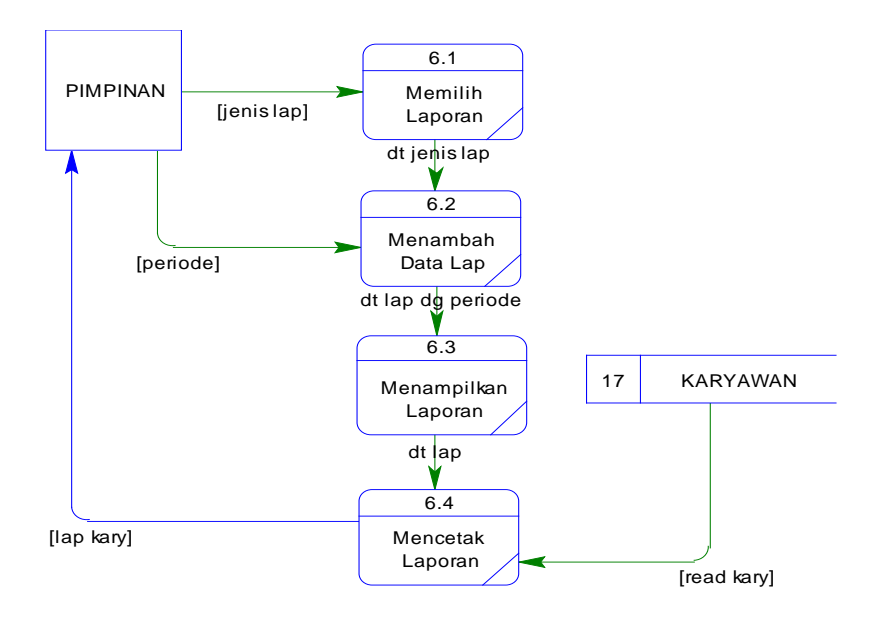

Gambar 4.29 DFD Level 1 Membuat Laporan

#### **4.2.5 Entity Relationship Diagram (ERD)**

ERD menggambarkan tabel apa saja yang digunakan dalam Sistem Informasi Rekrutmen dan Seleksi Karyawan. Berikut merupakan ERD dari Sistem Informasi Rekrutmen dan Seleksi Karyawan pada PT. Karya Gemilang Abadi: a. ERD CDM

ERD CDM Sistem Informasi Rekrutmen dan Seleksi Karyawan menggambarkan database yang digunakan dalam implementasinya. Untuk lebih jelasnya dapat dilihat Gambar 4.30.

b. ERD PDM

ERD PDM pada Sistem Informasi Rekrutmen dan Seleksi Karyawan menggambarkan generate dari database ERD-CDM yang digunakan dalam implementasinya. Untuk lebih jelasnya dapat dilihat Gambar 4.31.

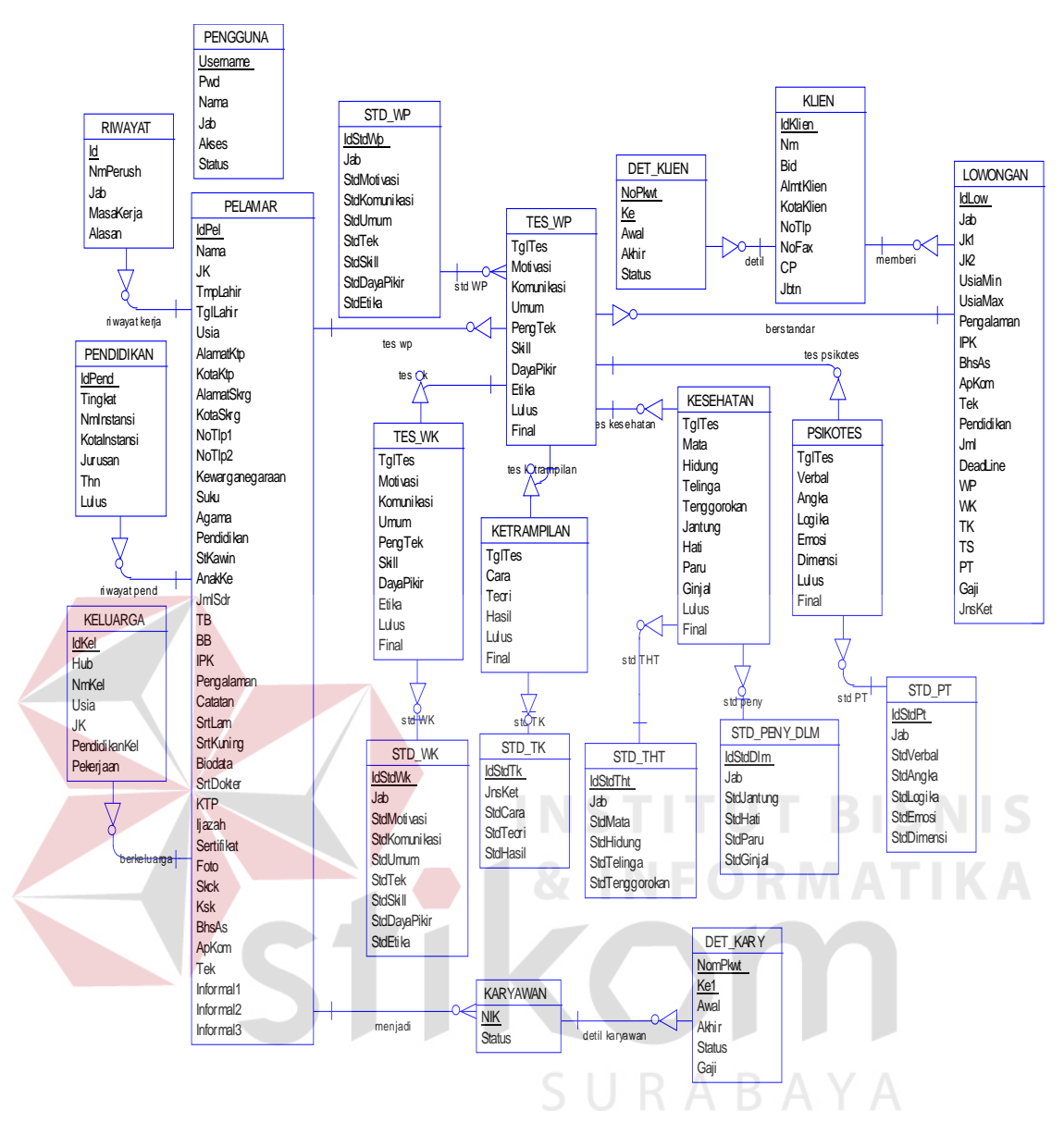

Gambar 4.30 ERD-CDM

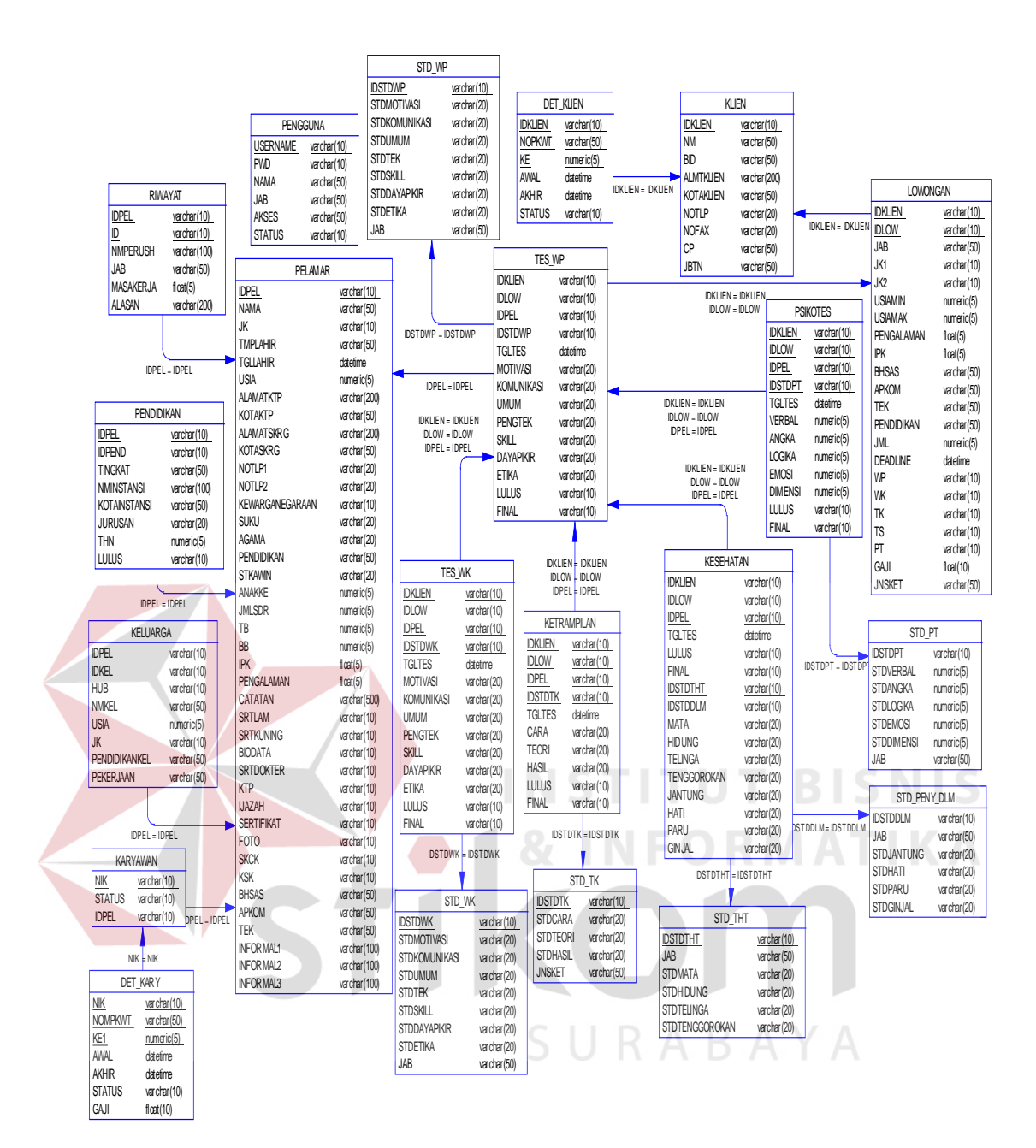

Gambar 4.31 ERD-PDM

### **4.2.6 Struktur File**

a. Tabel Klien

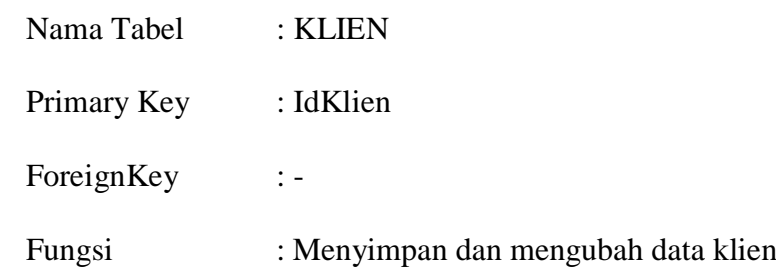

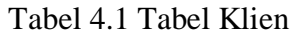

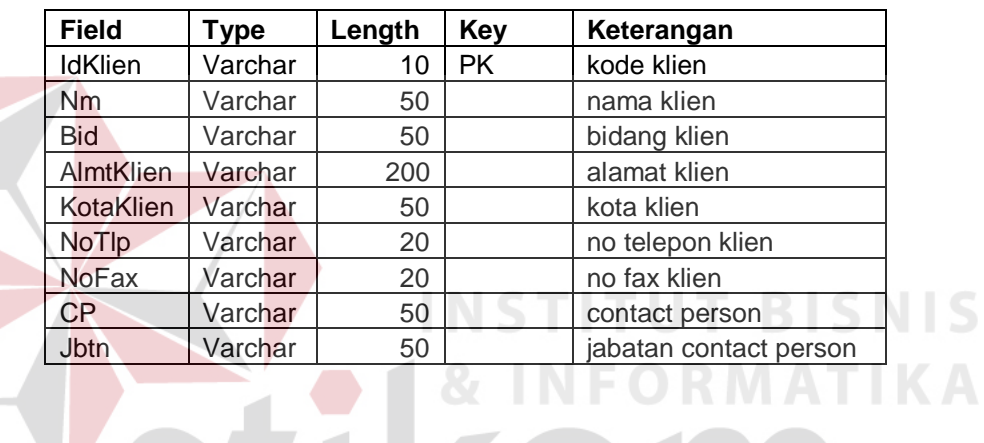

## b. Tabel Detil Klien

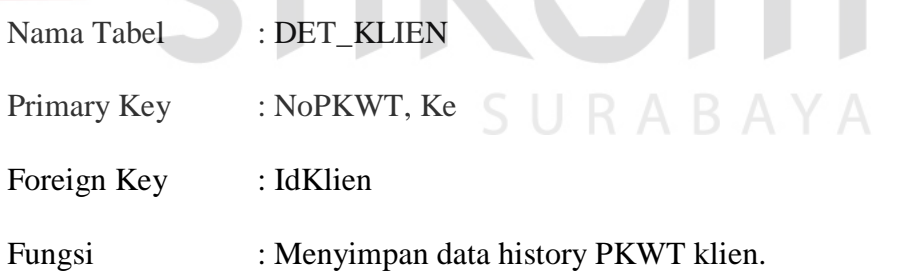

## Tabel 4.2 Tabel Detil Klien

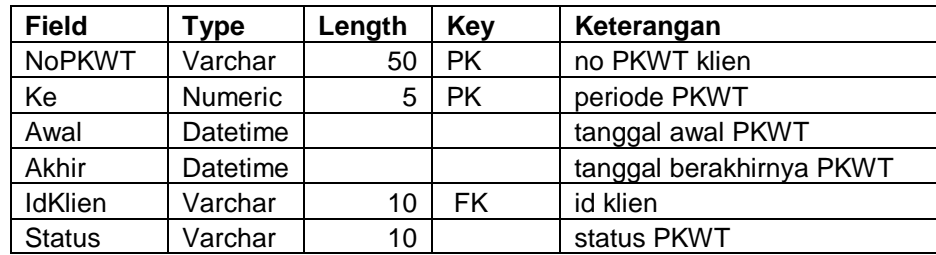

S

c. Tabel Lowongan

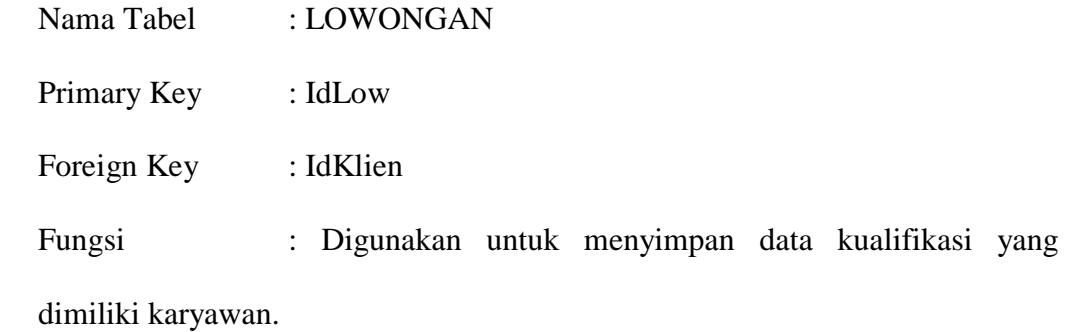

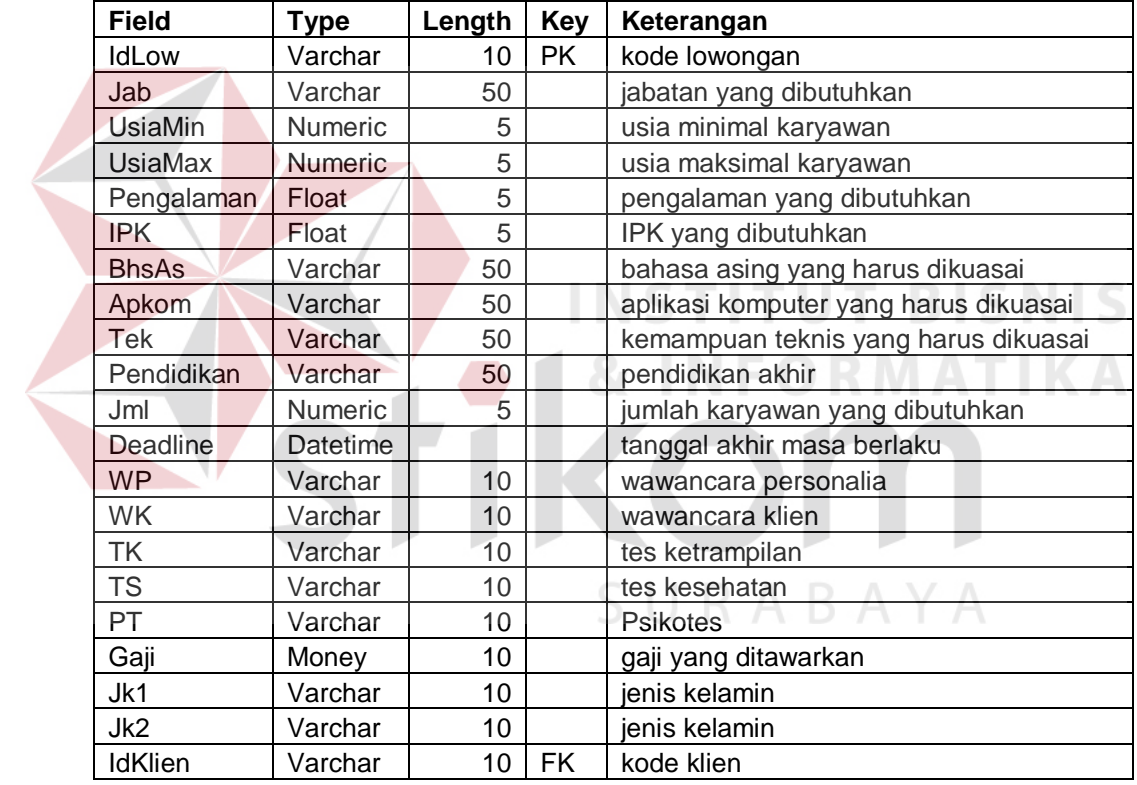

## Tabel 4.3 Tabel Lowongan

d. Tabel Standar Wawancara Personalia

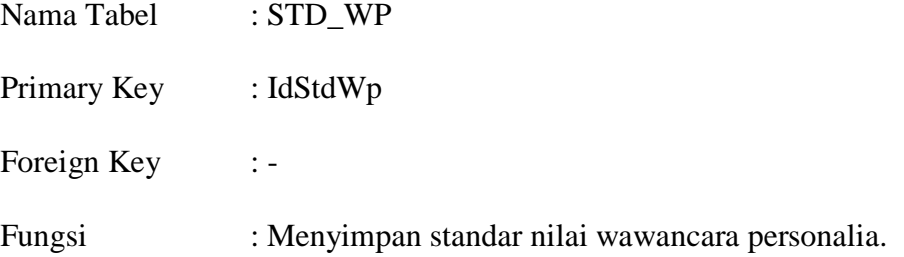

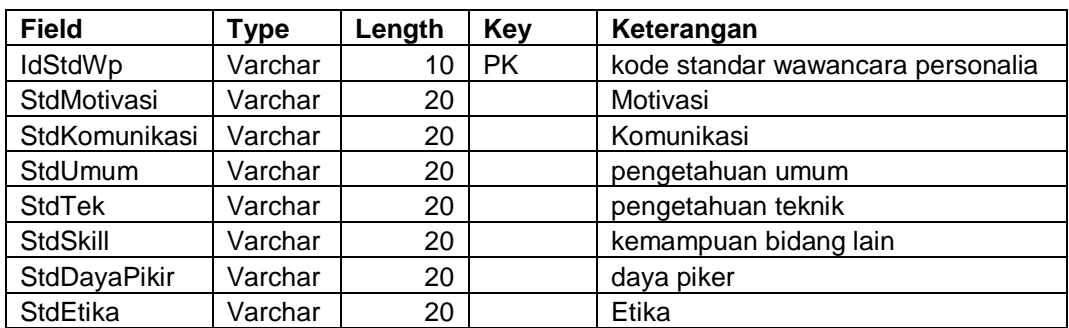

#### Tabel 4.4 Tabel Standar Wawancara Personalia

e. Tabel Standar Wawancara Klien

Nama Tabel : STD\_WK

Primary Key : IdStdWk

Foreign Key :

Fungsi : Menyimpan standar nilai wawancara klien.

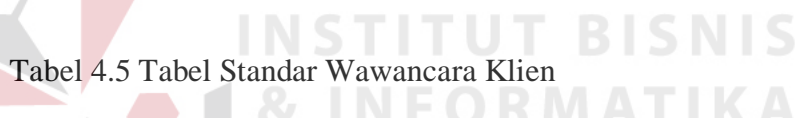

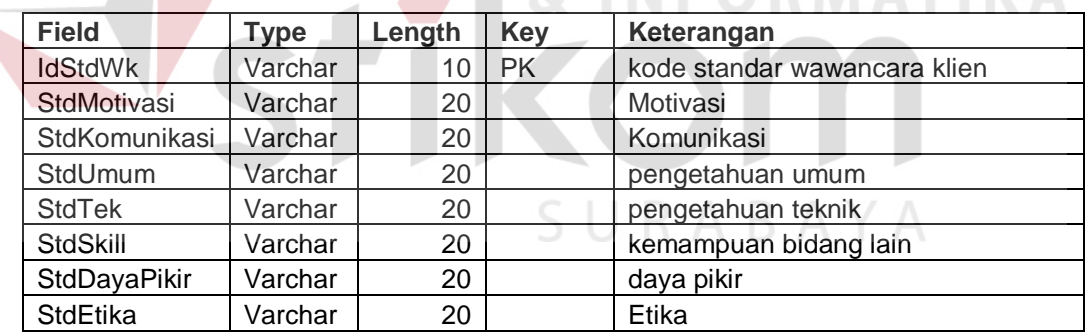

## f. Tabel Standar Tes Ketrampilan

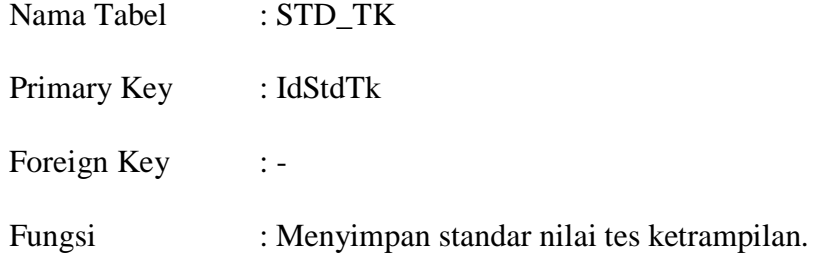

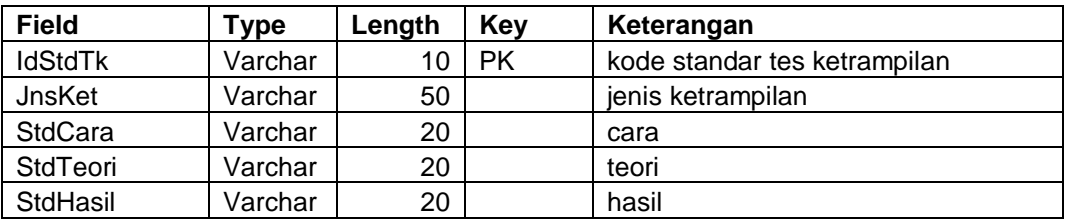

#### Tabel 4.6 Tabel Standar Tes Ketrampilan

g. Tabel Standar Tes Kesehatan Penyakit Dalam

Nama Tabel : STD\_PENY\_DLM

Primary Key : IdStdDlm

Foreign Key :-

Fungsi : Menyimpan standar nilai tes kesehatan untuk penyakit

dalam.

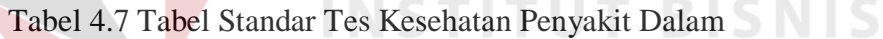

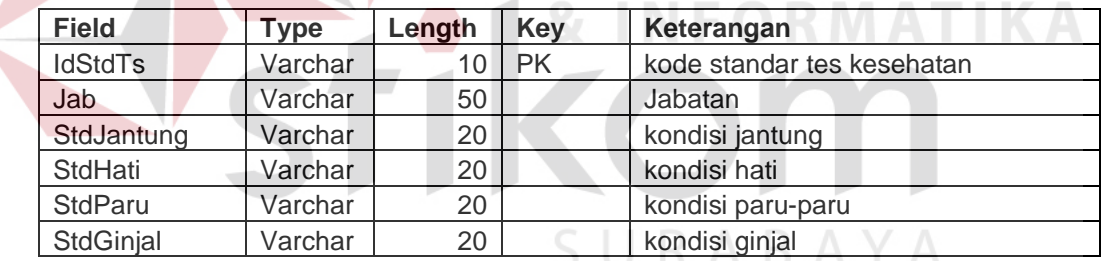

## h. Tabel Standar Tes Kesehatan THT

Nama Tabel : STD\_THT

Primary Key : IdStdTht

Foreign Key : -

Fungsi : Menyimpan standar nilai tes kesehatan untuk mata dan

Telinga Hidung Tenggorokan (THT).

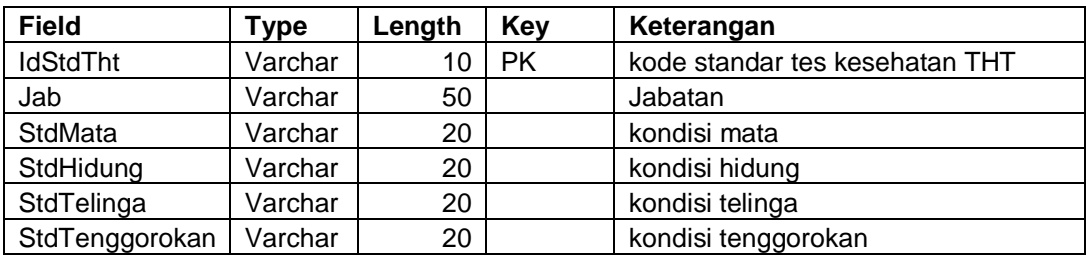

#### Tabel 4.8 Tabel Standar Tes Kesehatan THT

i. Tabel Standar Psikotes

Nama Tabel : STD\_PT

Primary Key : IdStdPt

Foreign Key : -

Fungsi : Menyimpan standar nilai psikotes yang harus dimiliki

pelamar.

el 4.9 Tabel Standar Psikotes

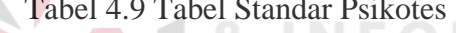

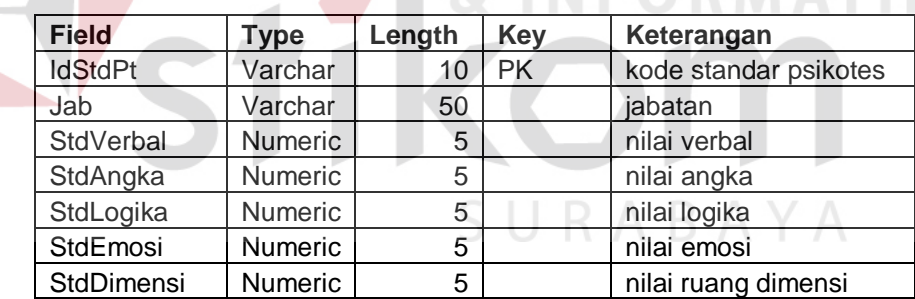

j. Tabel Tes Wawancara Personalia

Nama Tabel : TES\_WP

Primary Key : -

Foreign Key : IdStdWp, IdKlien, IdLow, IdPel

Fungsi : Menyimpan nilai hasil wawancara personalia yang telah

dilakukan pelamar.

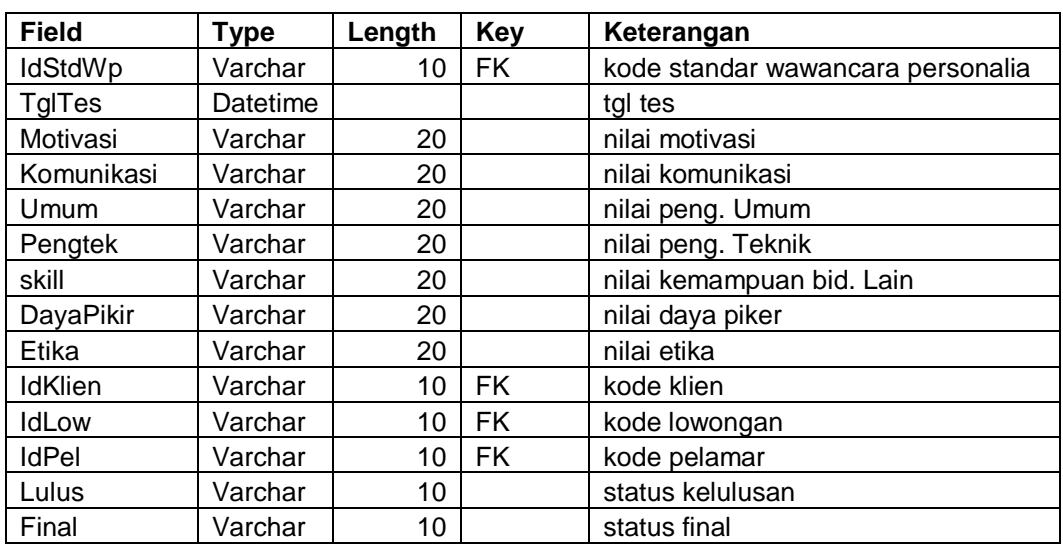

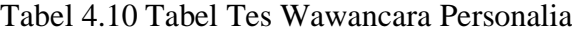

k. Tabel Tes Wawancara Klien

Nama Tabel : TES\_WK Primary Key :-**INSTITUT BISNIS** Foreign Key : IdStdWk, IdKlien, IdLow, IdPel Fungsi : Menyimpan hasil nilai wawancara klien yang diikuti oleh pelamar.

| <b>Field</b>     | <b>Type</b> | Length | <b>Key</b> | Keterangan                   |
|------------------|-------------|--------|------------|------------------------------|
| <b>IdStdWk</b>   | Varchar     | 10     | <b>FK</b>  | kode standar wawancara klien |
| TglTes           | Datetime    |        |            | tgl tes                      |
| Motivasi         | Varchar     | 20     |            | nilai motivasi               |
| Komunikasi       | Varchar     | 20     |            | nilai komunikasi             |
| Umum             | Varchar     | 20     |            | nilai peng. Umum             |
| Pengtek          | Varchar     | 20     |            | nilai peng. Teknik           |
| skill            | Varchar     | 20     |            | nilai kemampuan bid. Lain    |
| <b>DayaPikir</b> | Varchar     | 20     |            | nilai daya piker             |
| Etika            | Varchar     | 20     |            | nilai etika                  |
| <b>IdKlien</b>   | Varchar     | 10     | FK.        | kode klien                   |
| IdLow            | Varchar     | 10     | <b>FK</b>  | kode lowongan                |
| <b>IdPel</b>     | Varchar     | 10     | <b>FK</b>  | kode pelamar                 |
| Lulus            | Varchar     | 10     |            | status kelulusan             |
| Final            | Varchar     | 10     |            | status final                 |

Tabel 4.11 Tabel Tes Wawancara Klien

l. Tabel Tes Ketrampilan

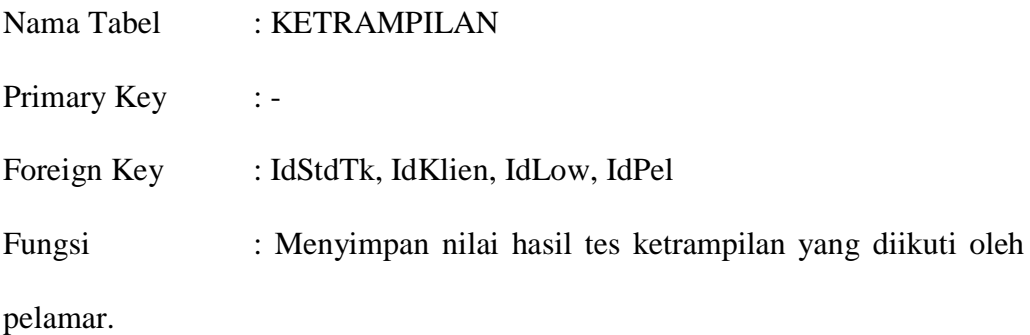

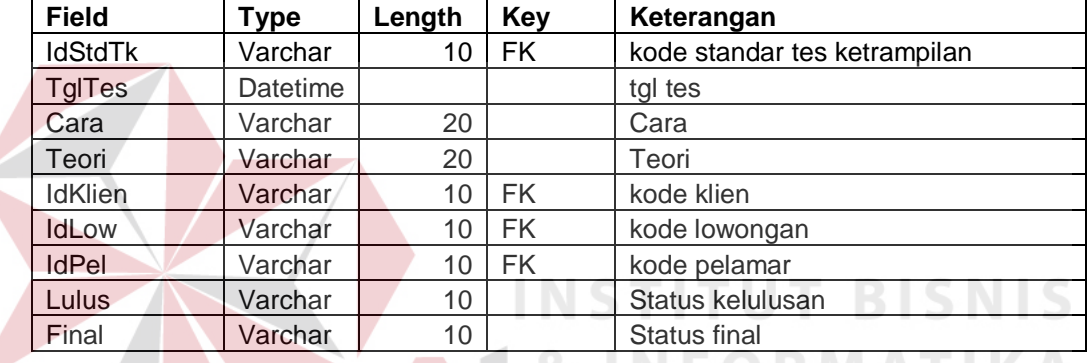

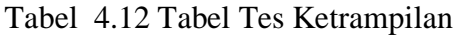

# m. Tabel Tes Kesehatan

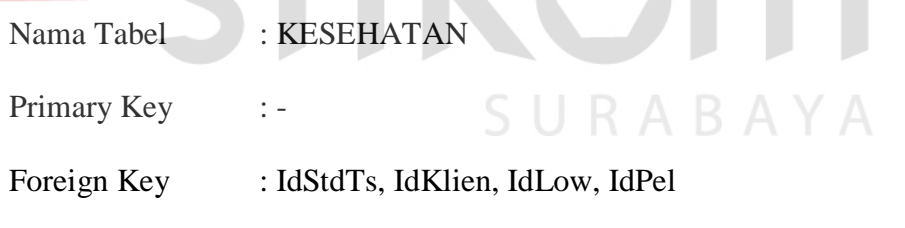

Fungsi : Menyimpan nilai hasil tes kesehatan pelamar.

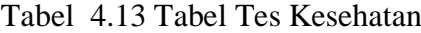

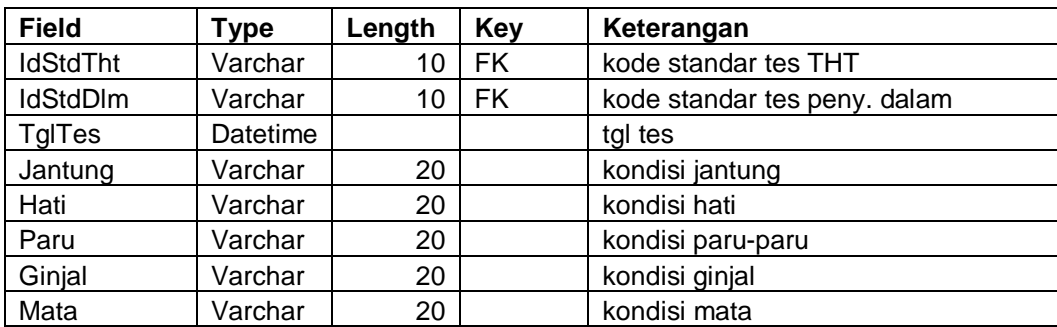

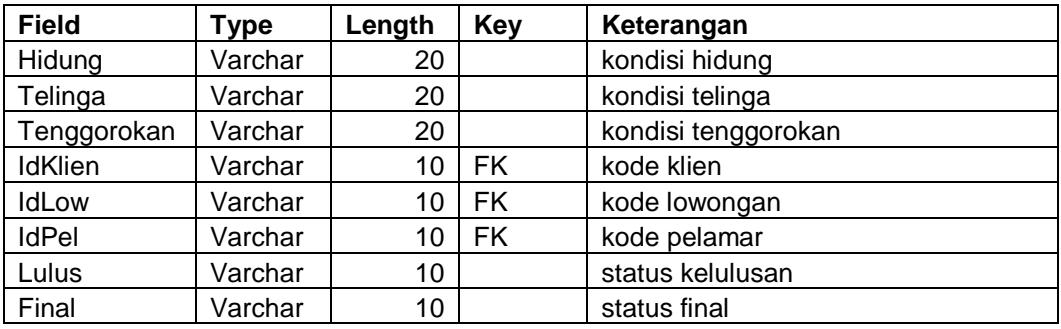

## n. Tabel Tes Psikotes

Tabel tes psikotes digunakan untuk menyimpan nilai hasil tes psikotes pelamar,

struktur tabel tes psikotes adalah sebagai berikut:

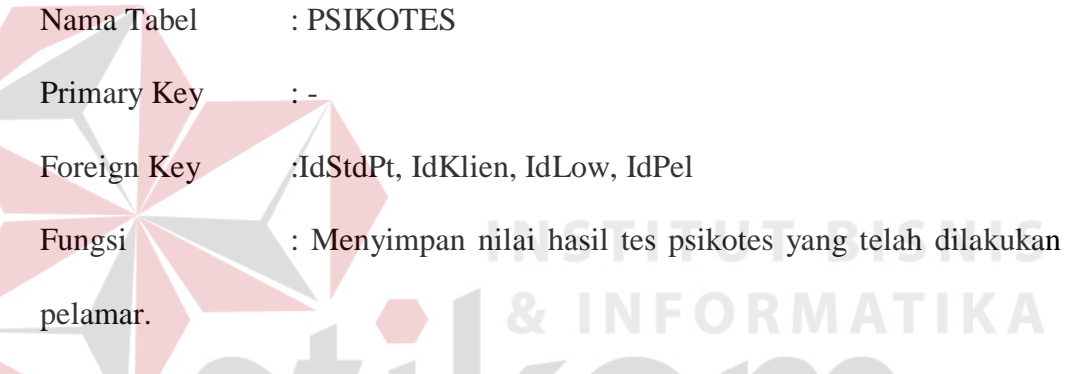

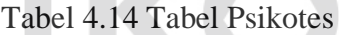

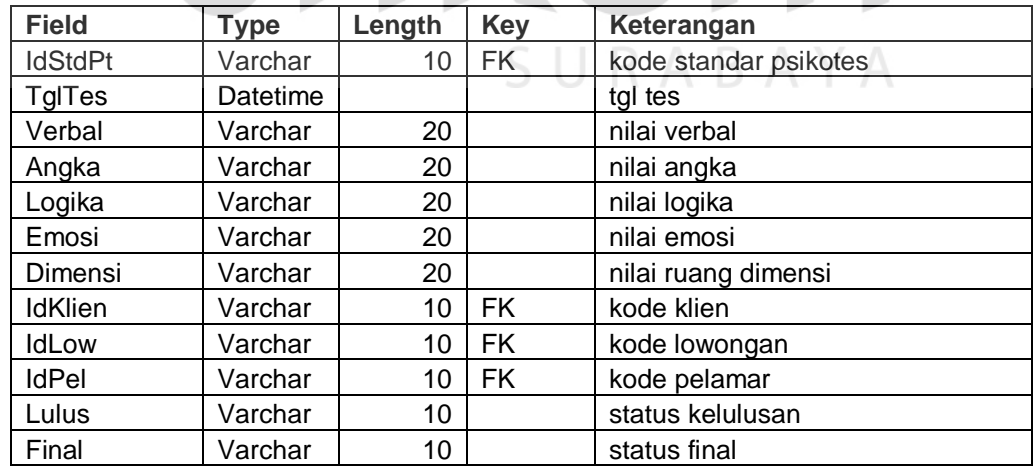

o. Tabel Pelamar

Nama Tabel : PELAMAR

Primary Key : IdPel

Foreign Key : -

Fungsi : Menyimpan data pelamar.

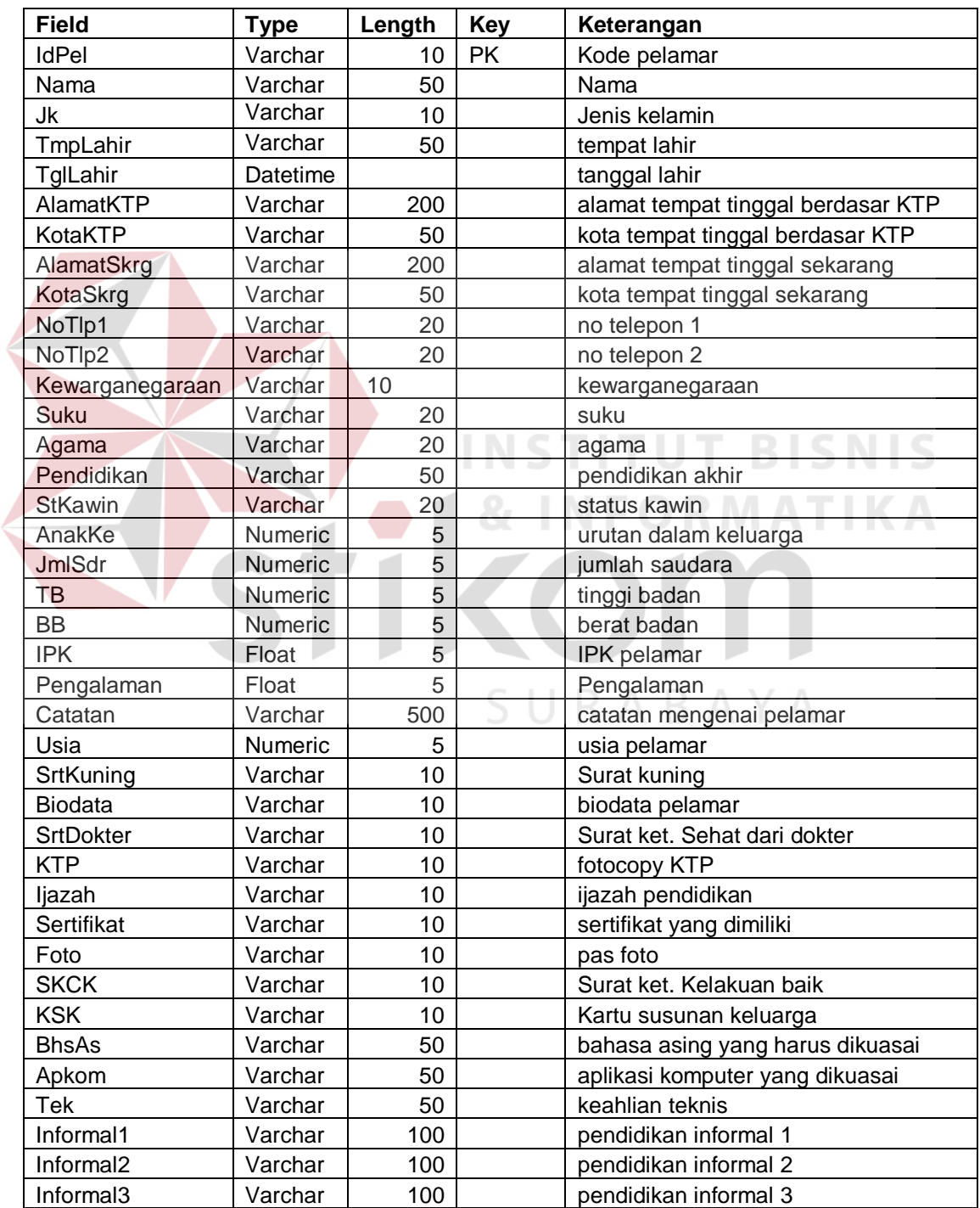

## Tabel 4.15 Tabel Pelamar

p. Tabel Riwayat Kerja

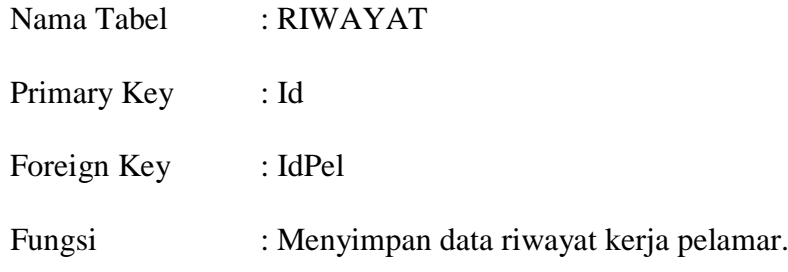

Tabel 4.16 Tabel Riwayat Kerja

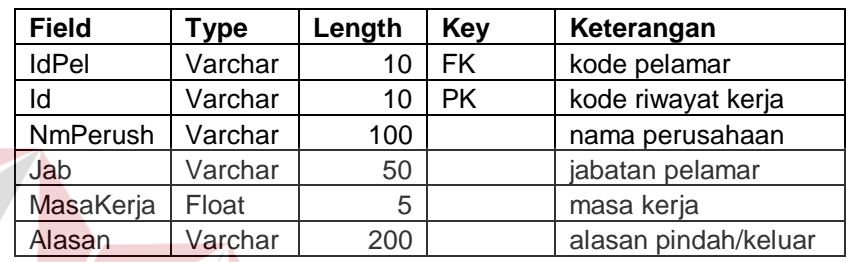

# q. Tabel Riwayat Pendidikan

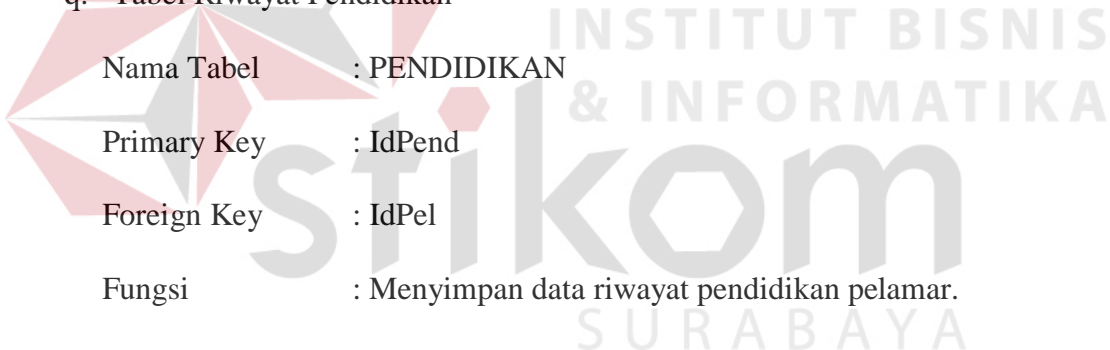

## Tabel 4.17 Tabel Riwayat Pendidikan

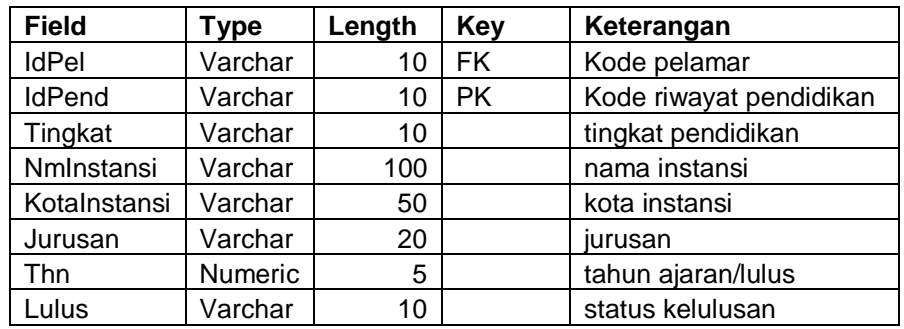

r. Tabel Susunan Keluarga

Nama Tabel : KELUARGA

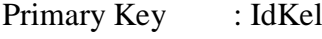

Foreign Key : IdPel

Fungsi : Menyimpan data susunan keluarga pelamar.

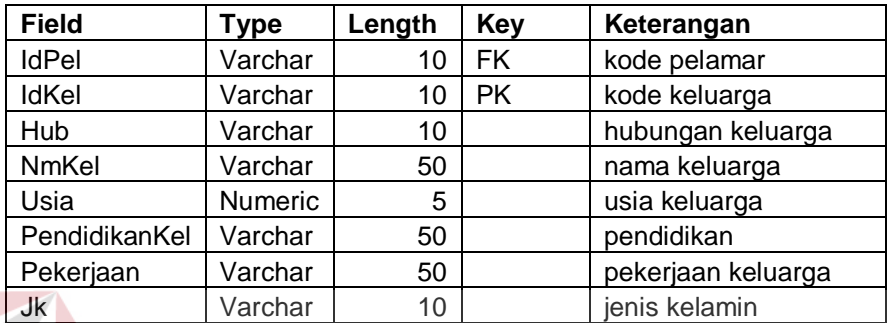

Tabel 4.18 Tabel Keluarga

s. Tabel Karyawan Nama Tabel : KARYAWAN **STITUT BISNIS** Primary Key : NIK Foreign Key : IdPel, IdNom

Fungsi : Menyimpan data karyawan yang telah lulus mengikuti

SURABAYA

seleksi yang diadakan.

Tabel 4.19 Tabel Karyawan

| <b>Field</b>  | $T$ vpe | Lenath | Kev | Keterangan      |
|---------------|---------|--------|-----|-----------------|
| <b>NIK</b>    | Varchar |        | РK  | kode karvawan   |
| <b>Status</b> | Varchar | 10     |     | status karyawan |
| IdPel         | Varchar | 10     | FK  | kode pelamar    |

t. Tabel Detil Karyawan

Nama Tabel : DET\_KARYAWAN

Primary Key : NomPKWT, Ke1

Foreign Key : NIK

## Fungsi : Menyimpan data PKWT karyawan.

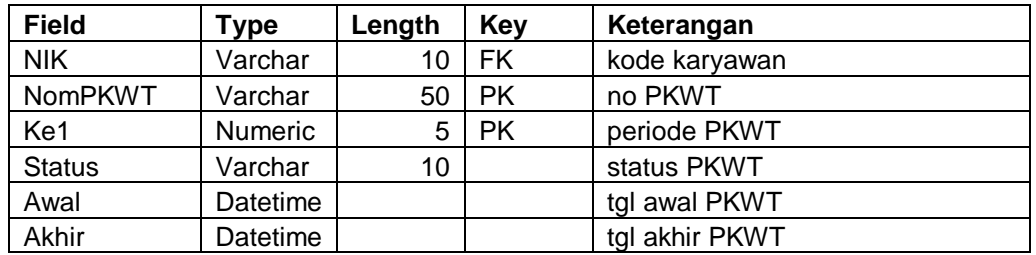

## Tabel 4.20 Tabel Detil Karyawan

## **4.2.7 Desain I/O**

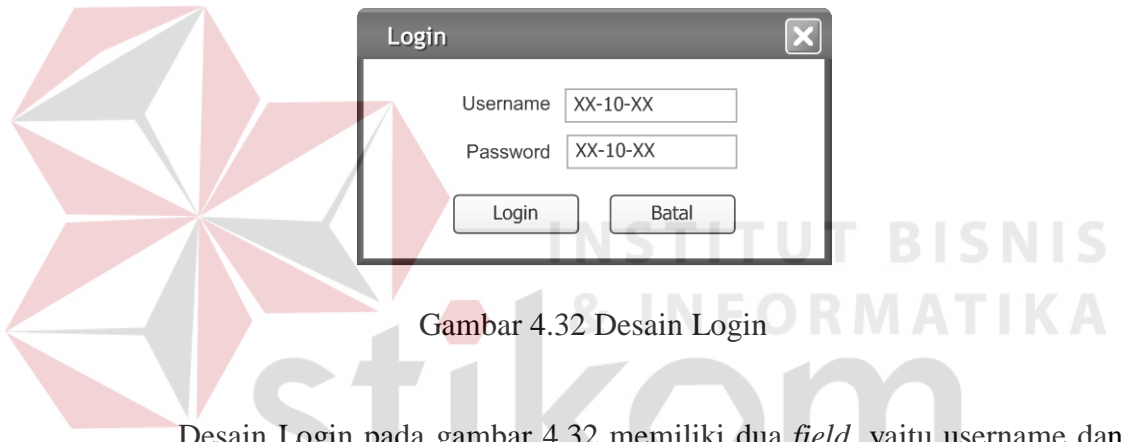

In Login pada gambar 4.32 memiliki dua *field*, yaitu username d

password. Desain Login digunakan untuk mengecek hak akses.

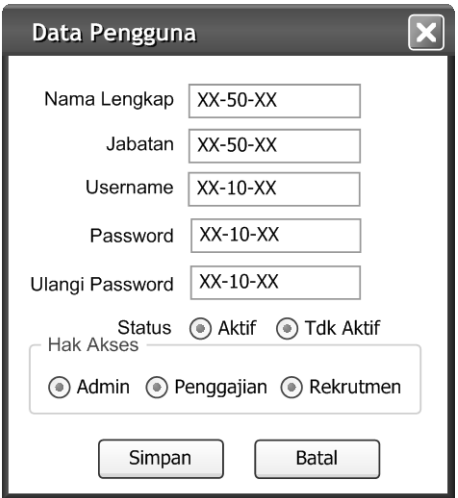

Gambar 4.33 Desain Input Pengguna
Desain Input Pengguna pada Gambar 4.33 memiliki beberapa *field*, yaitu nama, jabatan, username, password, status dan hak akses. Desain Input Pengguna ini digunakan untuk mengolah data pengguna aplikasi, baik menambah atau mengubah data.

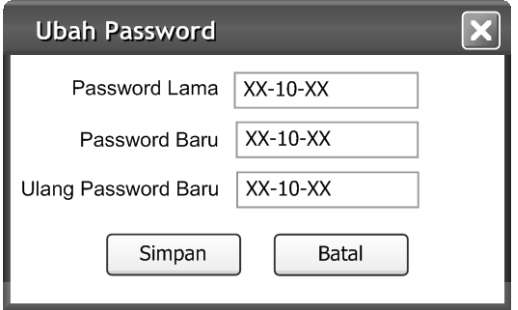

Gambar 4.34 Desain Ubah Password

Desain Ubah Password pada Gambar 4.34 digunakan untuk mengganti password lama yang dimiliki pengguna dengan yang baru. Pada form ini terdapat tiga *field*, yaitu password lama, password baru dan ulang password baru.

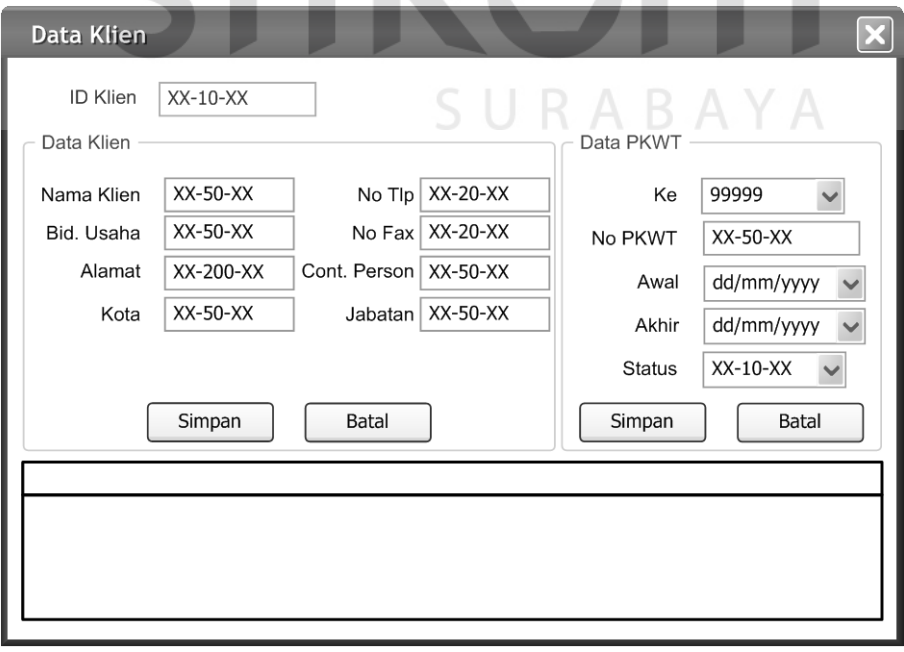

Gambar 4.35 Desain Input Klien

Desain Input Klien pada Gambar 4.35 digunakan untuk mengolah data klien, baik menambah atau mengubah data. Pada form ini terdapat *field* kode klien, nama, bidang usaha, alamat, nomor telepon, nomor fax, contact person, jabatan contact person dan data Surat Perjanjian Kerja Waktu Tertentu (PKWT) seperti nomor PKWT, tanggal PKWT dibuat, tanggal *deadline* PKWT dan status PKWT.

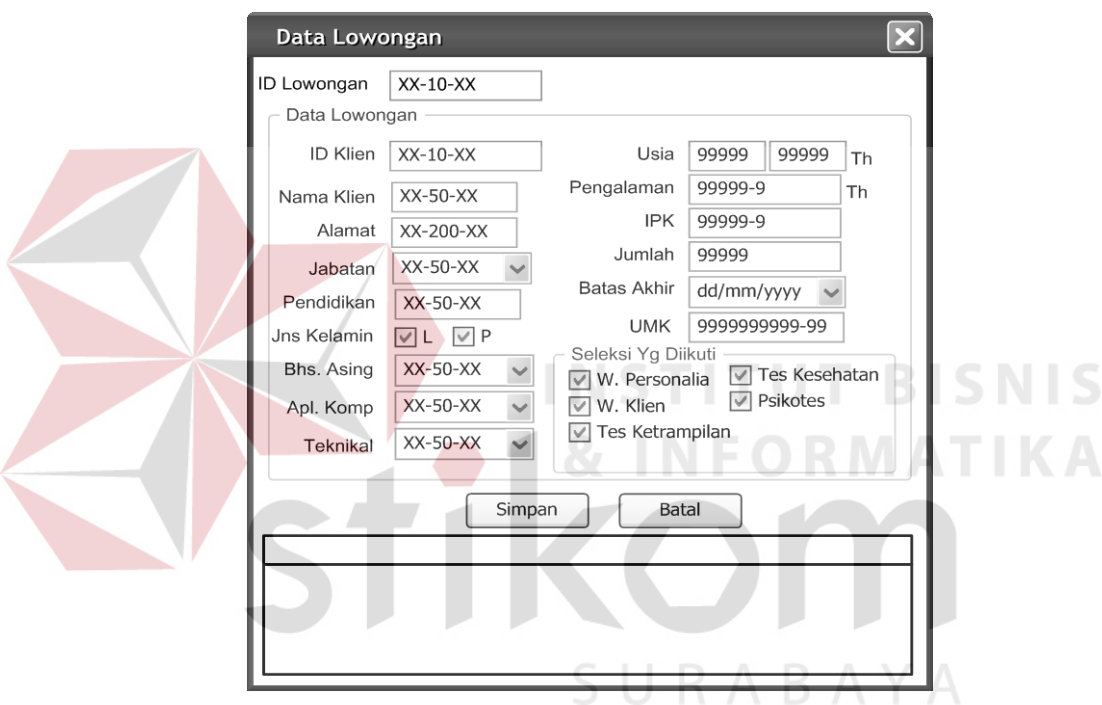

Gambar 4.36 Desain Input Lowongan

Desain Input Lowongan pada Gambar 4.36 digunakan untuk mengolah data lowongan, baik menambah atau mengubah data. Pada form ini terdapat *field* kode lowongan, kode klien, nama, alamat, jabatan, pendidikan, jenis kelamin, bahasa asing yang harus dikuasai, aplikasi computer yang harus dikuasai, keahlian teknis yang harus dikuasai, usia, pengalaman, IPK, jumlah, batas akhir, UMK dan seleksi yang perlu diadakan.

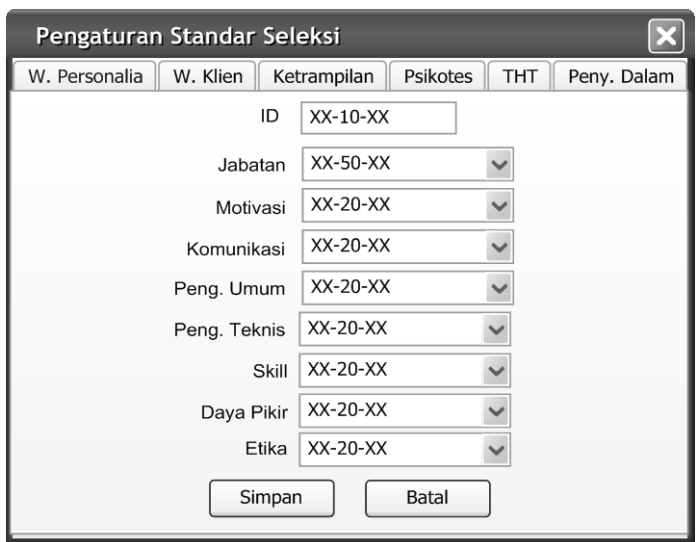

Gambar 4.37 Desain Input Standar Seleksi Wawancara Personalia

Desain Input Standar Seleksi Wawancara Personalia pada Gambar 4.37 digunakan untuk mengolah data standar wawancara personalia, baik menambah atau mengubah data. Pada form ini terdapat *field* kode, jabatan, motivasi, komunikasi, pengetahuan umum, pengetahuan teknis, skill, daya pikir dan etika yang harus dipenuhi pelamar agar diterima sebagai karyawan.

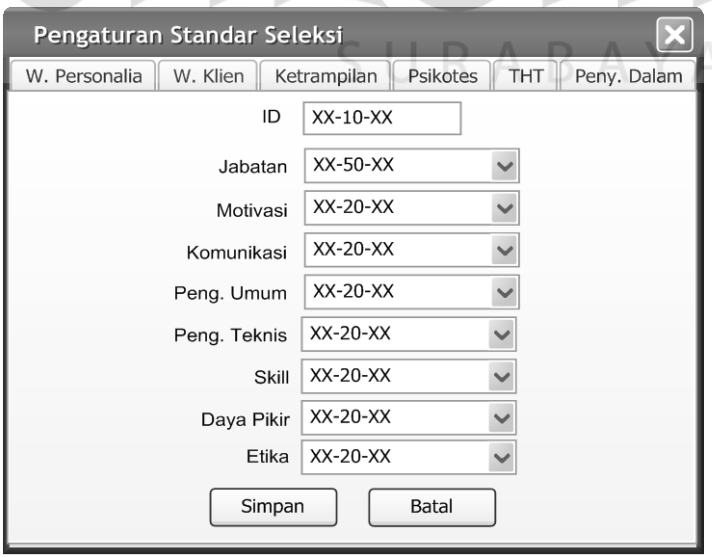

Gambar 4.38 Desain Input Standar Seleksi Wawancara Klien

Desain Input Standar Seleksi Wawancara Klien pada Gambar 4.38 digunakan untuk mengolah data standar wawancara klien baik menambah atau mengubah data. Pada form ini terdapat *field* kode, jabatan, motivasi, komunikasi, pengetahuan umum, pengetahuan teknis, skill, daya pikir dan etika.

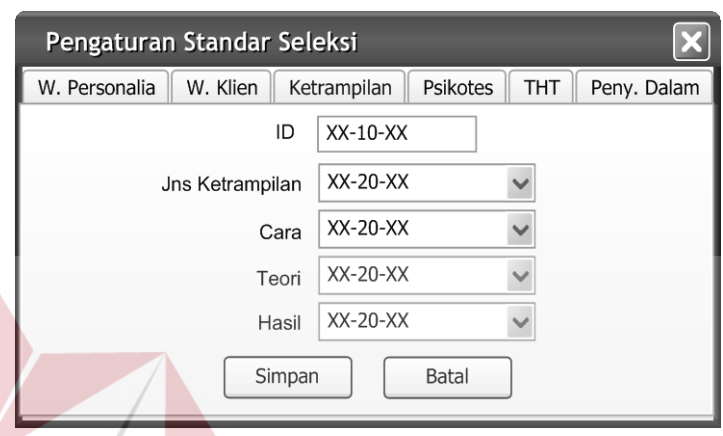

Gambar 4.39 Desain Input Standar Seleksi Ketrampilan

Desain Input Standar Seleksi Ketrampilan pada Gambar 4.39 digunakan untuk mengolah data standar tes ketrampilan. Pada form ini terdapat *field* kode, jenis ketrampilan, nilai cara, nilai teori dan nilai hasil.

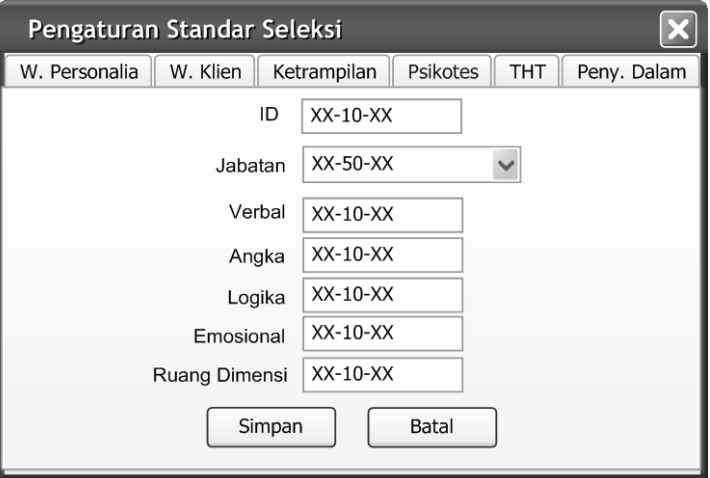

Gambar 4.40 Desain Input Standar Seleksi Psikotes

Desain Input Standar Seleksi Psikotes pada Gambar 4.40 digunakan untuk mengolah data standar tes psikologi, baik untuk menambah atau mengubah data. Pada form ini terdapat *field* kode, jabatan, nilai verbal, nilai angka, nilai logika, nilai emosional dan nilai ruang dimensi.

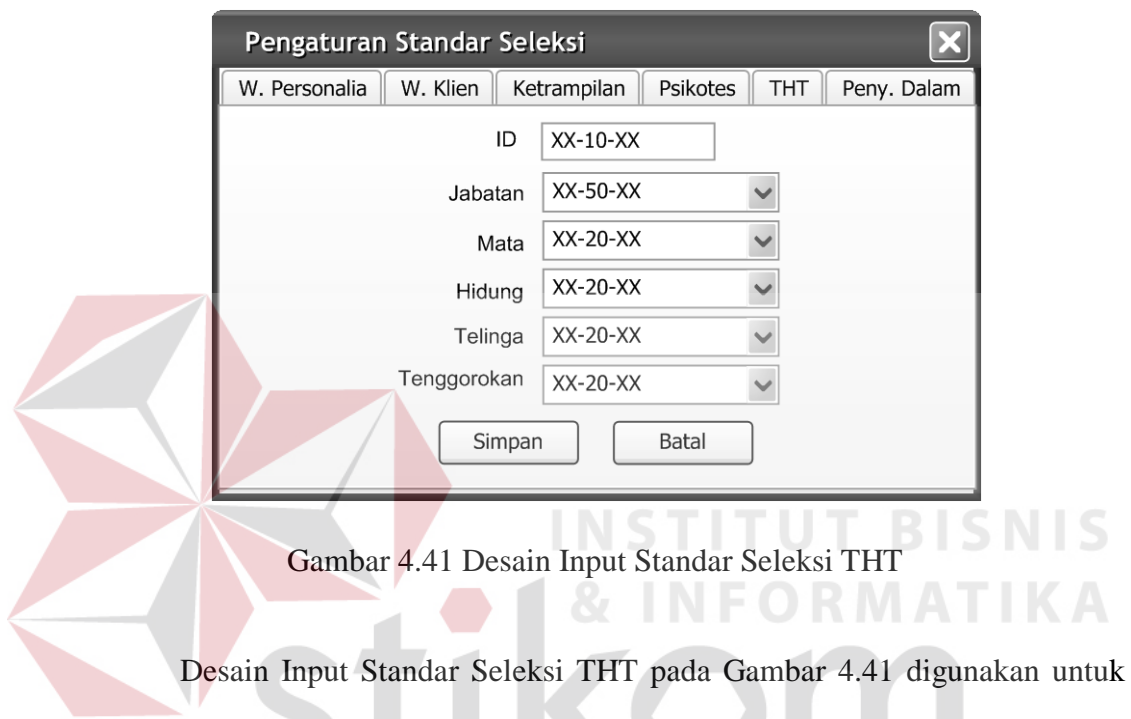

mengolah data standar tes THT, baik untuk menambah atau mengubah data. Pada form ini terdapat *field* kode, jabatan, mata, hidung, telinga, dan tenggorokan.

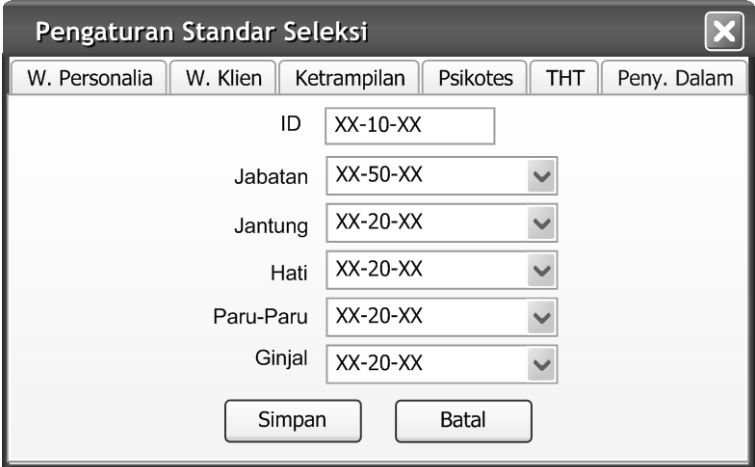

Gambar 4.42 Desain Input Standar Seleksi Penyakit Dalam

Desain Input Standar Seleksi Penyakit Dalam pada Gambar 4.42 digunakan untuk mengolah data standar tes penyakit dalam, baik untuk menambah atau mengubah data. Pada form ini terdapat *field* kode, jabatan, kondisi jantung, kondisi hati, kondisi paru-paru, dan kondisi ginjal.

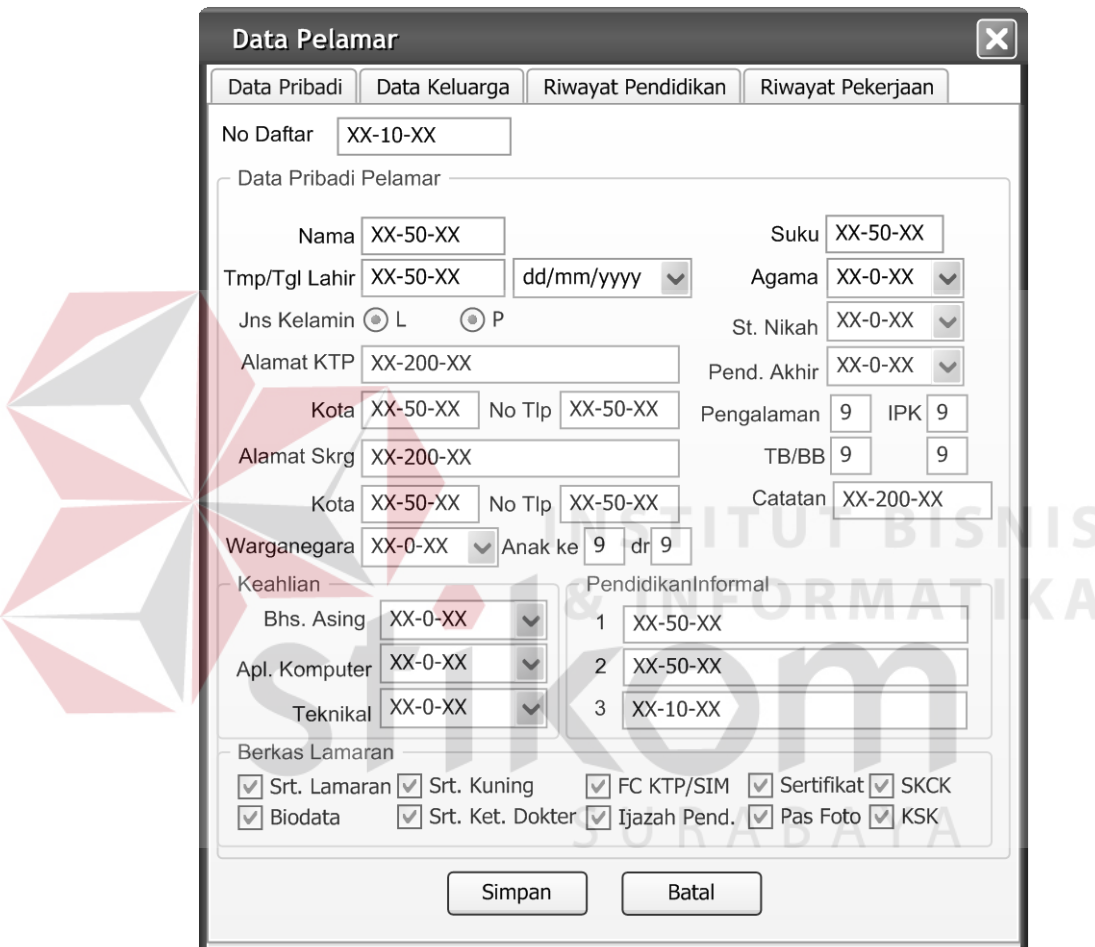

Gambar 4.43 Desain Input Pelamar

Desain Input Pelamar pada Gambar 4.43 digunakan untuk mengolah data pelamar. Pada form ini terdapat *field* nomor daftar, nama, tempat dan tanggal lahir, jenis kelamin, alamat, kewarganegaraan, suku, agama, status nikah, pendidikan akhir, pengalaman, IPK, tinggi badan, berat badan, keahlian bahasa asing, aplikasi komputer, teknikal, pendidikan informal dan berkas lamaran.

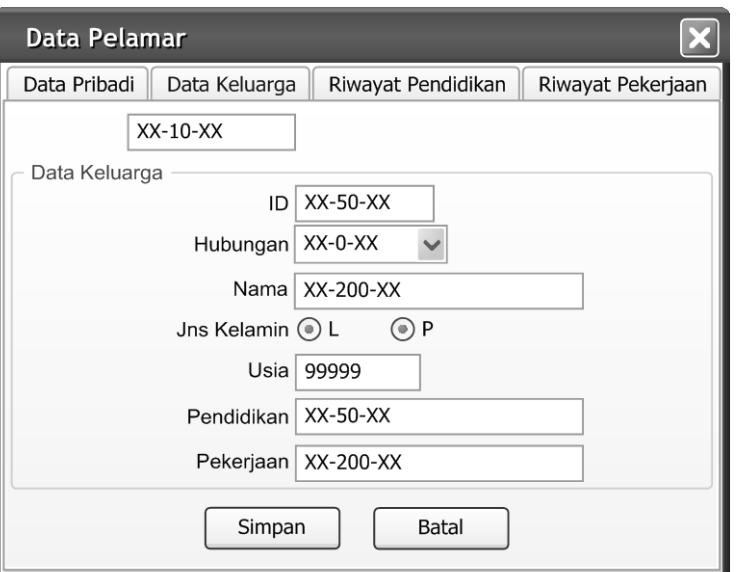

Gambar 4.44 Desain Input Data Keluarga Pelamar

Desain Input Data Keluarga Pelamar pada Gambar 4.44 digunakan untuk mengolah data keluarga yang dimiliki pelamar. Pada form ini terdapat *field* kode, hubungan, nama, jenis kelamin, usia, pendidikan dan pekerjaan.

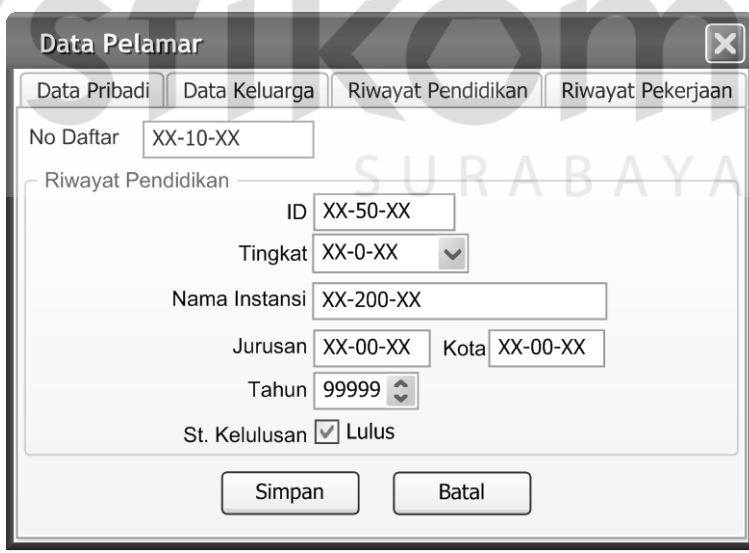

Gambar 4.45 Desain Input Riwayat Pendidikan Pelamar

Desain Input Riwayat Pendidikan Pelamar pada Gambar 4.45 digunakan untuk mengolah data riwayat pendidikan pelamar. Pada form ini memiliki *field* kode, tingkat pendidikan, nama instansi, jurusan, kota, tahun kelulusan dan status kelulusan.

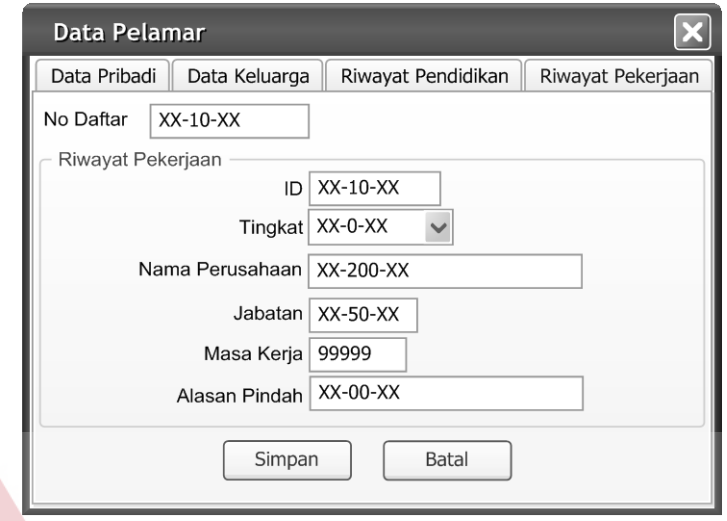

Gambar 4.46 Desain Input Riwayat Pekerjaan Pelamar

NIC Desain Input Riwayat Pekerjaan Pelamar pada Gambar 4.46 digunakan untuk mengolah data riwayat pekerjaan pelamar. Pada form ini terdapat *field* kode, nama perusahaan, jabatan, masa kerja dan alasan pindah.

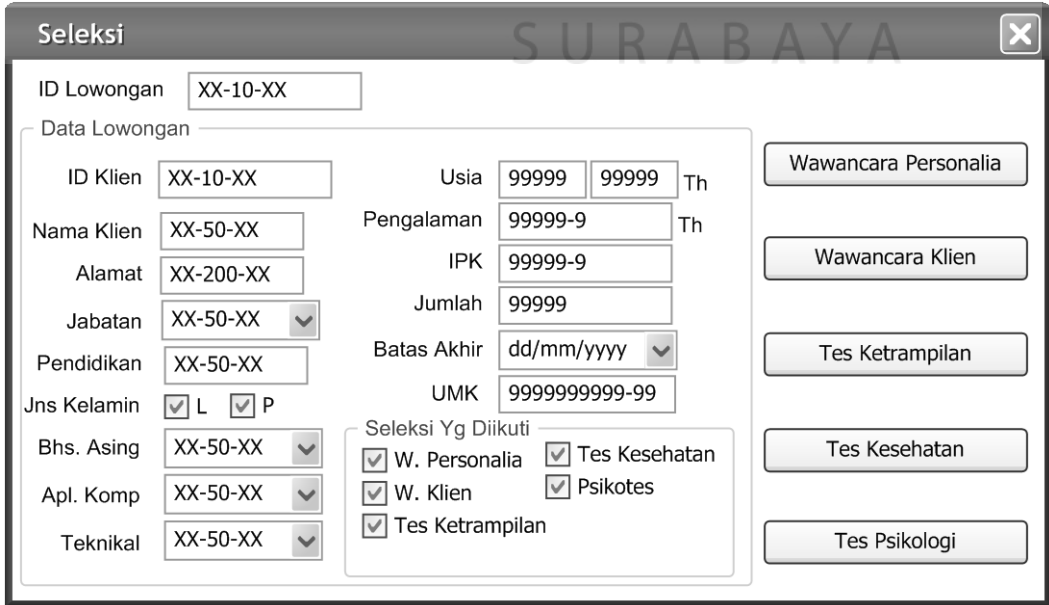

Gambar 4.47 Desain Input Seleksi

Desain Input Seleksi pada Gambar 4.47 digunakan untuk menampilkan tes apa saja yang harus diikuti oleh pelamar sesuai dengan kode lowongan. Pada form ini menampilkan data lowongan dan tombol-tombol tes yang diadakan.

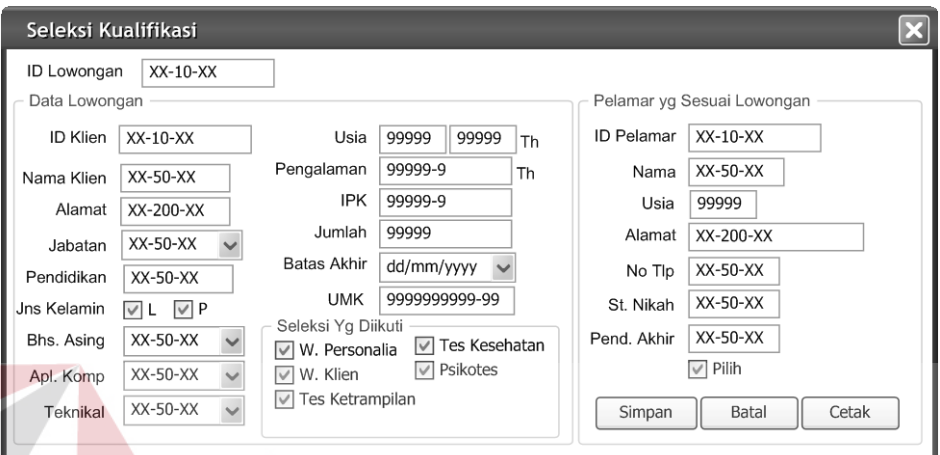

Gambar 4.48 Desain Seleksi Kualifikasi

Desain Input Seleksi Kualifikasi pada Gambar 4.48 digunakan untuk menyeleksi data pelamar yang sesuai dengan lowongan. Data pelamar yang sesuai akan dimasukkan pada *combo box* id pelamar. Pada form ini ditampilkan data lowongan serta data pelamar yang sesuai dengan kualifikasi lowongan.

SURABAYA

| $\boldsymbol{\mathsf{x}}$<br>Seleksi Wawancara Personalia |                            |                                                     |                               |                   |                                       |       |  |  |  |  |  |
|-----------------------------------------------------------|----------------------------|-----------------------------------------------------|-------------------------------|-------------------|---------------------------------------|-------|--|--|--|--|--|
| Tgl Tes<br>dd/mm/yyyy<br>$\checkmark$                     |                            |                                                     |                               |                   |                                       |       |  |  |  |  |  |
| $XX-10-XX$<br>ID Lowongan                                 |                            |                                                     |                               |                   |                                       |       |  |  |  |  |  |
| Data Lowongan<br>Pelamar yg Sesuai Lowongan               |                            |                                                     |                               |                   |                                       |       |  |  |  |  |  |
| <b>ID Klien</b>                                           | $XX-10-XX$                 | Usia                                                | 99999<br>99999<br>Th          | <b>ID Pelamar</b> | $XX-10-XX$                            |       |  |  |  |  |  |
| Nama Klien                                                | $XX-50-XX$                 | Pengalaman                                          | 99999-9<br>Th                 | Nama              | $XX-50-XX$                            |       |  |  |  |  |  |
| Alamat                                                    | XX-200-XX                  | <b>IPK</b>                                          | 99999-9                       | Motivasi          | $XX-20-XX$<br>$\checkmark$            |       |  |  |  |  |  |
| Jabatan                                                   | $XX-50-XX$                 | Jumlah                                              | 99999                         | Komunikasi        | $XX-20-XX$                            |       |  |  |  |  |  |
| Pendidikan                                                | $XX-50-XX$                 | <b>Batas Akhir</b>                                  | dd/mm/yyyy                    | Peng. Umum        | $XX-20-XX$<br>$\checkmark$            |       |  |  |  |  |  |
| <b>Jns Kelamin</b>                                        | $\vee$ P<br>VL             | <b>UMK</b>                                          | 999999999-99                  | Peng. Teknis      | $XX-20-XX$<br>$\checkmark$            |       |  |  |  |  |  |
| Bhs. Asing                                                | $XX-50-XX$<br>$\checkmark$ | Seleksi Yg Diikuti<br>W. Personalia<br>$\checkmark$ | $\triangledown$ Tes Kesehatan | Skill             | $\ddot{\phantom{0}}$<br>$XX-20-XX$    |       |  |  |  |  |  |
| Apl. Komp                                                 | $XX-50-XX$<br>$\checkmark$ | W. Klien<br>$\checkmark$                            | $\triangledown$ Psikotes      | Daya Pikir        | $XX-20-XX$<br>$\overline{\mathbf{v}}$ |       |  |  |  |  |  |
| Teknikal                                                  | $\checkmark$<br>$XX-50-XX$ | $\triangledown$ Tes Ketrampilan                     |                               | Etika             | XX-20-XX                              |       |  |  |  |  |  |
|                                                           |                            |                                                     |                               | Simpan            | Batal                                 | Cetak |  |  |  |  |  |

Gambar 4.49 Desain Input Seleksi Wawancara Personalia

Desain Input Seleksi Wawancara Personalia pada Gambar 4.49 digunakan untuk menyimpan data nilai hasil wawancara personalia. Pada form ini terdapat data lowongan, nilai motivasi, nilai komunikasi, nilai pengetahuan umum, nilai pengetahuan teknis, nilai skill, nilai daya pikir dan nilai etika. Pada form ini terdapat tombol cetak yang digunakan untuk mencetak surat panggilan untuk mengikuti tes berikutnya.

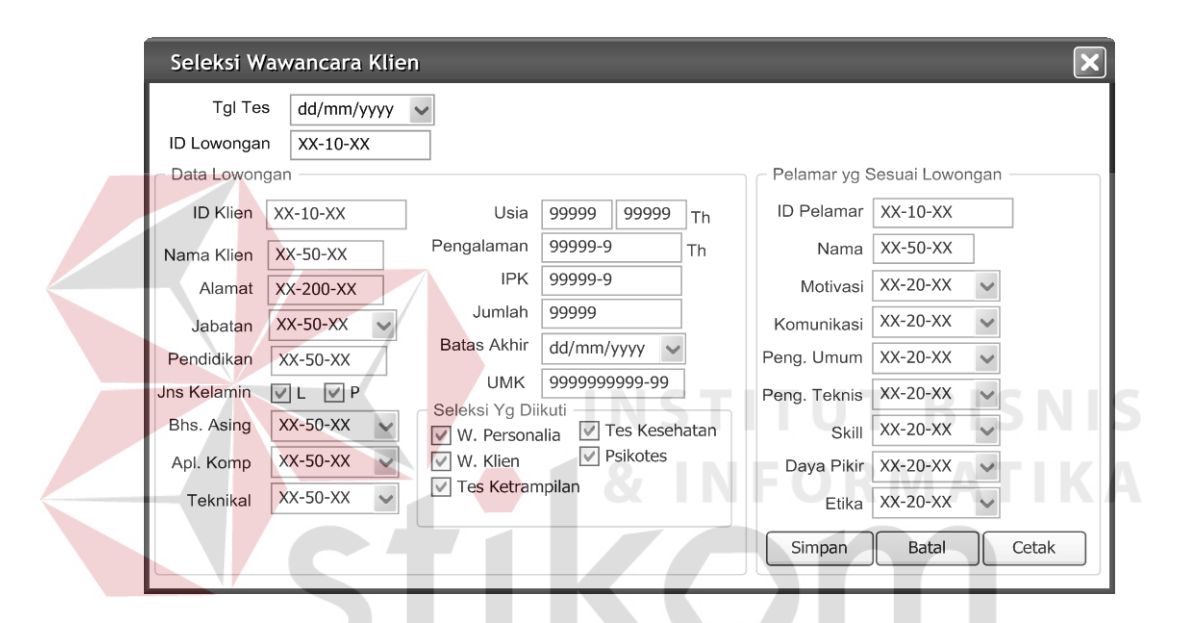

Gambar 4.50 Desain Input Seleksi Wawancara Klien

Desain Input Seleksi Wawancara Klien pada Gambar 4.50 digunakan untuk menyimpan data nilai hasil wawancara klien. Pada form ini terdapat data lowongan, nilai motivasi, nilai komunikasi, nilai pengetahuan umum, nilai pengetahuan teknis, nilai skill, nilai daya pikir dan nilai etika. Pada form ini terdapat tombol cetak yang digunakan untuk mencetak surat panggilan untuk mengikuti tes berikutnya.

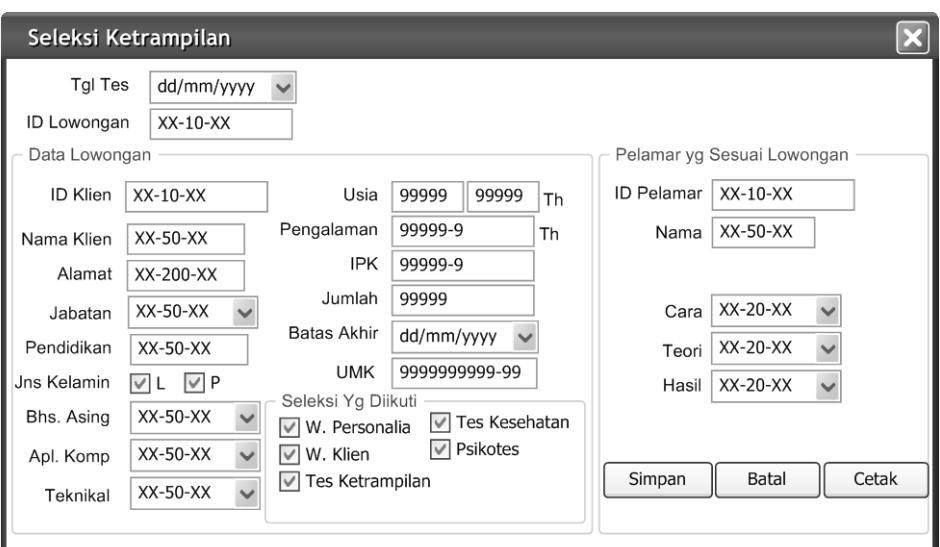

Gambar 4.51 Desain Input Seleksi Ketrampilan

Desain Input Seleksi Ketrampilan pada Gambar 4.51 digunakan untuk menyimpan data nilai hasil tes ketrampilan. Form ini menampilkan data lowongan dan data pelamar yang mengikuti tes ketrampilan. Pada form ini terdapat tombol cetak yang digunakan untuk mencetak surat panggilan tes berikutnya.

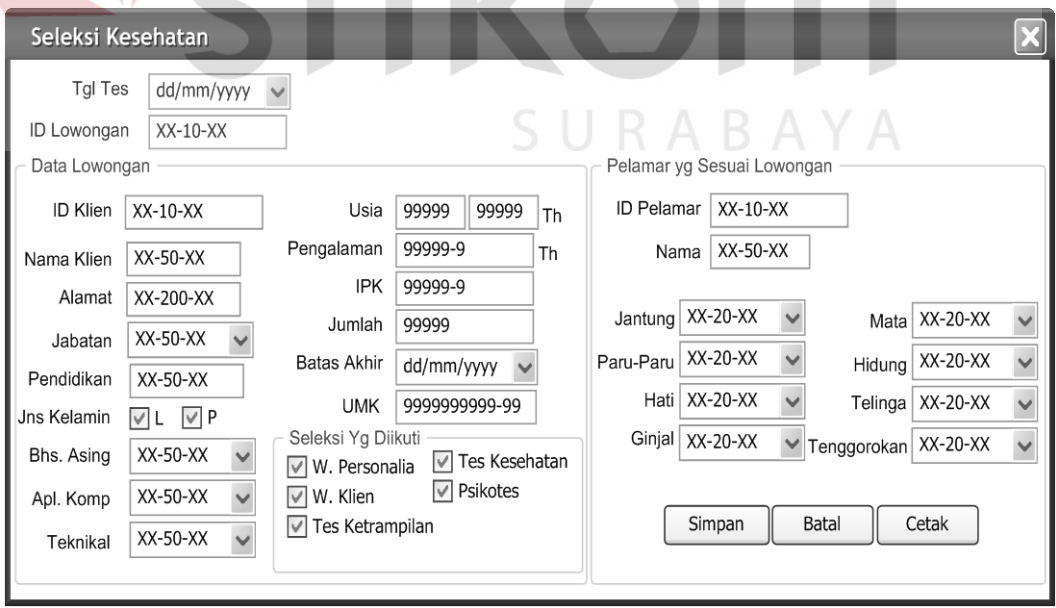

Gambar 4.52 Desain Input Seleksi Kesehatan

Desain Input Seleksi Kesehatan pada Gambar 4.52 digunakan untuk menyimpan data nilai hasil tes kesehatan. Form ini menampilkan data lowongan dan data pelamar yang mengikuti tes kesehatan. Pada form ini terdapat tombol cetak yang digunakan untuk mencetak surat panggilan tes berikutnya.

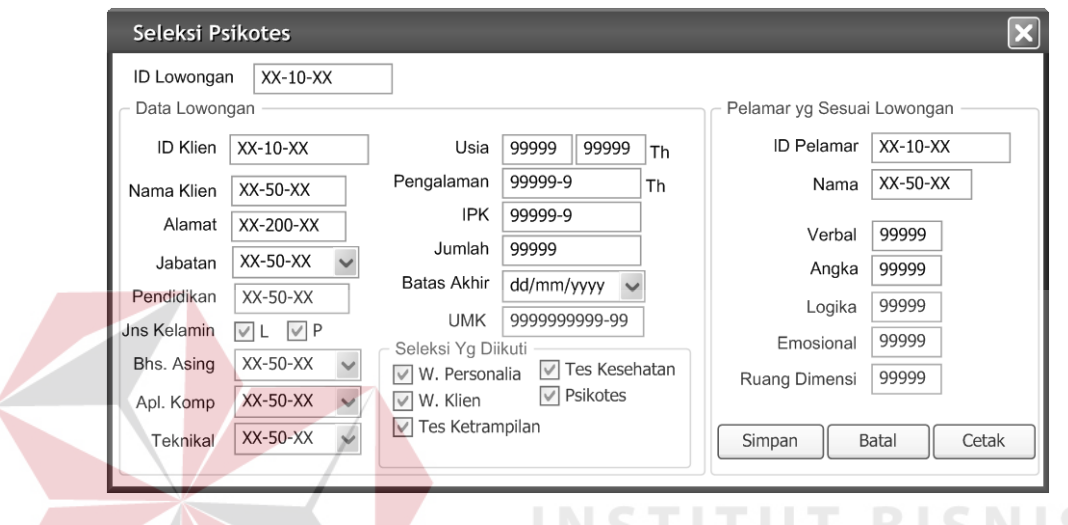

Gambar 4.53 Desain Input Seleksi Psikotes

Desain Input Seleksi Psikotes pada Gambar 4.53 digunakan untuk menyimpan data nilai hasil psikotes. Form ini menampilkan data lowongan dan data pelamar yang mengikuti psikotes. Pada form ini terdapat tombol cetak yang digunakan untuk mencetak surat panggilan tes berikutnya.

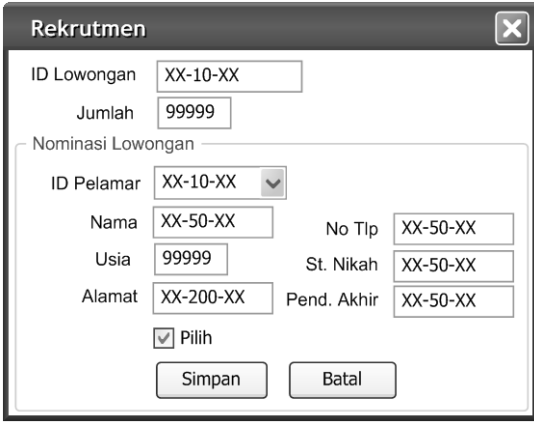

Gambar 4.54 Desain Input Rekrutmen

Desain Input Rekrutmen pada Gambar 4.54 digunakan untuk menyeleksi pelamar-pelamar yang telah mengikuti seluruh tes yang diadakan. Pada form ini terdapat *field* id lowongan, jumlah, id pelamar, nama, usia, alamat, nomor telpon, status nikah, pendidikan akhir dan *check box* pilih yang digunakan untuk memilih pelamar yang diinginkan.

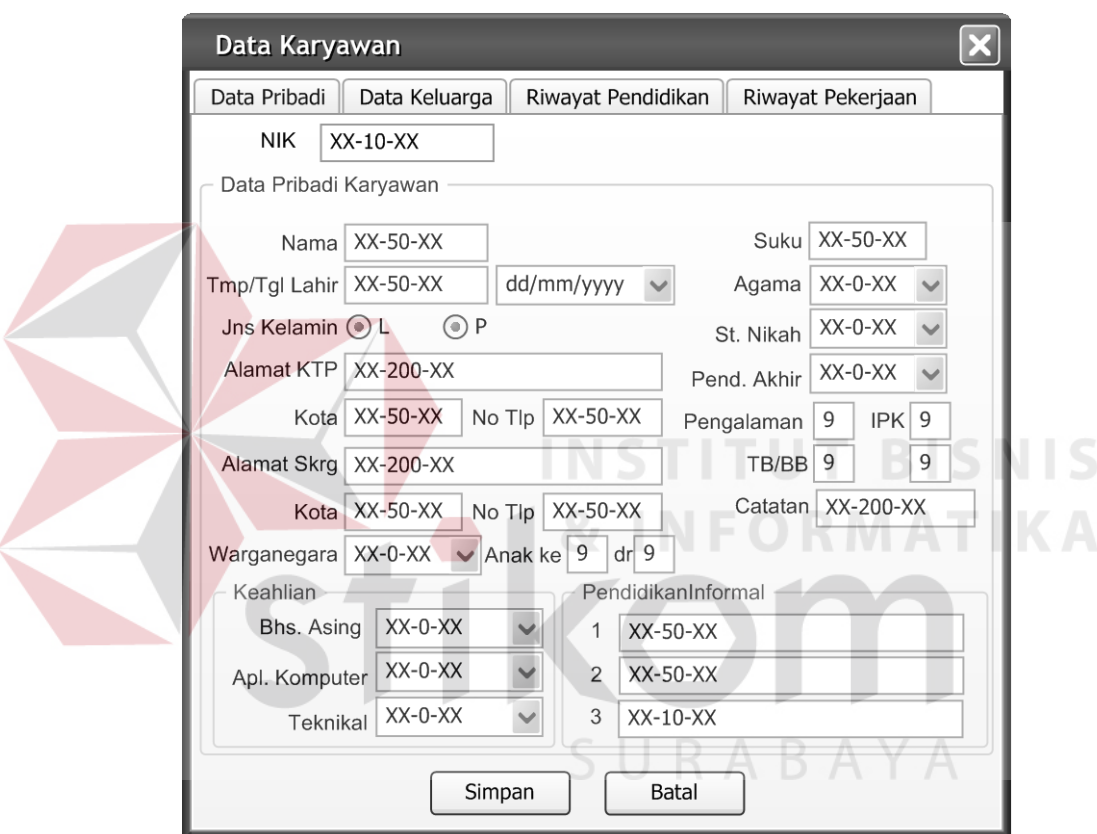

Gambar 4.55 Desain Input Karyawan

Desain Input Pelamar pada Gambar 4.55 digunakan untuk mengolah data karyawan. Pada form ini terdapat *field* NIK, nama, tempat dan tanggal lahir, jenis kelamin, alamat, kewarganegaraan, suku, agama, status nikah, pendidikan akhir, pengalaman, IPK, tinggi badan, berat badan, keahlian bahasa asing, aplikasi komputer, teknikal, pendidikan informal.

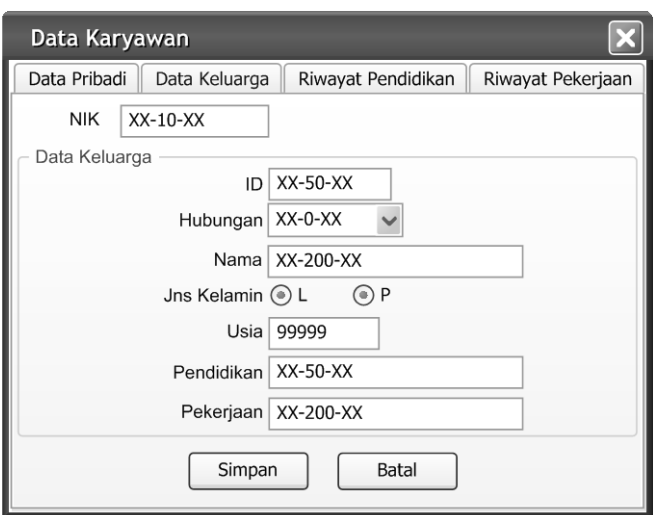

Gambar 4.56 Desain Input Data Keluarga Karyawan

Desain Input Data Keluarga Karyawan pada Gambar 4.56 digunakan untuk mengolah data keluarga yang dimiliki karyawan. Pada form ini terdapat *field* NIK, kode, hubungan, nama, jenis kelamin, usia, pendidikan dan pekerjaan.

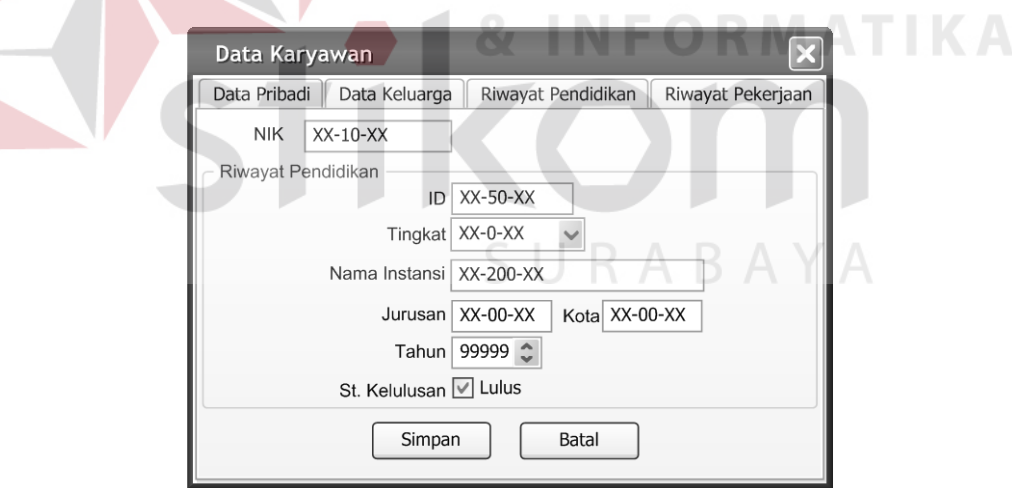

Gambar 4.57 Desain Input Riwayat Pendidikan Karyawan

Desain Input Riwayat Pendidikan Karyawan pada Gambar 4.57 digunakan untuk mengolah data riwayat pendidikan karyawan. Pada form ini terdapat *field* NIK, kode, tingkat pendidikan, nama instansi, jurusan, kota, tahun kelulusan dan status kelulusan.

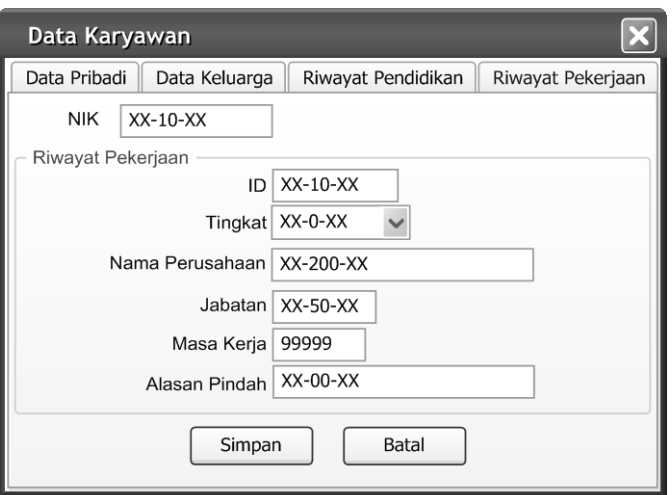

Gambar 4.58 Desain Input Riwayat Pekerjaan Karyawan

Desain Input Riwayat Pekerjaan Karyawan pada Gambar 4.58 digunakan untuk mengolah data riwayat pekerjaan karyawan. Pada form ini terdapat *field* NIK, kode, nama perusahaan, jabatan, masa kerja dan alasan pindah. **TUT BISNIS** 

| PT. KARYA GEMILANG ABADI                       |                          |                            |            |                                                                       |        |                          |  |  |  |  |  |
|------------------------------------------------|--------------------------|----------------------------|------------|-----------------------------------------------------------------------|--------|--------------------------|--|--|--|--|--|
| <b>DAFTAR KLIEN</b><br>Tanggal : dd month year |                          |                            |            |                                                                       |        |                          |  |  |  |  |  |
| <b>ID Klien</b>                                | Nama Perusahaan          | Alamat                     | Kota       | No Telp                                                               | No Fax | <b>Contact Person</b>    |  |  |  |  |  |
| $xx-10-xx$<br>$xx-10-xx$                       | $xx-50-xx$<br>$xx-50-xx$ | $xx-200-xx$<br>$xx-200-xx$ | $xx-50-xx$ | $x - 20 - x - 1$ $x - 20 - x$<br>$xx-50-xx$   $xx-20-xx$   $xx-20-xx$ |        | $xx-50-xx$<br>$xx-50-xx$ |  |  |  |  |  |

Gambar 4.59 Desain Output Laporan Data Klien

Desain Output Laporan Data Klien pada Gambar 4.59 menampilkan seluruh data klien. Pada laporan ini terdapat id klien, nama perusahaan, alamat kota, no telp, no fax dan *contact person*.

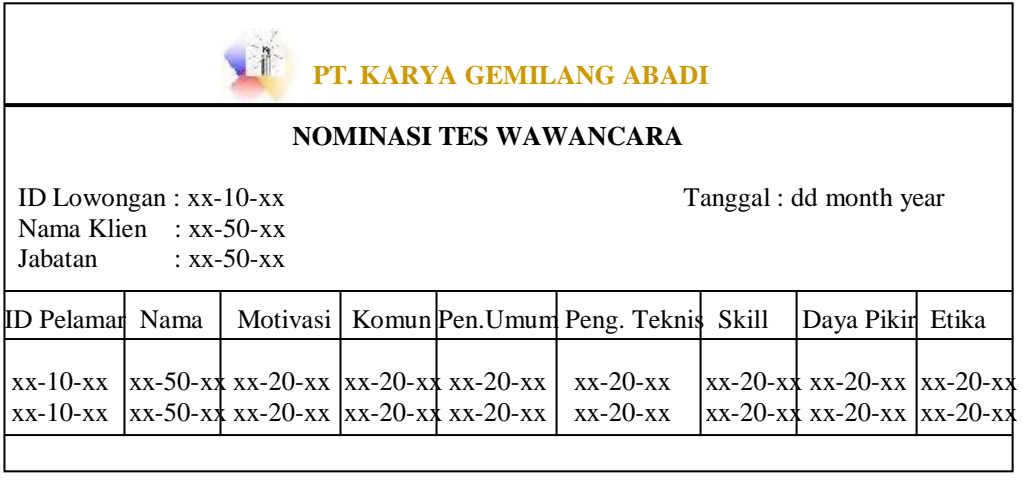

#### Gambar 4.60 Desain Output Laporan Nominasi

Desain Output Laporan Data Nominasi pada Gambar 4.60 menampilkan seluruh data pelamar yang telah lulus seleksi tertentu sesuai dengan tes yang diadakan. Pada laporan ini terdapat id pelamar, nama, motivasi, komunikasi, pengetahuan umum, pengetahuan teknis, skill, daya pikir dan etika.

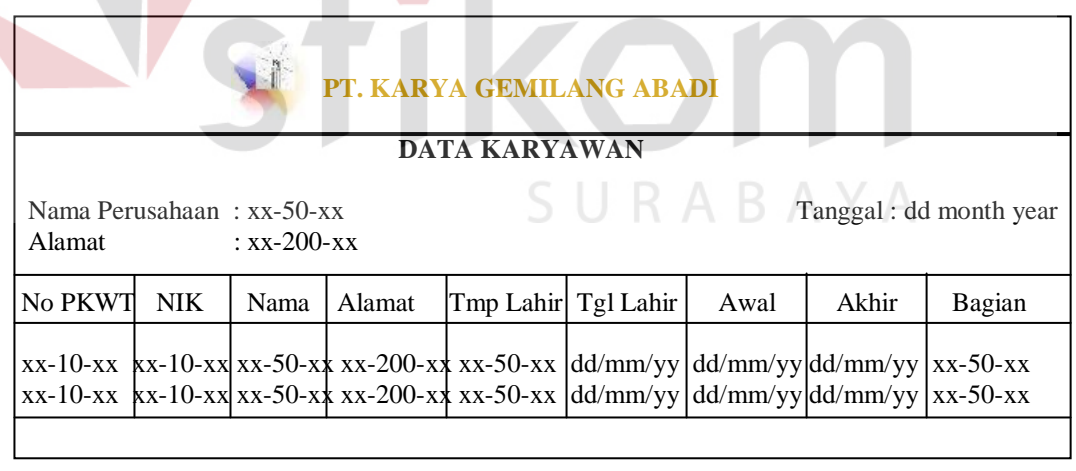

Gambar 4.61 Desain Output Laporan Data Karyawan

Desain Output Laporan Data Karyawan pada Gambar 4.61 menampilkan data karyawan. Pada laporan ini terdapat nama perusahaan, alamat, no PKWT, NIK, Nama, Alamat, Tempat dan Tanggal Lahir, Awal, Akhir dan Bagian.

### **PT. KARYA GEMILANG ABADI**

Kepada Yth. Nesya Putri Di Tempat

Dengan hormat, Dengan ini kami memberitahukan bahwa Saudara: No Daftar : P-08100004 Nama : Nesya Putri Alamat : Pondok Jati G-10 Diharap kehadirannya untuk mengikuti tes Wawancara Personalia di PT. Karya Gemilang Abadi pada tanggal 06 Desember 2008. Atas perhatian Saudara kami ucapkan terima kasih.

> Surabaya, 01 Desember 2008 Penyelia

> > Setiyono

Gambar 4.62 Desain Output Surat Panggilan

Desain Output Surat Panggilan pada Gambar 4.62 merupakan surat panggilan yang diberikan pada pelamar yang telah lulus seleksi untuk kemudian mengikuti seleksi selanjutnya. Pada surat ini terdapat data pelamar dan nama penyelia. SURABAYA

#### **4.2.8 Sistem yang Digunakan**

Sistem yang digunakan untuk pembuatan program Sistem Informasi Rekrutmen dan Seleksi ini adalah:

a. Perangkat Lunak (Software)

- 1. Microsoft Visual Basic.Net 2005
- 2. Microsoft SQL Server 2000
- 3. Power Designer 6.1 32 bit
- 4. Visio 2003
- b. Perangkat Lunak (Software)
	- 1. Processor Pentium 4
	- 2. Memory 256 MB
	- 3. VGA Card
	- 4. Hard Disk 20 Gb
	- 5. Printer HP Deskjet 3535

#### **4.2.9 Cara Setup Program**

Untuk dapat menjalankan program ini, terlebih dahulu komputer harus terinstall komponen DotNetFrameWork dan SQL Server 2005. Setelah semua komponen terpenuhi, lakukan Attach Database di SQL Server 2005 ke file KGA.MDF yang terdapat pada salah satu folder di program ini. Setelah itu barulah program ini dapat dijalankan dengan beberapa form yang telah ada.

# **4.2.10 Penjelasan Pemakaian Program**

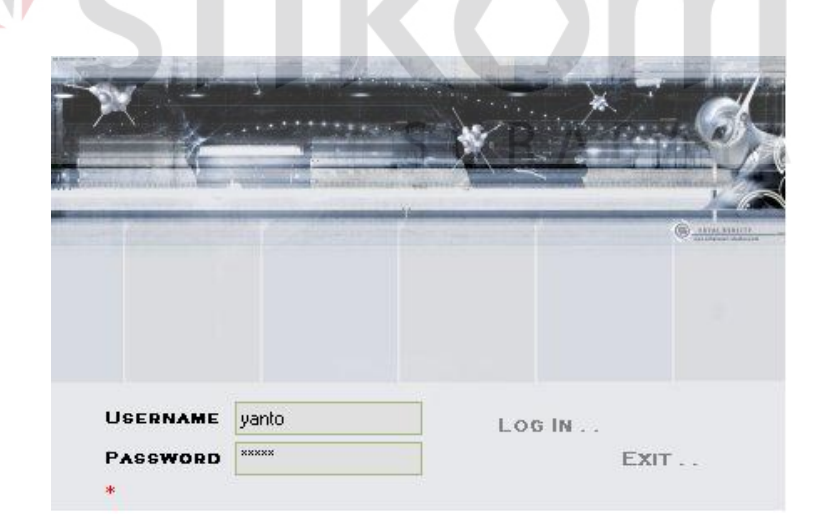

## Gambar 4.63 Form Login

Form Login pada gambar 4.63 memiliki dua *field*, yaitu username dan password. Form Login digunakan untuk mengecek hak akses.

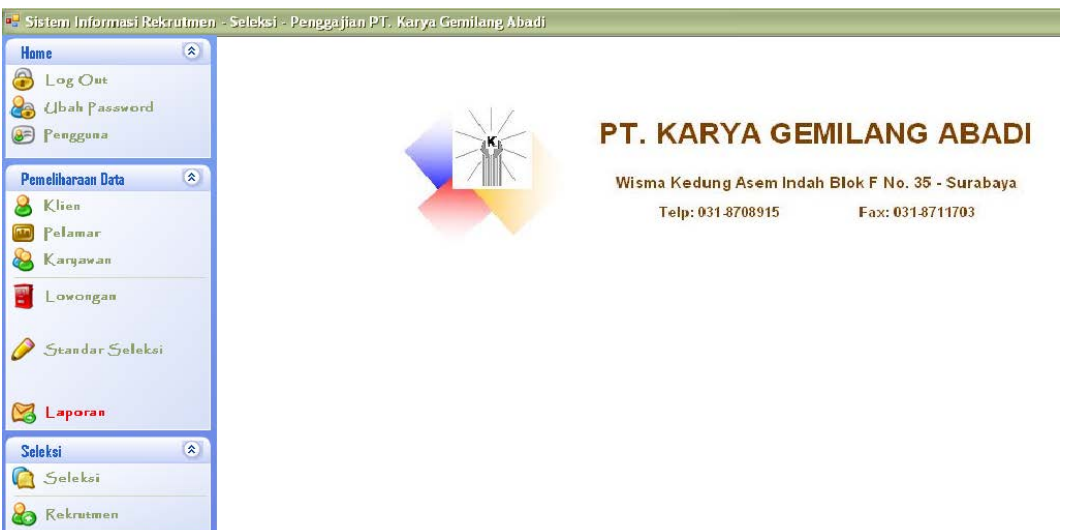

۰

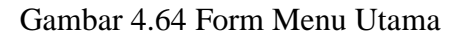

Form Menu Utama pada Gambar 4.64 merupakan tampilan setelah login berhasil. Pada form ini terdapat tiga bagian yang pertama yaitu Home (Log Out, Ubah Password dan Pengguna), Pemeliharaan Data (Klien, Pelamar, Karyawan, Lowongan, Standar Seleksi dan Laporan), Seleksi (Seleksi dan Rekrutmen).

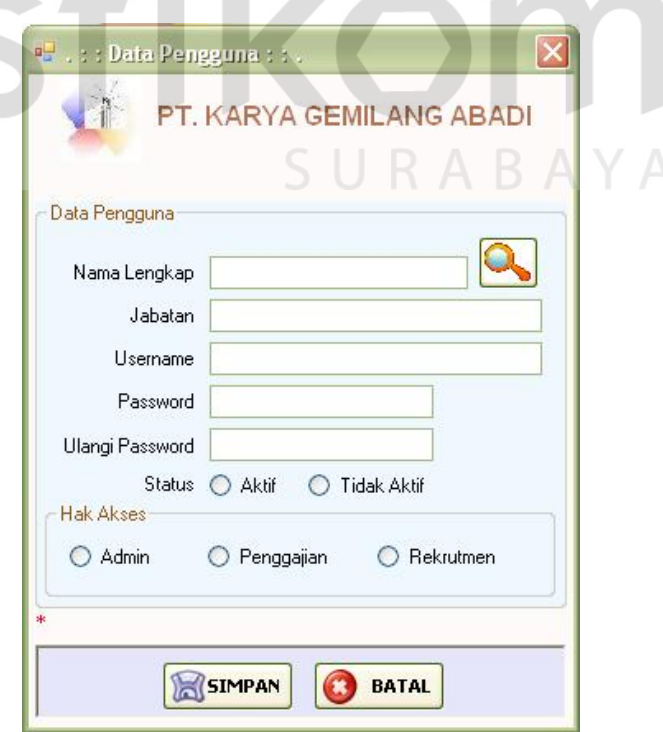

Gambar 4.65 Form Input Pengguna

Form Input Pengguna pada Gambar 4.65 memiliki beberapa *field*, yaitu nama, jabatan, username, password, status dan hak akses. Form Input Pengguna ini digunakan untuk mengolah data pengguna aplikasi, baik menambah atau mengubah data.

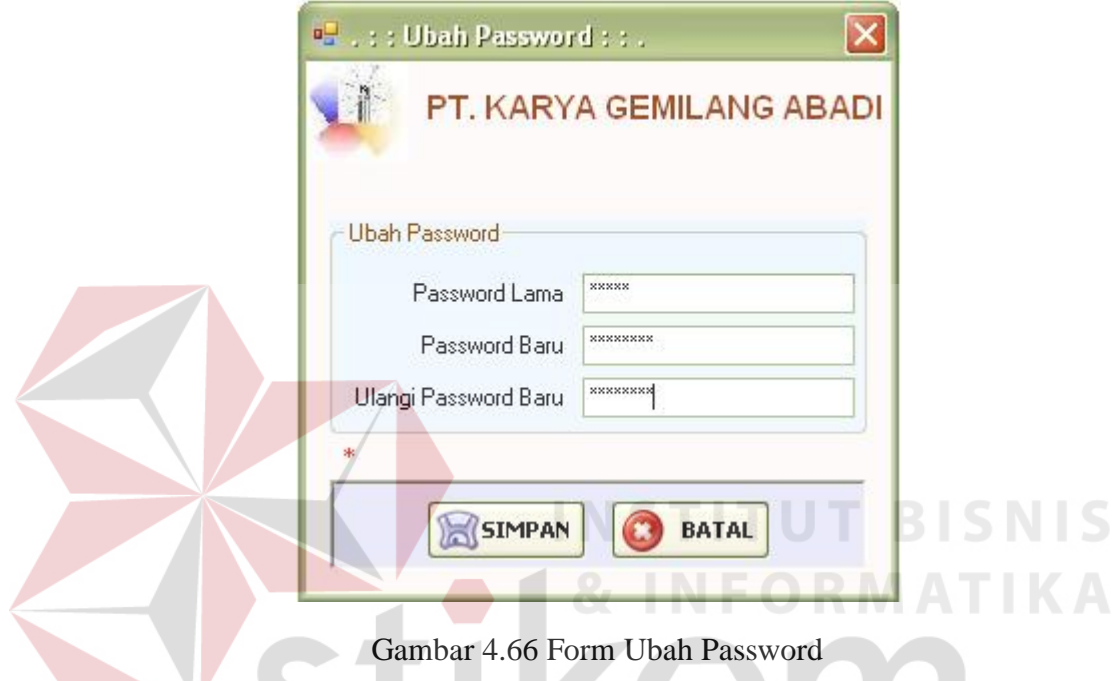

Form Ubah Password pada Gambar 4.66 digunakan untuk mengganti password lama yang dimiliki pengguna dengan yang baru. Pada form ini terdapat tiga *field*, yaitu password lama, password baru dan ulang password baru. Untuk mengubah password pengguna diharuskan memasukkan password lama terlebih dahulu, kemudian memasukkan password baru dua kali.

Form Input Klien pada Gambar 4.67 digunakan untuk mengolah data klien, baik menambah atau mengubah data. Pada form ini terdapat *field* kode klien, nama, bidang usaha, alamat, nomor telepon, nomor fax, contact person, jabatan contact person dan data Surat Perjanjian Kerja Waktu Tertentu (PKWT).

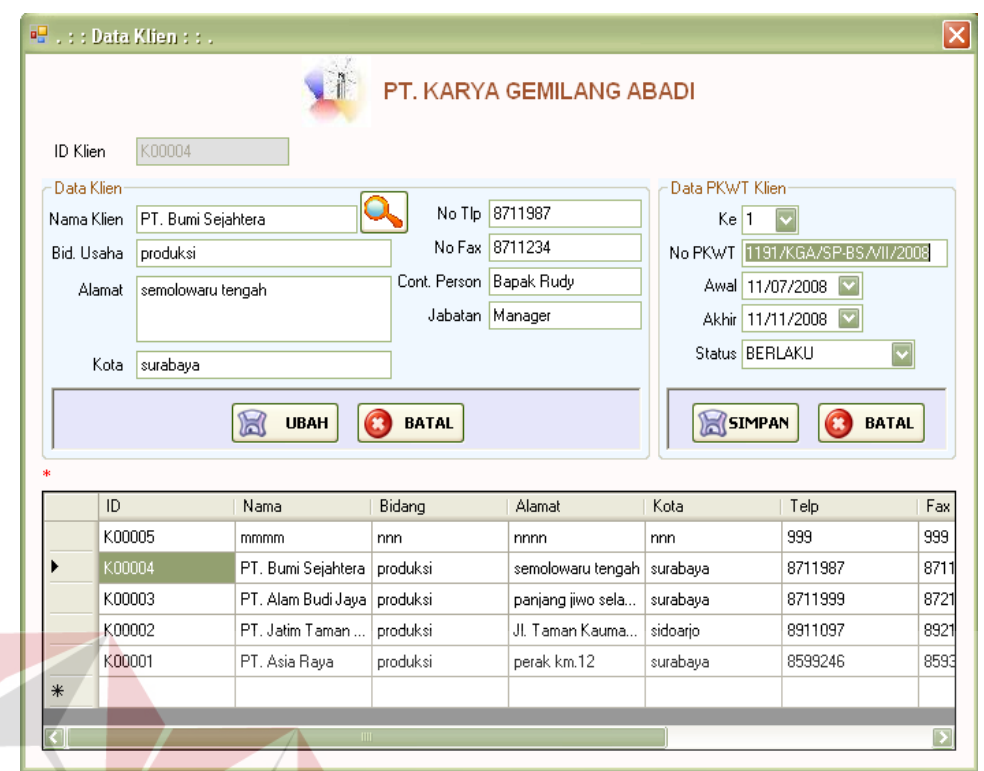

# Gambar 4.67 Form Input Klien

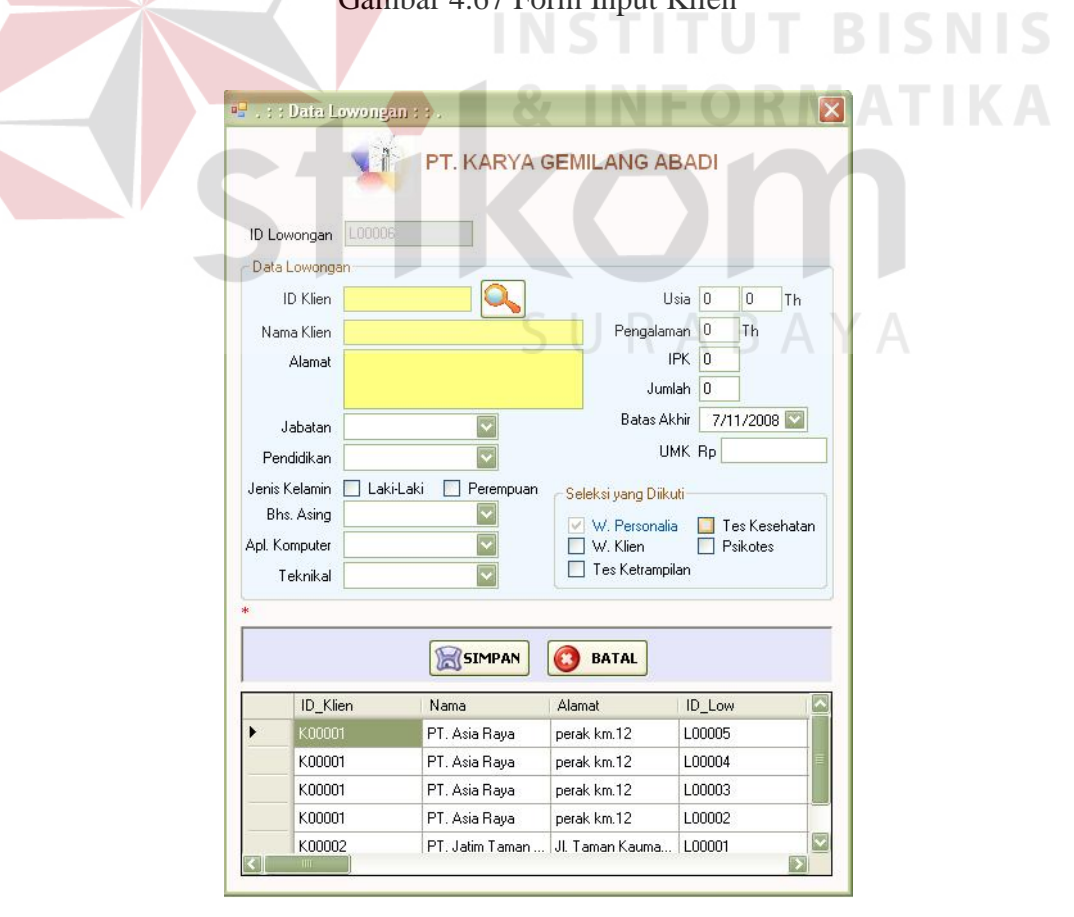

Gambar 4.68 Form Input Lowongan

Form Input Lowongan pada Gambar 4.68 digunakan untuk mengolah data lowongan, baik menambah atau mengubah data. Pada form ini terdapat *field* kode lowongan, kode klien, nama, alamat, jabatan, pendidikan, jenis kelamin, bahasa asing, aplikasi computer, keahlian teknis yang harus dikuasai, usia, pengalaman, IPK, jumlah, batas akhir, UMK dan seleksi yang perlu diadakan.

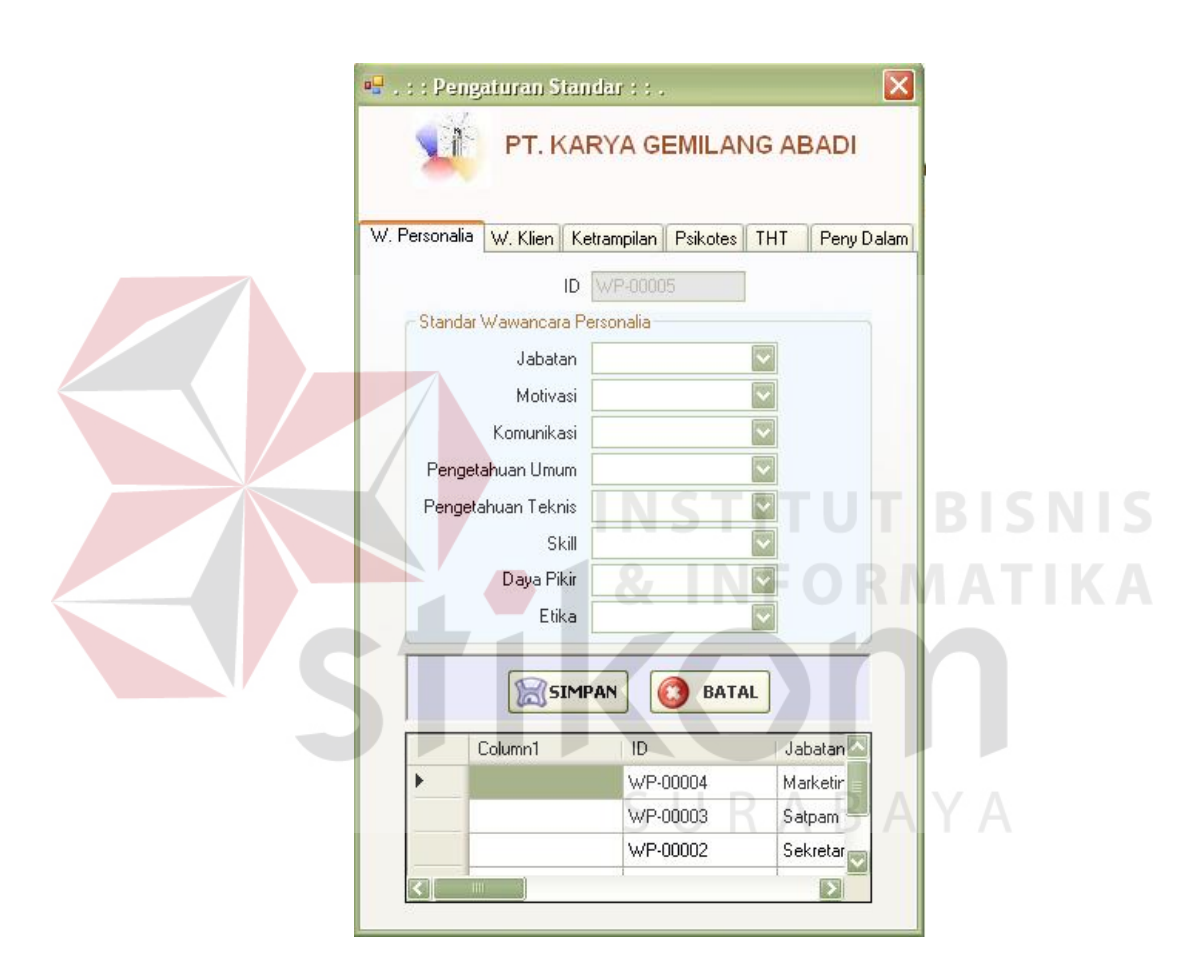

Gambar 4.69 Form Input Standar Seleksi Wawancara Personalia

Form Input Standar Seleksi Wawancara Personalia pada Gambar 4.69 digunakan untuk mengolah data standar wawancara personalia, baik menambah atau mengubah data. Pada form ini terdapat *field* kode, jabatan, motivasi, komunikasi, pengetahuan umum, pengetahuan teknis, skill, daya pikir dan etika yang harus dipenuhi pelamar agar diterima sebagai karyawan.

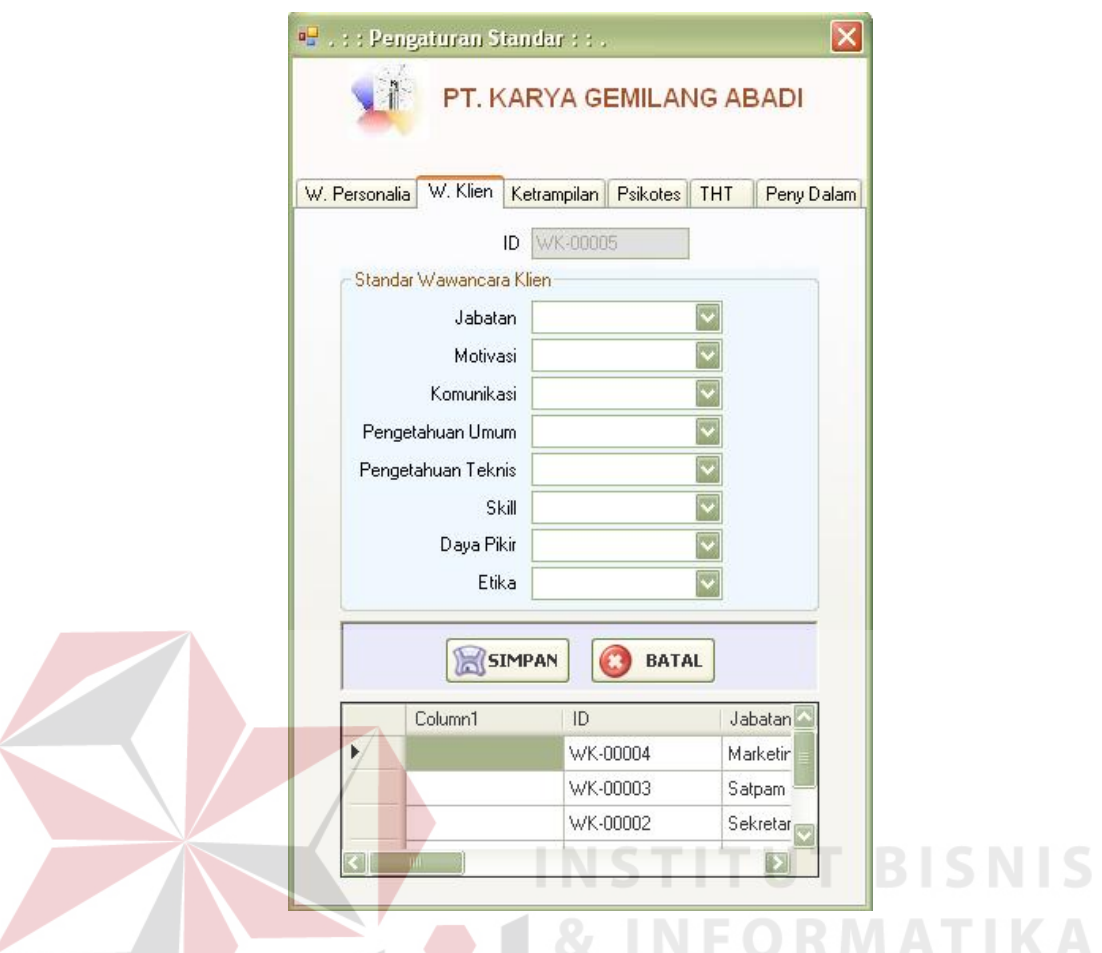

Gambar 4.70 Form Input Standar Seleksi Wawancara Klien

Form Input Standar Seleksi Wawancara Klien pada Gambar 4.70 digunakan untuk mengolah data standar wawancara klien yang harus dipenuhi pelamar agar bisa menjadi karyawan, baik menambah atau mengubah data. Pada form ini terdapat *field* kode, jabatan, motivasi, komunikasi, pengetahuan umum, pengetahuan teknis, skill, daya pikir dan etika.

Form Input Standar Seleksi Ketrampilan pada Gambar 4.71 digunakan untuk mengolah data standar tes ketrampilan. Pada form ini terdapat *field* kode, jenis ketrampilan, nilai cara, nilai teori dan nilai hasil.

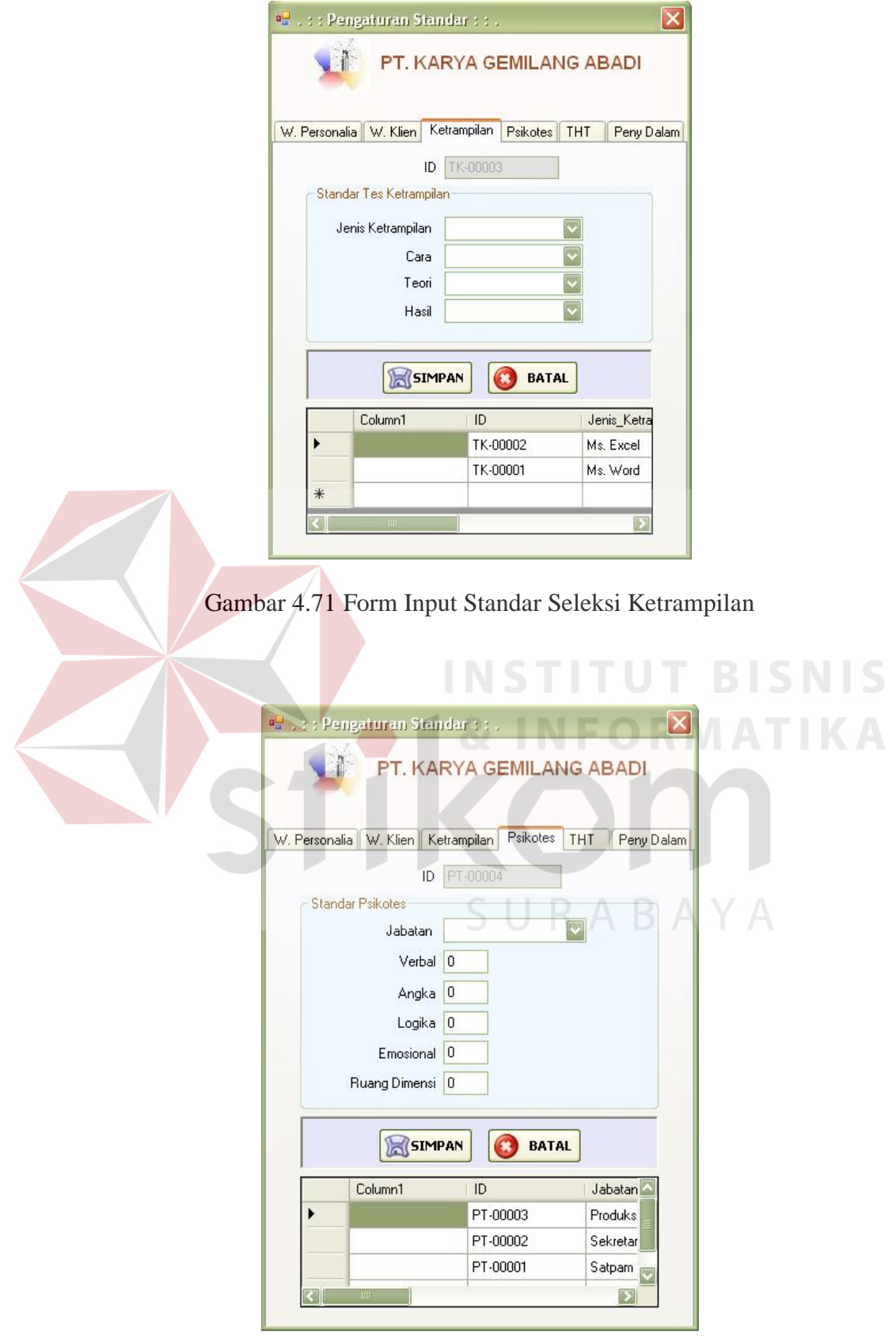

Gambar 4.72 Form Input Standar Seleksi Psikotes

Form Input Standar Seleksi Psikotes pada Gambar 4.72 digunakan untuk mengolah data standar tes psikologi, baik untuk menambah atau mengubah data. Pada form ini terdapat *field* kode, jabatan, nilai verbal, nilai angka, nilai logika, nilai emosional dan nilai ruang dimensi.

Form Input Standar Seleksi THT pada Gambar 4.73 digunakan untuk mengolah data standar tes THT, baik untuk menambah atau mengubah data. Pada form ini terdapat *field* kode, jabatan, mata, hidung, telinga, dan tenggorokan.

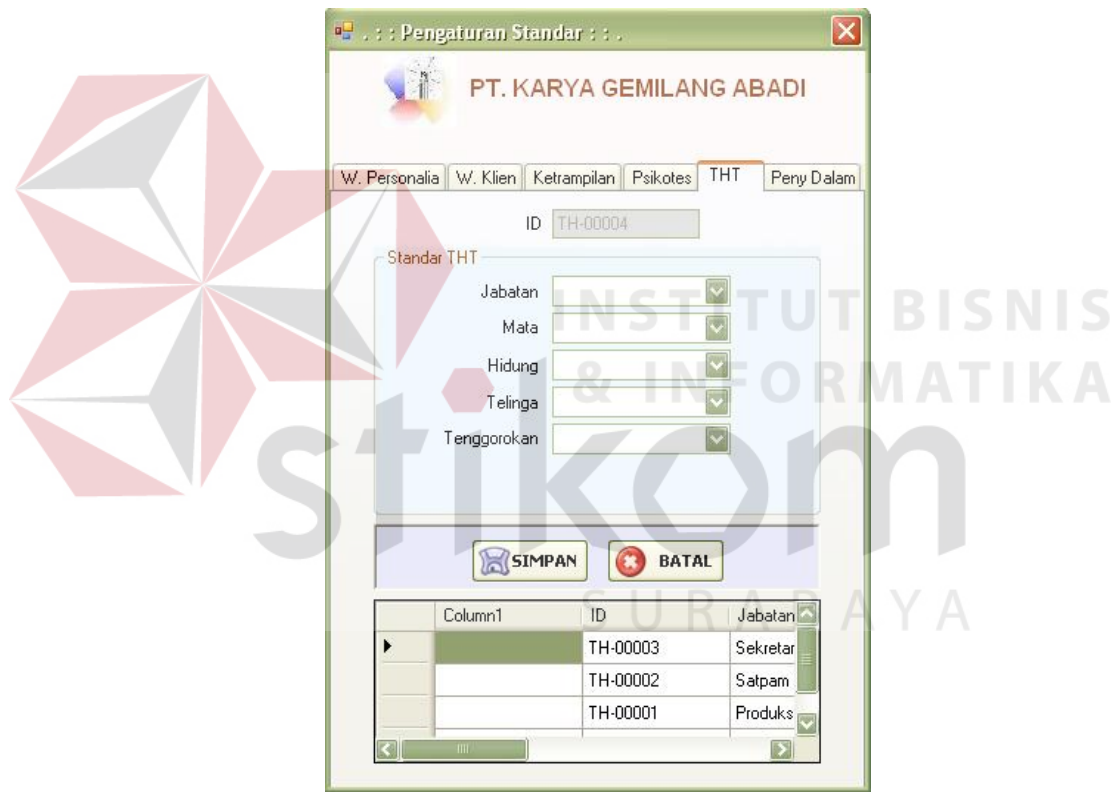

Gambar 4.73 Form Input Standar Seleksi THT

Form Input Standar Seleksi Penyakit Dalam pada Gambar 4.74 digunakan untuk mengolah data standar tes penyakit dalam, baik untuk menambah atau mengubah data. Pada form ini terdapat *field* kode, jabatan, kondisi jantung, kondisi hati, kondisi paru-paru, dan kondisi ginjal.

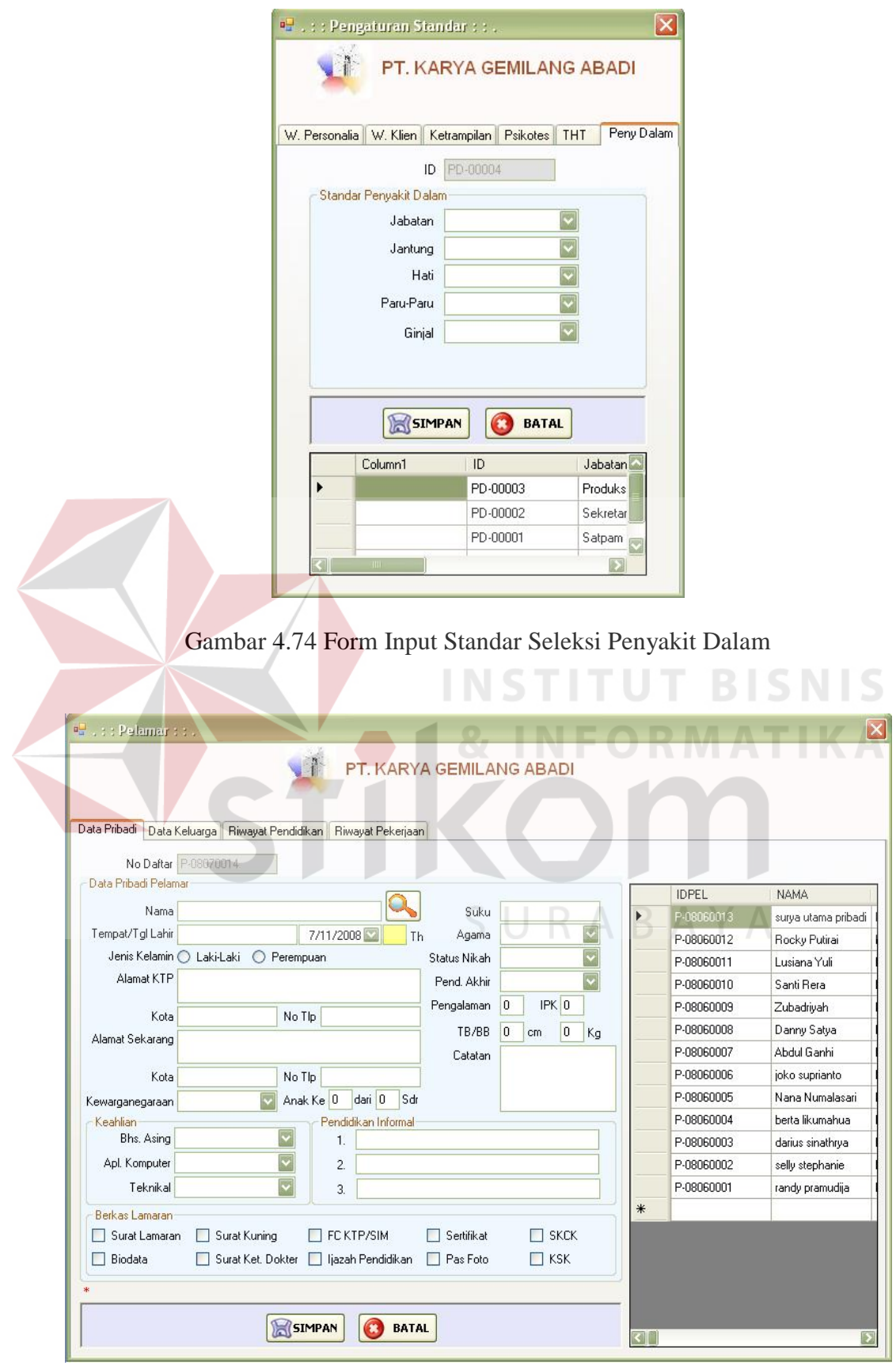

Gambar 4.75 Form Input Pelamar

Form Input Pelamar pada Gambar 4.75 digunakan untuk mengolah data pelamar. Pada form ini terdapat *field* nomor daftar, nama, tempat dan tanggal lahir, jenis kelamin, alamat, kewarganegaraan, suku, agama, status nikah, pendidikan akhir, pengalaman, IPK, tinggi badan, berat badan, keahlian bahasa asing, keahlian aplikasi komputer, keahlian teknis, pendidikan informal dan berkas lamaran.

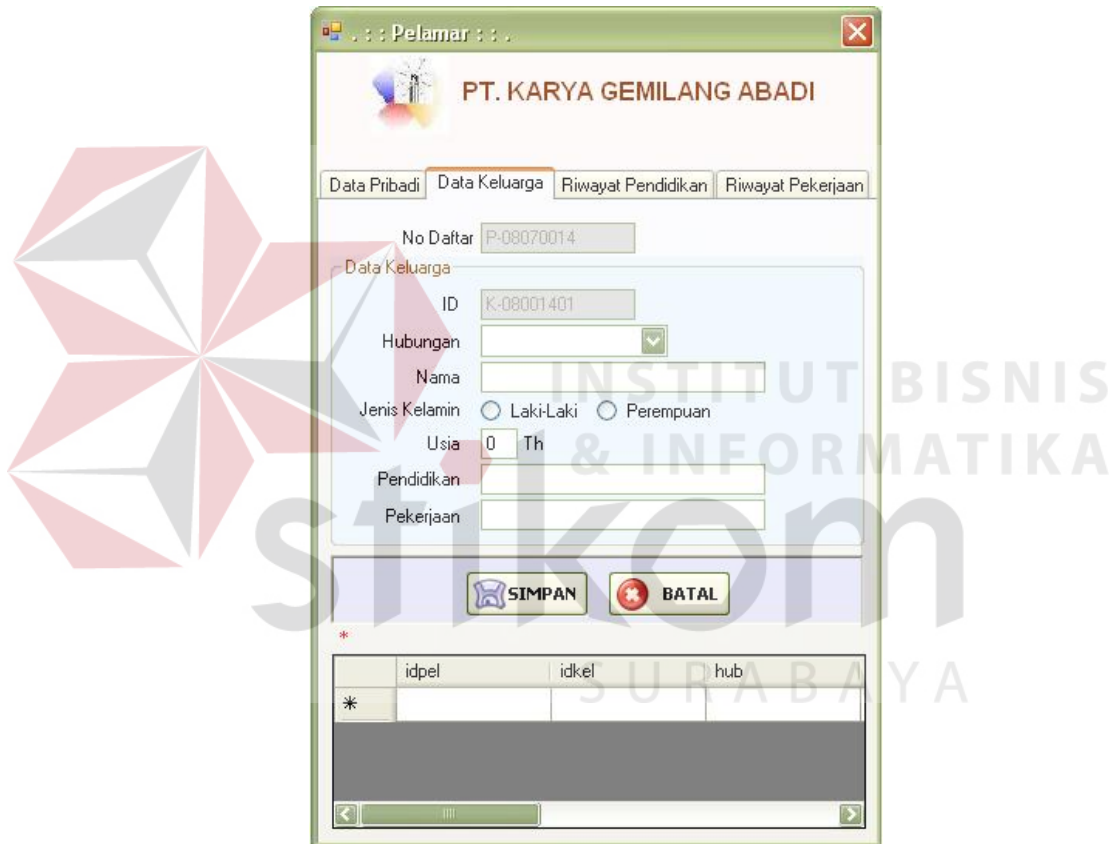

Gambar 4.76 Form Input Data Keluarga Pelamar

Form Input Data Keluarga Pelamar pada Gambar 4.76 digunakan untuk mengolah data susunan keluarga yang dimiliki pelamar. Pada form ini terdapat *field* kode data keluarga, hubungan keluarga, nama keluarga, jenis kelamin, usia, pendidikan dan pekerjaan keluarga.

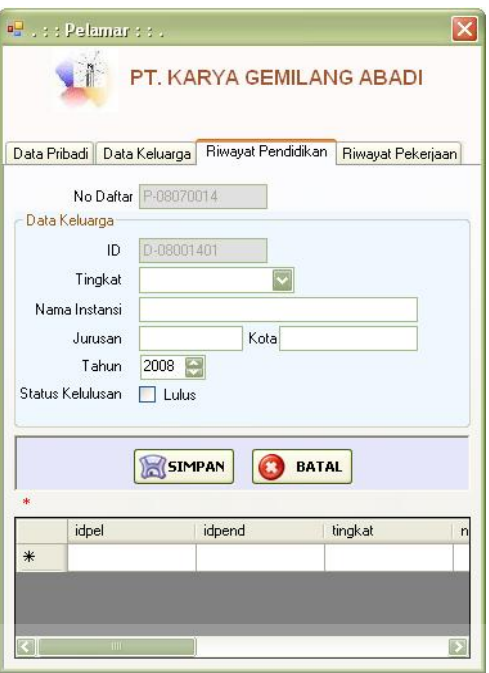

Gambar 4.77 Form Input Riwayat Pendidikan Pelamar

Form Input Riwayat Pendidikan Pelamar pada Gambar 4.77 digunakan untuk mengolah data riwayat pendidikan pelamar. Pada form ini memiliki *field* kode, tingkat pendidikan, nama instansi, jurusan, kota, tahun dan status kelulusan.

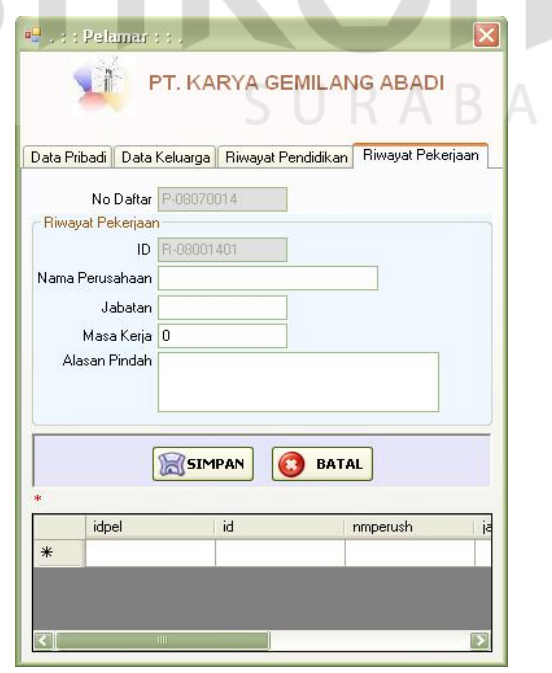

Gambar 4.78 Form Input Riwayat Pekerjaan Pelamar

Form Input Riwayat Pekerjaan Pelamar pada Gambar 4.78 digunakan untuk mengolah data riwayat pekerjaan yang dimiliki pelamar. Pada form ini terdapat *field* kode riwayat pekerjaan, nama perusahaan, jabatan, masa kerja dan alasan pindah.

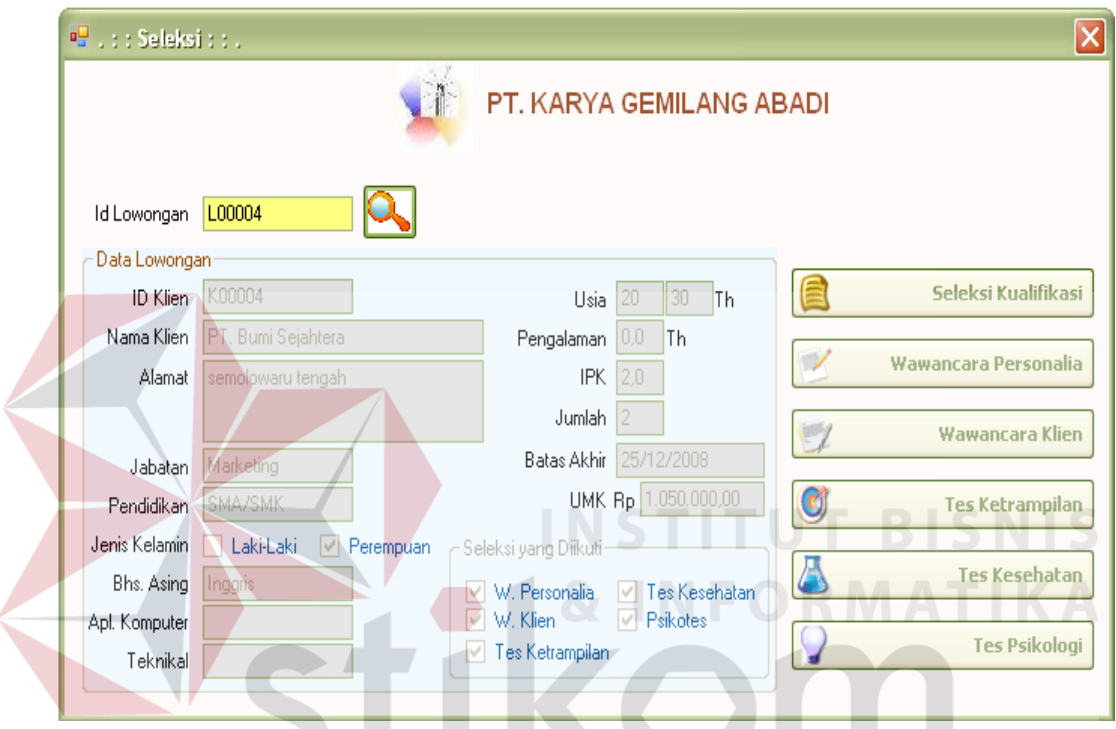

Gambar 4.79 Form Input Seleksi

SURABAYA

Form Input Seleksi pada Gambar 4.79 digunakan untuk menampilkan tes apa saja yang harus diikuti oleh pelamar sesuai dengan kode lowongan. Pada form ini menampilkan data lowongan dan tombol-tombol tes yang diadakan.

Form Seleksi Kualifikasi pada Gambar 4.80 digunakan untuk menyeleksi data pelamar yang sesuai dengan lowongan yang diberikan klien. Data pelamar yang sesuai akan dimasukkan pada *combo box* id pelamar. Pada form ini ditampilkan data lowongan serta data pelamar yang sesuai dengan kualifikasi lowongan.

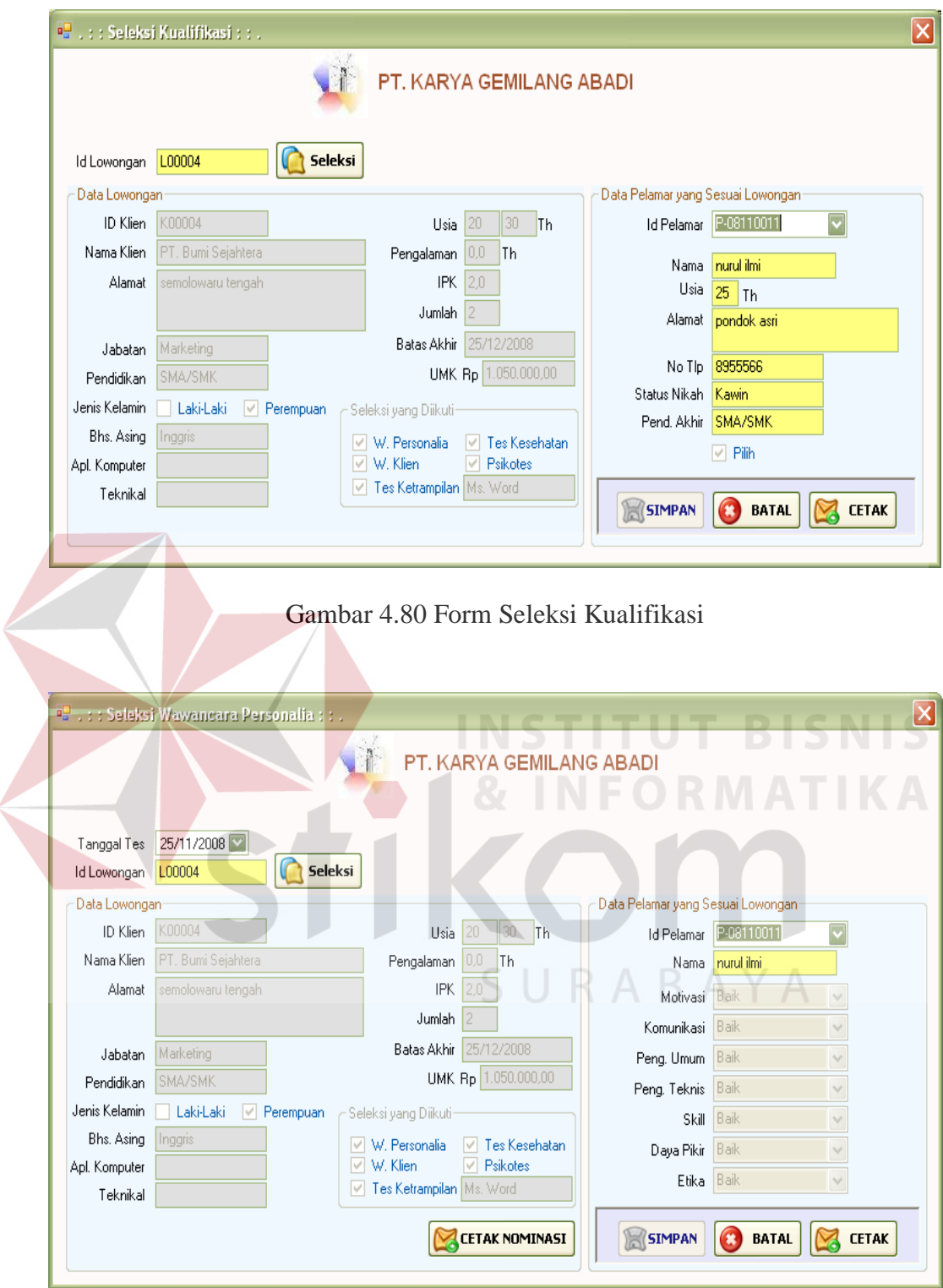

Gambar 4.81 Form Input Seleksi Wawancara Personalia

Form Input Seleksi Wawancara Personalia pada Gambar 4.81 digunakan untuk menyimpan data nilai hasil wawancara personalia. Form ini menampilkan

data lowongan dan data pelamar yang mengikuti wawancara personalia. Pada form ini terdapat tombol cetak yang digunakan untuk mencetak surat panggilan tes berikutnya.

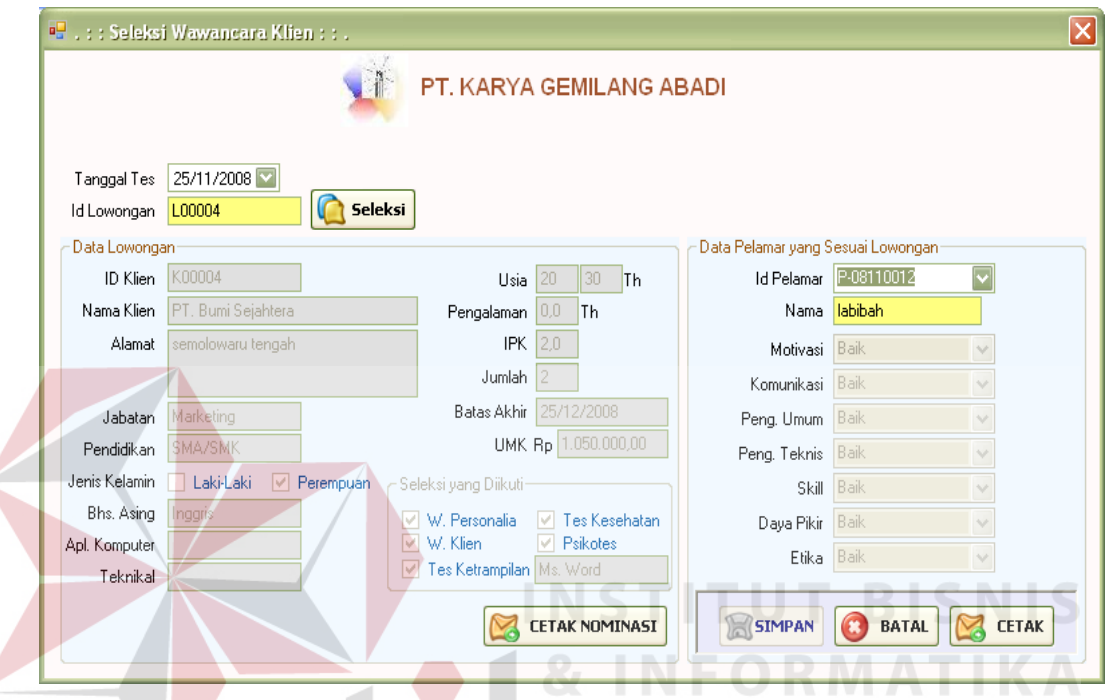

Gambar 4.82 Form Input Seleksi Wawancara Klien

Form Input Seleksi Wawancara Klien pada Gambar 4.82 digunakan untuk menyimpan data nilai hasil wawancara klien. Form ini menampilkan data lowongan dan data pelamar yang mengikuti wawancara klien. Pada form ini terdapat tombol cetak yang digunakan untuk mencetak surat panggilan tes berikutnya.

Form Input Seleksi Ketrampilan pada Gambar 4.83 digunakan untuk menyimpan data nilai hasil tes ketrampilan. Form ini menampilkan data lowongan dan data pelamar yang mengikuti tes ketrampilan. Pada form ini terdapat tombol cetak yang digunakan untuk mencetak surat panggilan tes berikutnya.

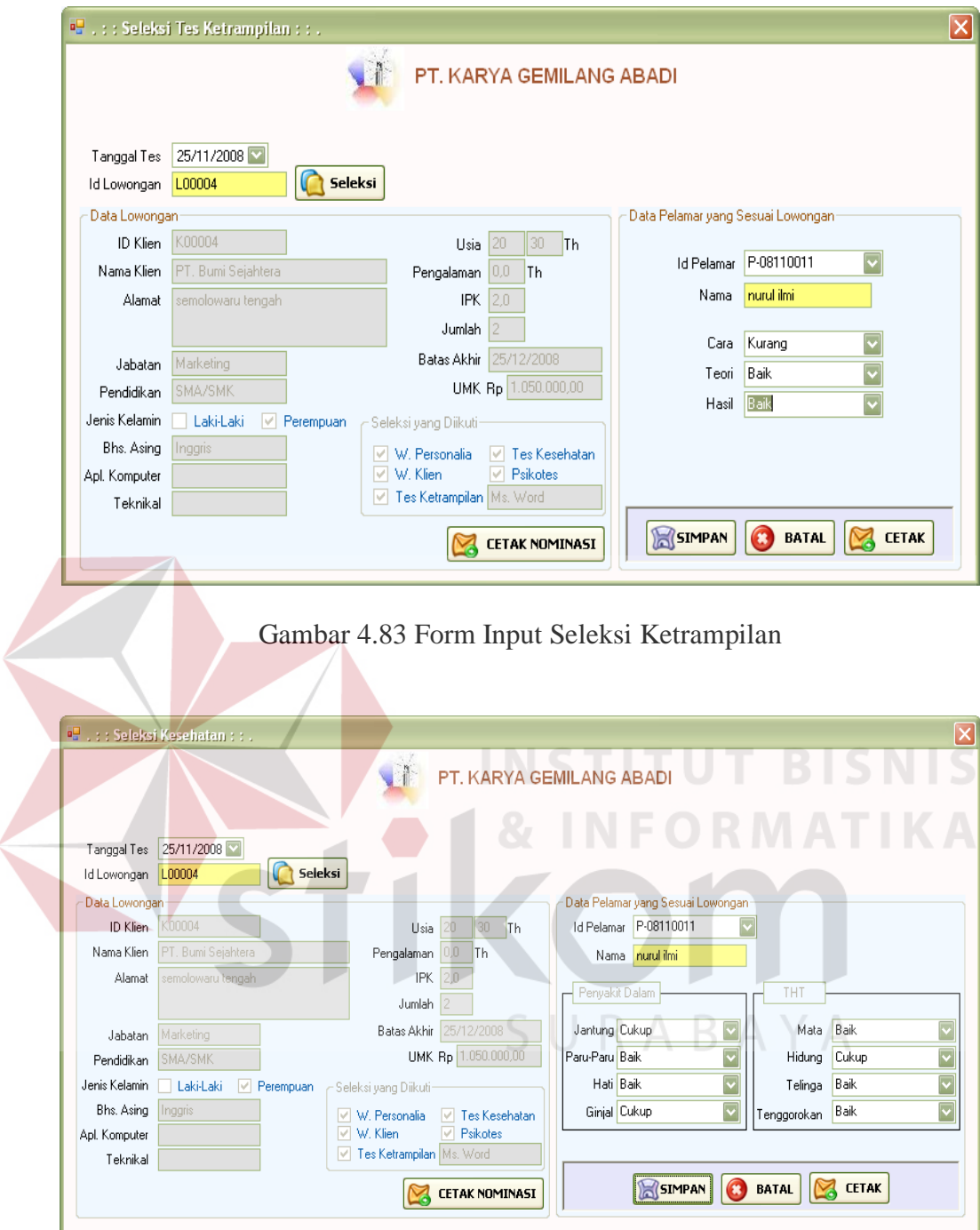

Gambar 4.84 Form Input Seleksi Kesehatan

Form Input Seleksi Kesehatan pada Gambar 4.84 digunakan untuk menyimpan nilai tes kesehatan. Form ini menampilkan data lowongan dan data pelamar yang mengikuti tes kesehatan. Pada form ini juga terdapat tombol cetak yang digunakan untuk mencetak surat panggilan tes berikutnya.

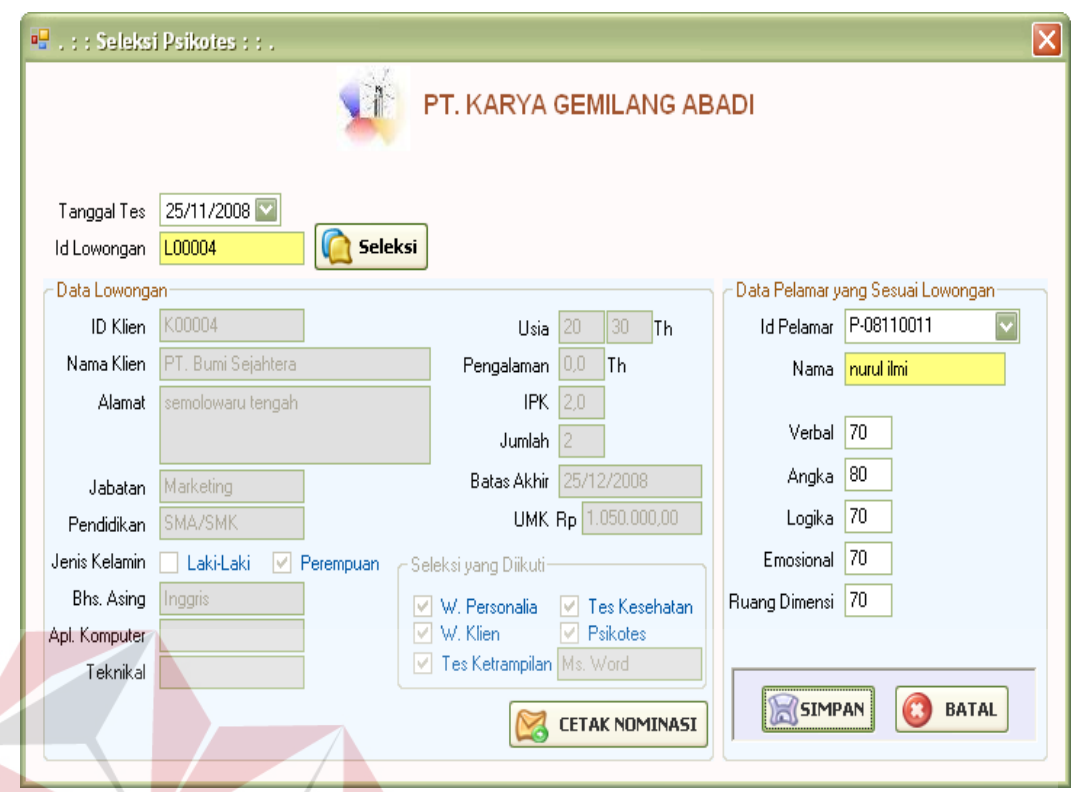

Gambar 4.85 Form Input Seleksi Psikotes

Form Input Seleksi Psikotes pada Gambar 4.85 digunakan untuk menyimpan nilai hasil psikotes. Form ini menampilkan data lowongan dan data pelamar yang mengikuti psikotes serta terdapat tombol cetak yang digunakan untuk mencetak surat panggilan tes berikutnya.  $\mathbb{R} \mathsf{A} \mathsf{B} \mathsf{A} \mathsf{Y} \mathsf{A}$ 

Form Input Rekrutmen pada Gambar 4.86 digunakan untuk menyeleksi pelamar-pelamar yang telah mengikuti seluruh tes yang diadakan. Pada form ini terdapat *field* id lowongan, jumlah, id pelamar, nama, usia, alamat, nomor telpon, status nikah, pendidikan akhir dan *check box* pilih yang digunakan untuk memilih pelamar yang diinginkan.

**BISNIS** 

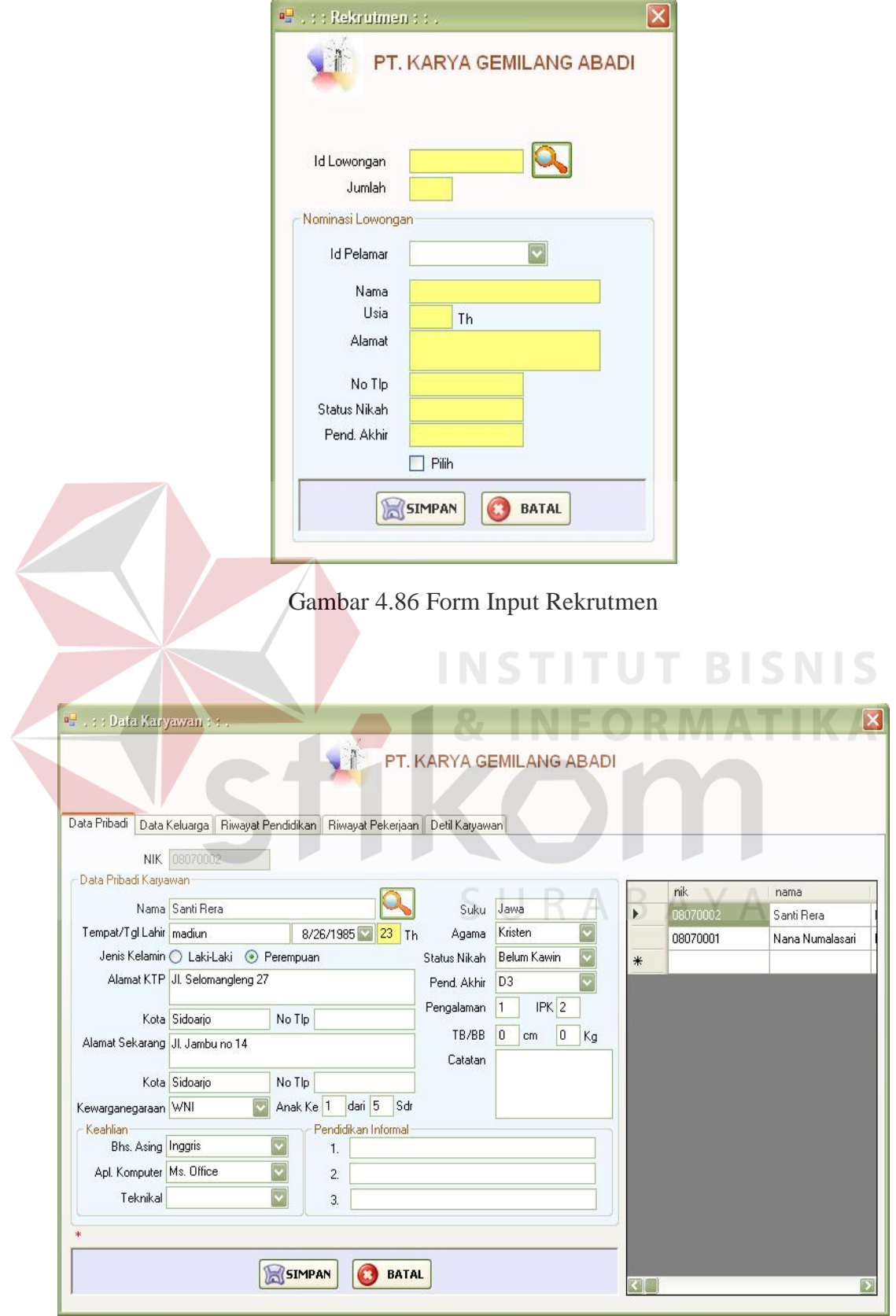

Gambar 4.87 Form Input Karyawan

Form Input Pelamar pada Gambar 4.87 digunakan untuk mengolah data karyawan. Pada form ini terdapat *field* NIK, nama, tempat dan tanggal lahir, jenis kelamin, alamat, kewarganegaraan, suku, agama, status nikah, pendidikan akhir, pengalaman, IPK, tinggi badan, berat badan, keahlian bahasa asing, aplikasi komputer, teknikal, pendidikan informal.

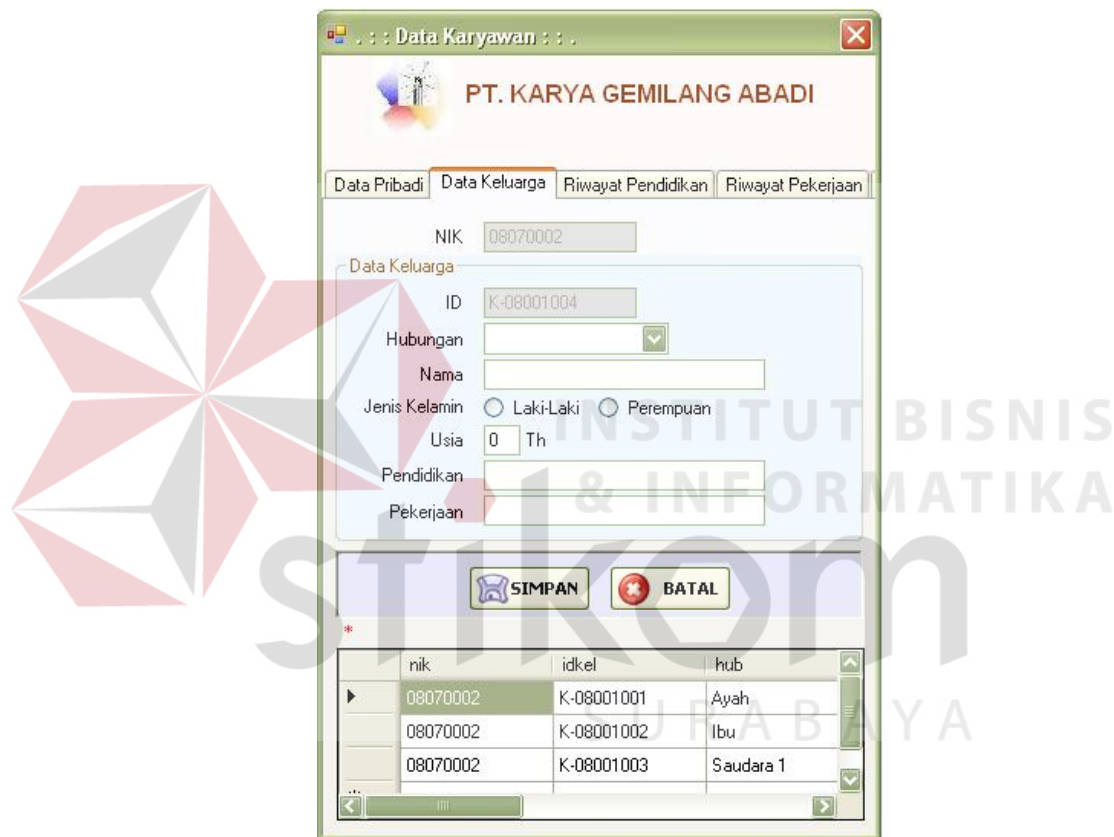

Gambar 4.88 Form Input Data Keluarga Karyawan

Form Input Data Keluarga Karyawan pada Gambar 4.88 digunakan untuk mengolah data keluarga yang dimiliki karyawan. Pada form ini terdapat *field* NIK, kode, hubungan, nama, jenis kelamin, usia, pendidikan dan pekerjaan.

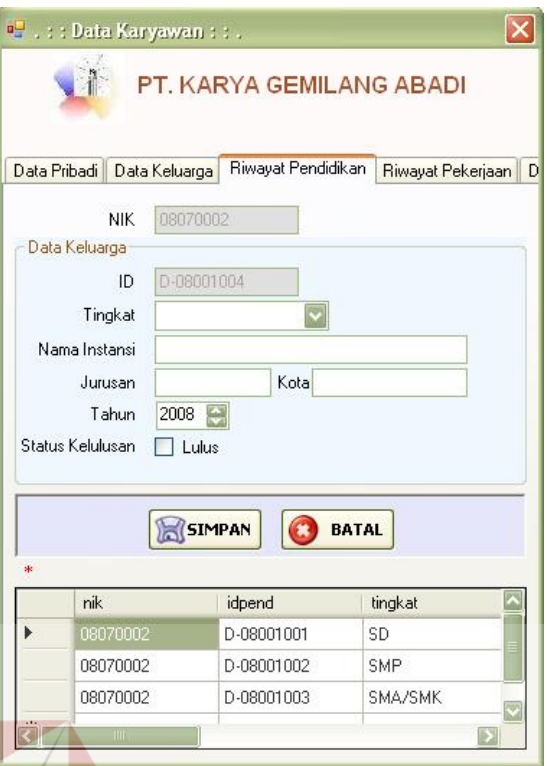

Gambar 4.89 Form Input Riwayat Pendidikan Karyawan

Form Input Riwayat Pendidikan Karyawan pada Gambar 4.89 digunakan untuk mengolah data riwayat pendidikan karyawan. Pada form ini terdapat *field* NIK, kode, tingkat pendidikan, nama instansi, jurusan, kota, tahun kelulusan dan status kelulusan. SURABAYA

Form Input Riwayat Pekerjaan Karyawan pada Gambar 4.90 digunakan untuk mengolah data riwayat pekerjaan karyawan. Pada form ini terdapat *field* NIK, kode, nama perusahaan, jabatan, masa kerja dan alasan pindah.

**BISNIS**
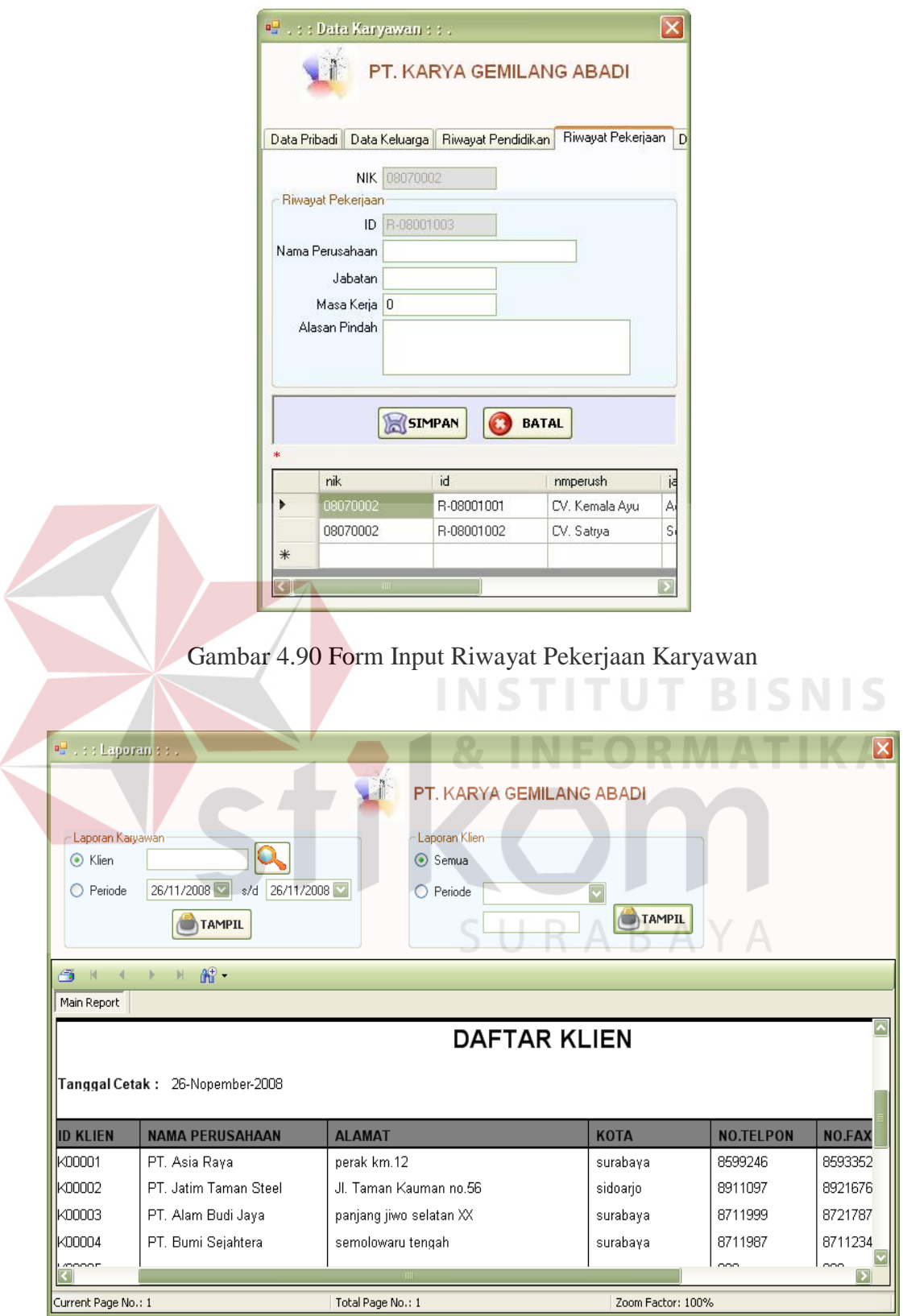

Gambar 4.91 Form Output Laporan Data Klien

Form Output Laporan Data Klien pada Gambar 4.91 menampilkan seluruh data klien. Pada laporan ini terdapat id klien, nama perusahaan, alamat kota, no telp, no fax dan *contact person*.

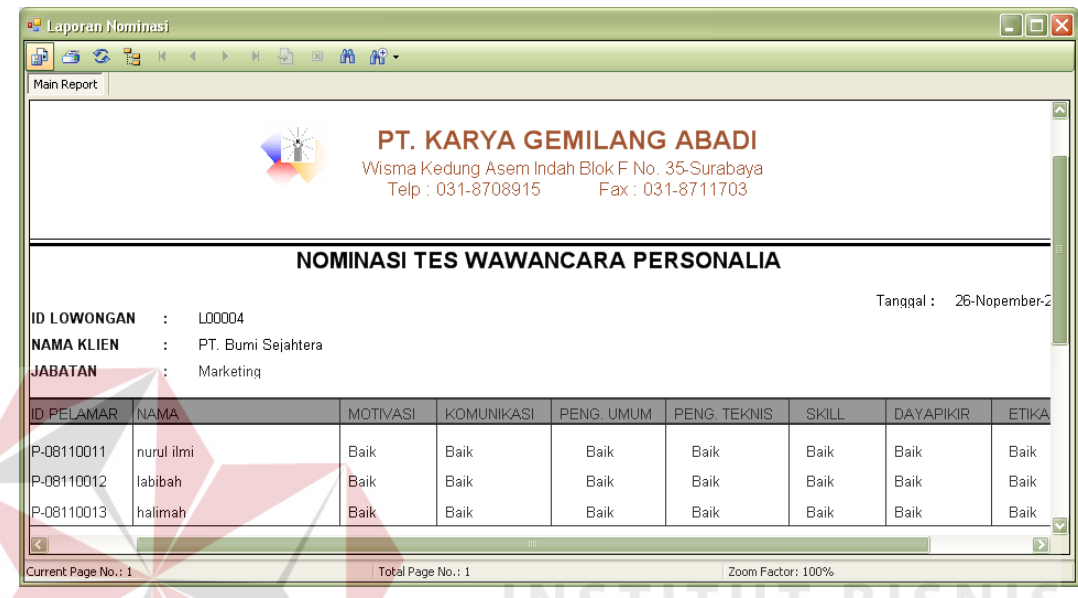

Gambar 4.92 Form Output Laporan Nominasi

Form Output Laporan Data Nominasi pada Gambar 4.92 menampilkan seluruh data pelamar yang telah lulus seleksi tertentu sesuai dengan tes yang diadakan. Pada laporan ini terdapat id pelamar, nama, motivasi, komunikasi, pengetahuan umum, pengetahuan teknis, skill, daya pikir dan etika.

Form Output Laporan Data Karyawan pada Gambar 4.93 menampilkan data karyawan. Pada laporan ini terdapat nama perusahaan, alamat, no PKWT, NIK, Nama, Alamat, Tempat dan Tanggal Lahir, Awal, Akhir dan Bagian.

Form Output Surat Panggilan pada Gambar 4.94 merupakan surat panggilan yang diberikan pada pelamar yang telah lulus seleksi untuk kemudian mengikuti seleksi selanjutnya. Pada surat ini terdapat data pelamar dan nama penyelia.

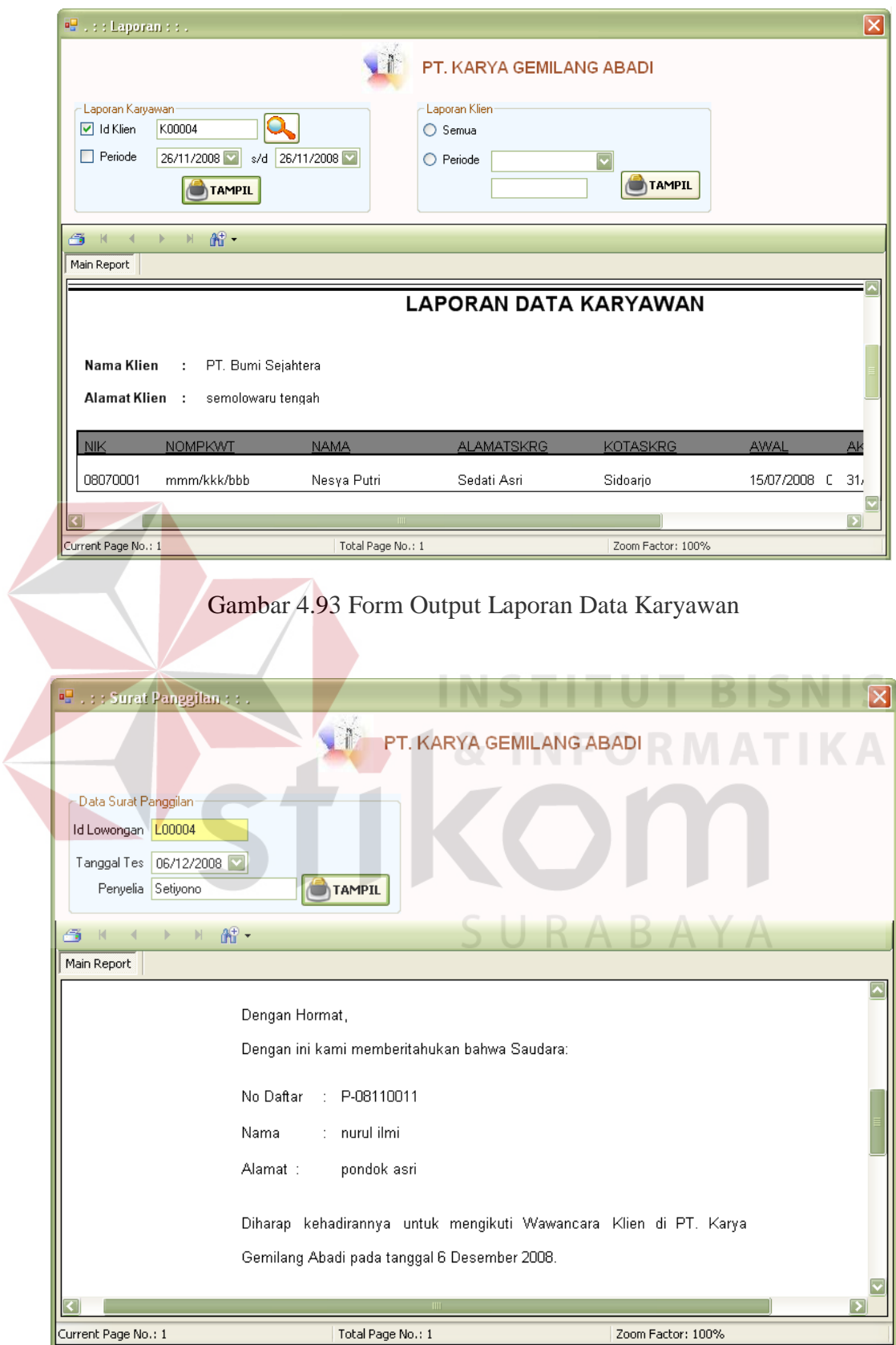

Gambar 4.94 Form Output Surat Panggilan